**ΤΕΧΝΟΛΟΓΙΚΟ ΕΚΠΑΙΔΕΥΤΙΚΟ ΙΔΡΥΜΑ Δ.ΕΛΛΑΔΑΣ ΣΧΟΛΗ ΤΕΧΝΟΛΟΓΙΚΩΝ ΕΦΑΡΜΟΓΩΝ ΤΜΗΜΑ ΜΗΧΑΝΟΛΟΓΩΝ ΜΗΧΑΝΙΚΩΝ T.E.** 

# **ΠΤΥΧΙΑΚΗ ΕΡΓΑΣΙΑ**

# **ΜΕΛΕΤΗ ΤΗΣ ΔΙΝΗΣ ΑΕΡΟΣ ΣΕ ΚΑΥΣΗ ΚΑΙ ΤΗΣ ΡΟΗΣ ΚΑΥΣΑΕΡΙΩΝ ΣΕ ΤΟΥΡΜΠΙΝΑ ΜΕΤΑΒΛΗΤΗΣ ΓΕΩΜΕΤΡΙΑΣ**

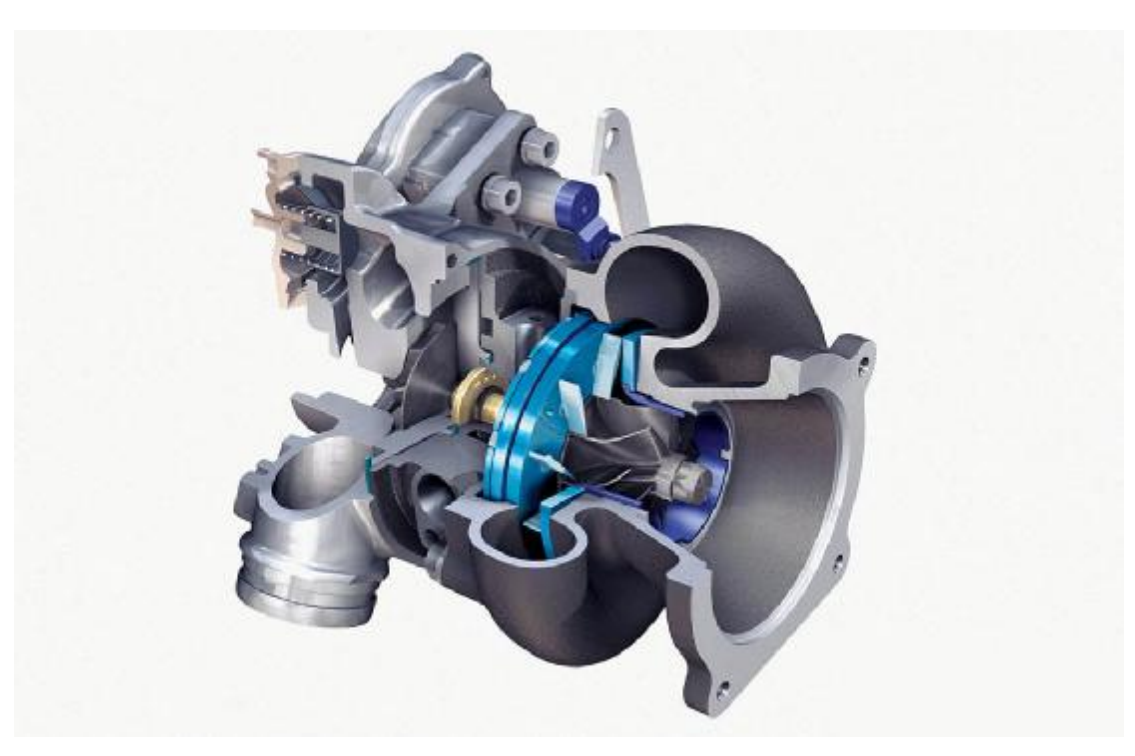

# **ΣΠΟΥΔΑΣΤΗΣ: ΝΟΥΛΑΣ ΠΑΝΤΕΛΕΗΜΩΝ**

**ΕΠΙΒΛΕΠΩΝ ΚΑΘΗΓΗΤΗΣ:ΣΚΟΥΡΑΣ ΕΥΓΕΝΙΟΣ**

**ΕΠΙΣΤΗΜΟΝΙΚΟΣ ΣΥΝΕΡΓΑΤΗΣ**

**ΠΑΤΡΑ 2014** 

# Περιεχόμενα

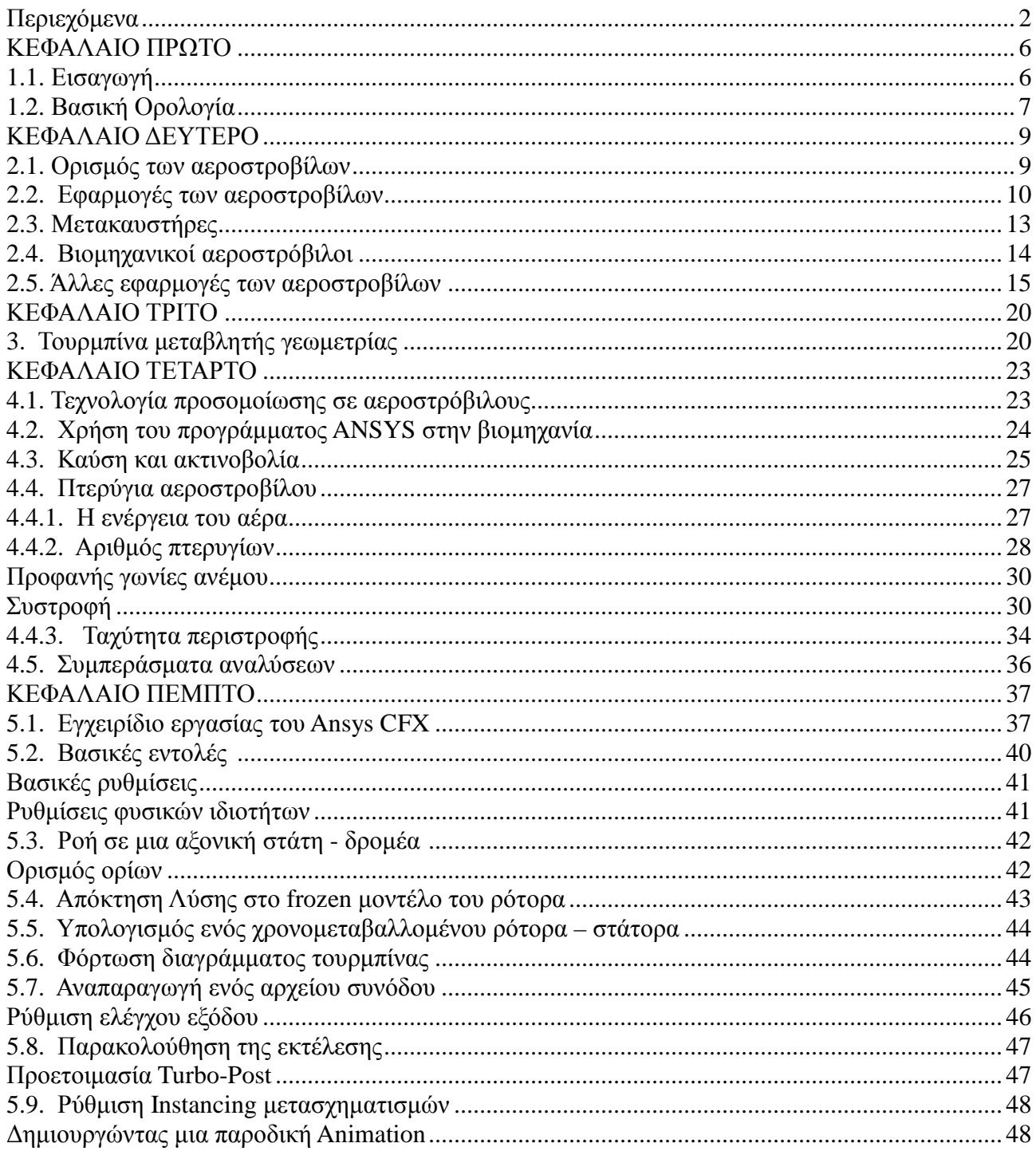

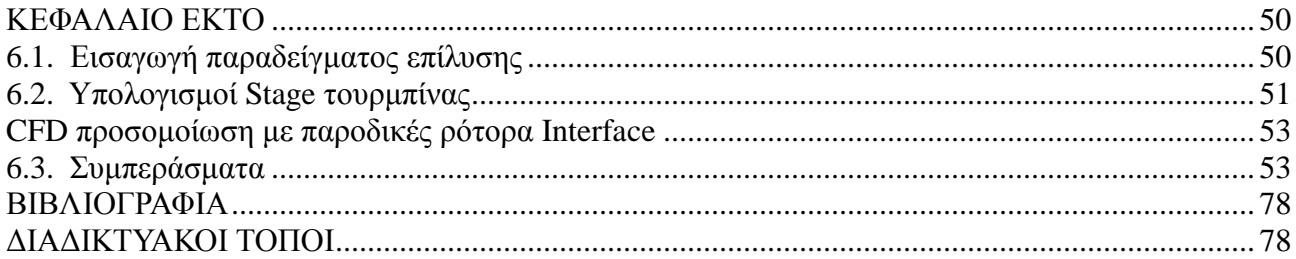

# **ΠΙΝΑΚΑΣ ΕΙΚΟΝΩΝ**

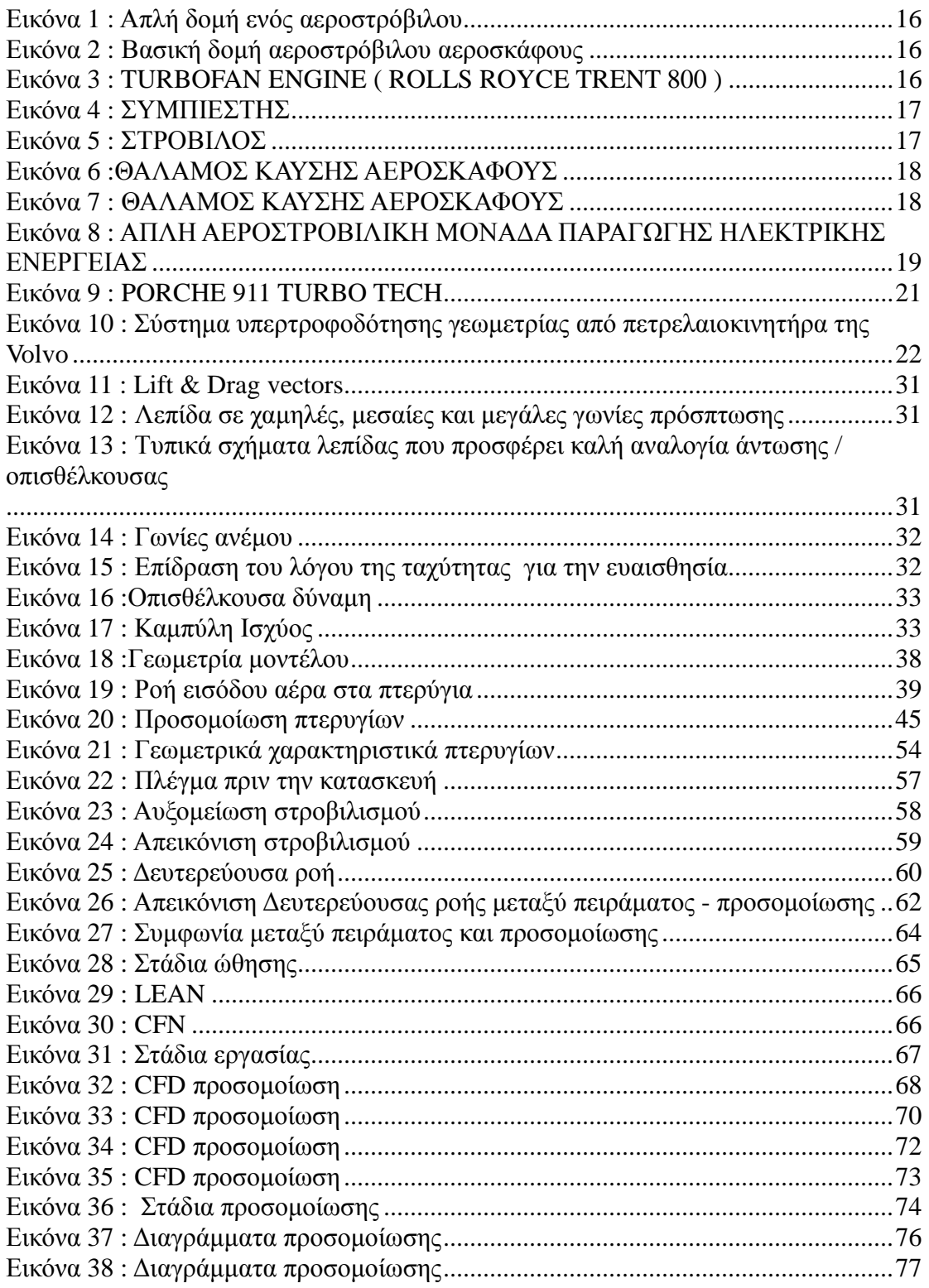

# **ΕΥΡΕΤΗΡΙΟ ΣΥΜΒΟΛΩΝ**

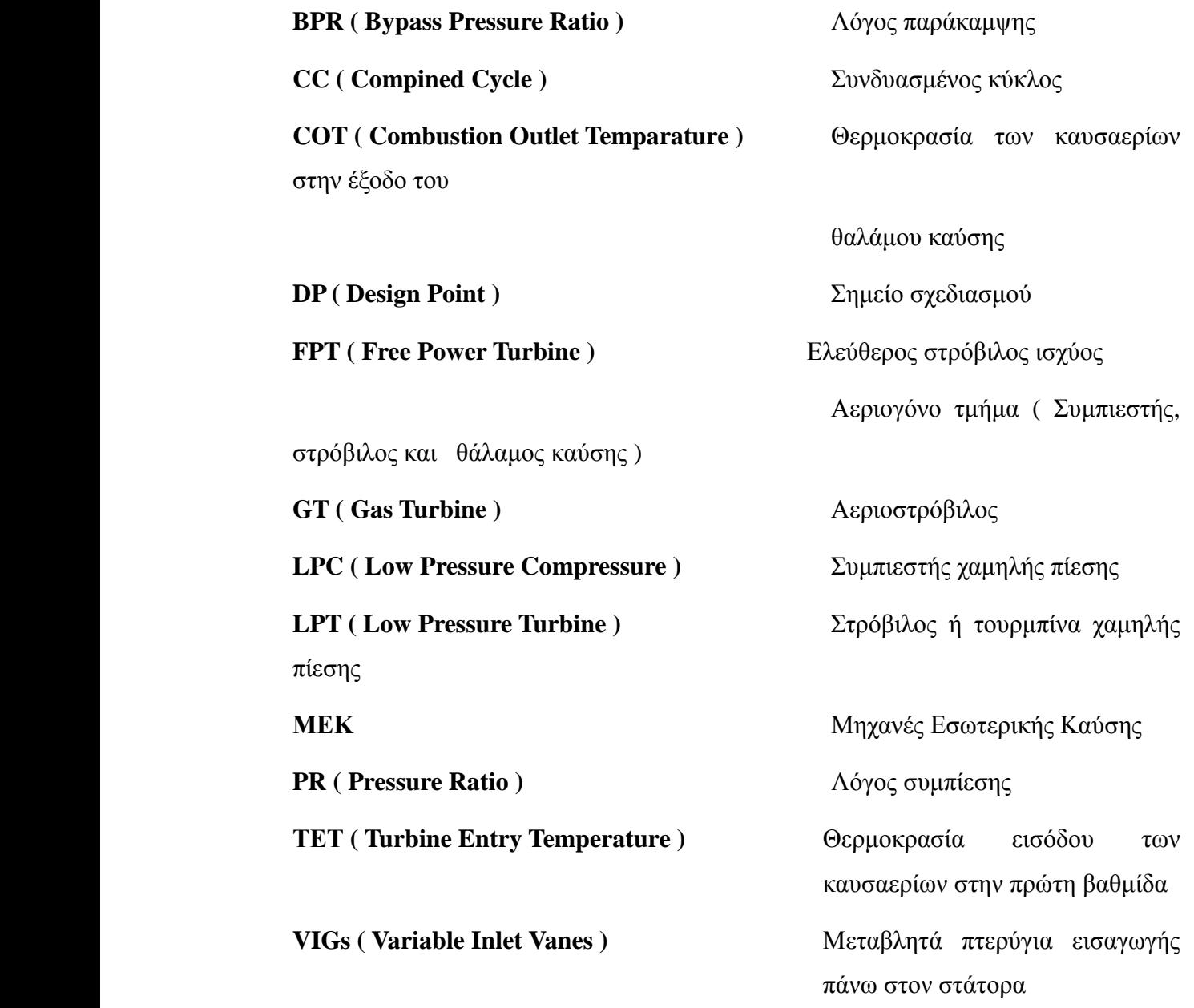

# **ΠΡΟΛΟΓΟΣ**

Στον παρόν τεύχος που ακλουθεί γίνεται λόγος για την πτυχιακή εργασία, η οποία εκπνοηθηκε στο τμήμα Μηχανολόγων Μηχανικών του Τεχνολογικού Ιδρύματος Πατρά. Κατά την ανάγνωση του τεύχους θα γίνει γνωστό στους αναγνώστες της ο τρόπος υπολογισμού και μελέτης της δίνης αέρος σε καύση σε τουρμπίνα μεταβλητής γεωμετρίας με την χρήση του υπολογιστικού προγράμματος ANSYS CFX καθώς και η λεπτομερής μελέτη του προγράμματος CFD , το όποιο χρησιμοποιείται κατά κορών στον τομέα της μηχανολογίας και είναι ευρέως γνωστό. Σε πρώτη βάση αναφέρεται στις τουρμπίνες αεροστροβίλους – αεριοστρόβιλους, στην αρχή λειτουργιάς τους, εν συνεχεία στην λειτούργει και στις παραμέτρους των προγραμμάτων ANSYS CFX . Εν κατακλείδι παρουσιάζεται μια μοντελοποίηση στα δεδομένα που εισάγαμε εμείς ώστε να έχουμε τα επιθυμητά αποτελέσματα και πιο σαφές γίνεται στις γραφικές παραστάσεις με τις τάσεις και τις ροικές γραμμές. Για τους παραπάνω λογούς καθώς και για τα αποτελέσματα της μελέτης που συλλέξαμε μετά από μια πορεία μηνών είναι άξιο λογού και ανάγνωσης το παρακάτω σύγγραμμα.Θα ήθελα να εκφράσω τις θερμές μου ευχαριστίες στον επιβλέποντα καθηγητή μου Κ. Ευγένιο Σκουρά, για την πολύτιμη βοήθεια και την αμέριστη κατανόηση και καθοδήγηση του για την εκπνοή του συγγράμματος, που αποτελεί την πτυχιακή μου εργασία . Ευχαριστώ.

# **ΠΕΡΙΛΗΨΗ**

Στην παρούσα πτυχιακή εργασία, θα μελετηθεί η δίνη αέρος σε καύση, σε τουρμπίνα μεταβλητής γεωμετρίας. Στόχος είναι να αναδειχθεί η αποδοτικότητα της τουρμπίνας μεταβλητής γεωμετρίας, μέσα από τη λειτουργικότητα της χωρίς να δημιουργεί καθυστερήσεις μέσω των στροφών που πραγματοποιεί. Θα αναλυθούν οι τύποι αεροστρόβιλων, που απαντώνται κατά κύριο λόγο στα αεροσκάφη με τουρμπίνα μεταβλητής γεωμετρίας. Με τη χρήση του προγράμματος ANSYS, θα παρουσιαστεί η τεχνολογία προσομοίωσης στους αεροστρόβιλους και η χρήση τους στη βιομηχανία. Ακόμη, θα παρουσιαστεί αναλυτικά ο τρόπος χρήσης του προγράμματος και τα χαρακτηριστικά του ANSYS CFX, με τη διεξαγωγή πειράματος και στη συνέχεια της επαλήθευσης του.

# **ΚΕΦΑΛΑΙΟ ΠΡΩΤΟ**

## **1.1. Εισαγωγή**

Η ιδέα της χρήσης της φυσικής αρχής της δράσης – αντίδρασης με σκοπό την προώθηση μηχανών την συναντάμε πολύ πίσω στον χρόνο, αλλά ο καθορισμός των τριών βασικών νόμων της κινηματικής που αποτέλεσαν την βάση της θεωρίας για τους σύγχρονους αεριωθούμενους κινητήρες οφείλονται στον Άγγλο μαθηματικό **Ισαάκ Νεύτωνα**, ο οποίος τους διατύπωσε με την γνωστή μορφή τους το 1687.

Η ιδέα της δημιουργίας των **κινητήρων jet** θεωρείται ότι ανακαλύφτηκε από τον Βρετανό μηχανικό **Frank Whittle**, ο οποίος το 1930 απέκτησε τα δικαιώματα ευρεσιτεχνίας για μια μηχανή που αποτελούταν από ένα πολυβάθμιο αξονικό συμπιεστή, ακολουθούμενο από φυγόκεντρο συμπιεστή, δακτυλιοειδή θάλαμο καύσης, μονοβάθμιο αξονικό στρόβιλο και ακροφύσιο. Ο Whittle ήταν ο πρώτος που συνέδεσε άμεσα στρόβιλο και συμπιεστή δημιουργώντας έτσι τον αρχέτυπο turbojet. Η συνέχιση της εξέλιξης των στροβιλοκινητήρων υπήρξε ραγδαία, αρχικά πρωτοστάτησαν οι Βρετανοί και οι Γερμανοί και στην συνέχεια την σκυτάλη της τεχνολογικής εξέλιξης ανέλαβαν οι ΗΠΑ.

Γενικά, **ο στροβιλοκινητήρας ( αεροστρόβιλος )** χαρακτηρίζεται ως μια τυπική θερμική μηχανή από την έννοια ότι χρησιμοποιεί ένα αέριο μέσο για να αναπτύξει μηχανική ισχύ ή ώση. Ο **κύκλος Brayton** ( ή **κύκλος Joule** ) μας δίνει την περιγραφή της όλης λειτουργίας του αέριου μέσου.

Ο αεροστρόβιλος έχει συνδέσει το όνομα του κατά κύριο λόγο με τα αεροσκάφη, βρίσκει όμως εφαρμογές και σε διάφορους άλλους τομείς. Έτσι, τον συναντάμε σε συστήματα παραγωγής ηλεκτρικής ενέργειας, ως κινητήρα σε πλοία κ.α. (Θ.Παπαθεοδοσίου 1996:12)

## **1.2. Βασική Ορολογία**

**Καύση** ονομάζουμε την χημική αντίδραση κατά την οποία εκλύεται θερμότητα, συχνά έχουμε την εμφάνιση φλόγας, και λαμβάνει χώρα εξαιτίας θερμών αέριων προϊόντων. Χαρακτηρίζεται ως εξώθερμη μεταξύ ενός καυσίμου και ενός οξειδωτικού. Όταν αναφερόμαστε στην καύση έχει επικρατήσει να είναι αυτονόητο ότι πρόκειται για καύση με αέρα ή οξυγόνο, παρόλο που καύση μπορεί να προκληθεί και από διάφορες άλλες χημικές ουσίες, όπως για παράδειγμα το όζον, το χλώριο κ.α. Τέλος, για να γίνει η καύση μιας χημικής ουσίας χρειάζεται να υπάρχει η κατάλληλη θερμοκρασία ( σημείο ανάφλεξης ), η οποία εξαρτάται κυρίως για τα αέρια καύσιμα από τις συνθήκες πίεσης. (Λέφας Κ.,1989)

Η καύση χωρίζεται σε δύο κατηγορίες ανάλογα με την ποσότητα οξυγόνου και τις συνθήκες που επικρατούν.

Η πρώτη κατηγορία ονομάζεται **πλήρης καύση** κατά την διάρκεια της οποίας υπάρχει πλεόνασμα ποσότητας οξυγόνου και δεν έχουμε υπόλοιπο χημικής ουσίας. Η κατηγορία αυτής της καύσης είναι δύσκολο να πραγματοποιηθεί μιας και πάντα υπάρχουν ελάχιστα υπολείμματα χημικής ουσίας που δεν καίγεται.

Η δεύτερη κατηγορία ονομάζεται **ατελής καύση** κατά την διάρκεια της οποίας έχουμε έλλειψη οξυγόνου σε σύγκριση με αυτό που απαιτείται. Υπάρχει όμως και το ενδεχόμενο η ποσότητα του οξυγόνου να είναι η απαιτούμενη αλλά να μην είναι οι συνθήκες της καύσης οι κατάλληλες. Δεν μπορούμε να καθορίσουμε τα προϊόντα της καύσης αυτής μιας και σημαντικό ρόλο παίζουν οι συνθήκες κατά από την οποία γίνεται και εξαρτάται από την θερμοκρασία, την πίεση, την υγρασία καθώς και το χρονικό διάστημα που συνέβη αυτή.( Π.Κορωνάκης 1997:14 )

**Αντιστρεπτή μεταβολή** ονομάζουμε την ενέργεια που ανταλλάσσει το αέριο με το περιβάλλον εξαιτίας της μεταβολής του όγκου του. Το έργο αυτό που παράγεται δίνεται από την σχέση : *δW*=*PdV* , *P* είναι η πίεση που ασκείται από το αέριο και *dV* η μεταβολή του όγκου του. Σύμφωνα με αυτή την σχέση γίνεται αντιληπτό ότι το έργο είναι θετικό κατά την εκτόνωση μιας και ο όγκος του αυξάνεται και αρνητικό κατά την συμπίεση. ( Π.Κορωνάκης 1997:14 )

**Θερμοκρασία** χαρακτηρίζουμε την τάξη μεγέθους των διακυμάνσεων της ενέργειας ενός φυσικού συστήματος και ισούται με  $k_B T$ , *Τ* είναι η θερμοκρασία και  $k_B$ η σταθερά Boltzmann. Σε κατάσταση θερμοδυναμικής ισορροπίας δίνεται από την σχέση της εντροπίας

*dS* = *δQ*/*T* , όπου *dS* η μεταβολή της εντροπίας και *δQ* η θερμότητα που δίνεται στο σύστημα κατά την διάρκεια μια απειροστής αντιστρεπτής μεταβολής. Η θερμοκρασία δεν εξαρτάται από το μέγεθος του συστήματος δηλαδή είναι εντατική παράμετρος όπως η πίεση και η πυκνότητα. ( Θ. Τσιρίκογλου,1997 )

### **ΚΕΦΑΛΑΙΟ ΔΕΥΤΕΡΟ**

# **2.1. Ορισμός των αεροστροβίλων**

**Στρόβιλος ή τουρμπίνα** ονομάζεται ο κινητήρας που παράγει ενέργεια από την ροή ενός αερίου και την μετατρέπει σε έργο. Τον χωρίζουμε σε δυο κατηγορίες.

Η πρώτη κατηγορία είναι ο **στρόβιλος ακτινικής ροής.** Τα κύρια χαρακτηριστικά του είναι η ενιαία κατασκευή του η οποία προκύπτει από χύτευση. Τον συναντάμε κυρίως σε μικρού μεγέθους στροβιλοσυμπιεστές και σε κινητήρες που χρησιμοποιούν ελαφρά κραματά μιας και εξαιτίας της κατασκευής του δεν είναι εύκολο να απομακρυνθούν τα προϊόντα που επικάθονται. Για μεγαλύτερες κατασκευές αποτελεί μειονέκτημα το βάρος του καθώς και η δυσκολία στην χύτευση μεγάλων τεμαχίων. Στους στροβίλους αυτούς τα καυσαέρια οδηγούνται με την βοήθεια ενός σπειροειδούς κελύφους στο στροφείο, ενώ πριν το στροφείο παρεμβάλλεται μια σταθερή πτερύγωση που παίζει τον ρόλο του ρυθμιστή της γωνίας πρόσπτωσης της ροής στα κινητά πτερύγια. Αν ρυθμιστεί κατάλληλα η κλίση των σταθερών πτερυγίων μπορούμε να επιτύχουμε ρύθμιση της παροχής καυσαερίων, της ισχύος και των στροφών του στροβίλου.

Η δεύτερη κατηγορία είναι **ο στρόβιλος αξονικής ροής.** Μπορεί να αποτελείται από μια βαθμίδα που αποτελείται από μια σειρά σταθερών και μια σειρά κινητών πτερυγίων. Σπάνια συναντούμε και στρόβιλο με δύο βαθμίδες. Στα σταθερά πτερύγια η ροή του αέρα αποκτά συστροφή η οποία όμως αφαιρείται από τα κινητά πτερύγια με την απορρόφηση ενέργειας. Η μεγάλες ταχύτητες περιστροφής που αναπτύσσονται προκαλούν και μεγάλες φυγοκεντρικές δυνάμεις που σε συνδυασμό με τις υψηλές θερμοκρασίες που αναπτύσσονται προκαλούν μεγάλη καταπόνηση στα πτερύγια. Εξαιτίας των υψηλών θερμοκρασιών πρέπει να γίνεται έλεγχος στην θερμοκρασία εξόδου των καυσαερίων. (Θ.Παπαθεοδοσίου 1996:125)

# **2.2. Εφαρμογές των αεροστροβίλων**

Οι στροβιλοκινητήρες τύπου turbojet ήταν σίγουρα το πιο επαναστατικό βήμα στην τεχνολογία της προώθησης αεροσκαφών αλλά είχαν κι ένα μεγάλο μειονέκτημα. Η προωθητική τους απόδοση αν και ήταν συγκριτικά καλύτερη από εκείνη των εμβολοφόρων κινητήρων, κυμαινόταν κάτω από το 60% στις υποηχητικές ταχύτητες. Το πρόβλημα αυτό όμως λύθηκε με βάση το θεώρημα της ορμής αυξάνοντας την παροχετευόμενη μάζα αέρα και την δημιουργία ενός νέου τύπου κινητήρα που έγινε κυρίαρχος στις αεροπορικές εφαρμογές και ονομάστηκε turbofan.

Οι στροβιλοκινητήρες τύπου turbojet αποτελούν τον πιο πρώιμο τύπο και τα κύρια δομικά τους μέρη είναι η διάταξη εισαγωγής ( intake ), ο συμπιεστής ( compressor ), ο θάλαμος καύσης ( combustion chamber ), ο στρόβιλος ( turbine ), και το ακροφύσιο ( exhaust duct ή nozzle ). Στοιχεία της απλότητας αυτής αποτελούν η έλλειψη κάθε κινηματικού μηχανισμού, η απουσία ελεύθερων μαζικών δυνάμεων, η μεγάλη ομοιομορφία στρεπτικής ροπής και ταχύτητας περιστροφής, η ταχεία εκκίνηση εκ ψυχρού και η μη ανάγκη ψυκτικού υγρού. (Ρακόπουλος Κωνσταντίνος, Αρχές Βιομηχανικών αεροστροβίλων )

Η λειτουργία έχει ως εξής : Ο αέρας εισέρχεται στο τμήμα της εισαγωγής το οποίο θα πρέπει να είναι κατάλληλα διαμορφωμένο για να εξασφαλίζει την ομαλή ροή στον συμπιεστή ακόμα και στην περίπτωση που το αεροσκάφος εκτελεί πτήση σε διαφορετικές γωνίες ως προς την διεύθυνση της κίνησής του, μεταβάλλοντας έτσι την γωνία προσβολής. Ο συμπιεστής έχει ταχέως περιστρεφόμενα πτερύγια και στην ουσία δουλεύει ως αεραντλία με στόχο την αύξηση της πίεσης του διερχόμενου αέρα. Όσο μεγαλύτερος είναι ο λόγος συμπίεσης εξόδου/εισόδου του συμπιεστή τόσο πιο οικονομική είναι η λειτουργία του κινητήρα. Σήμερα ο λόγος αυτός αγγίζει το 45/1 ενώ η απόδοση του κύκλου τους πλησιάζει το 90%. Κάθε συμπιεστής είναι φτιαγμένος να καλύπτει απαιτήσεις ενός συγκεκριμένου προφίλ πτήσης και ορίζεται από έναν αριθμό Mach ( ταχύτητα ανά ταχύτητα του ήχου στον αέρα ) και ένα υψόμετρο. Οι συνθήκες αυτές καλούνται σημείο σχεδιασμού και αφορούν όλες αυτές τις συνθήκες όπου ο συμπιεστής αποδίδει τον μέγιστο βαθμό. Στους πιο επιτυχημένους αυτού του τύπου η ασφάλεια του κινητήρα επιτυγχάνεται με την ρύθμιση της ροής μέσω διάφορων μεταβλητών οδηγών πτερυγίων εισαγωγής του στάτορα στις μπροστινές βαθμίδες του. (Ρακόπουλος Κωνσταντίνος, Αρχές

#### Βιομηχανικών αεροστροβίλων )

Στην έξοδο του συμπιεστή ο πεπιεσμένος αέρας πηγαίνει στον θάλαμο καύσης όπου το καύσιμο ψεκάζεται και καίγεται εκλύοντας σημαντική επιπρόσθετη ενέργεια στην ροή του αέρα. Η διαδικασία της καύσης πρέπει να γίνει με την ελάχιστη απώλεια πίεσης. Η μάζα του συμπιεσμένου αέρα που βγαίνει από τον συμπιεστή εισέρχεται στον θάλαμο καύσης με ταχύτητα 150 m/sec, η οποία είναι μεγάλη για την διατήρηση της φλόγας καύσης. Η ελάττωση της ταχύτητας του αέρα επιτυγχάνεται από την διαμόρφωση του διαχυτήρα και από τον διάτρητο δίσκο που περιβάλλει τα ακροφύσια ψεκασμού καυσίμου.

Η ποσότητα αέρα εισέρχεται στον θάλαμο μέσω ενός αεραγωγού που έχει πτερύγια στροβιλισμού στις εξόδους του για να επιτυγχάνεται η μείωση της ταχύτητας του ρευστού. Το υπόλοιπο του αέρα αποτελεί το δευτερογενές ρεύμα και στέλνεται σε έναν αγωγό που είναι γύρω από τον θάλαμο καύσης και παίζει τον ρόλο του ψυκτικού μέσου για την μείωση της θερμοκρασίας του καιγόμενου αέρα. Το καύσιμο ψεκάζεται με μεγάλη πίεση στον χώρο καύσης και είναι σχεδόν εξατμισμένο, σχηματίζοντας έναν κώνο και να εξασφαλίζεται η σωστή μίξη με τον διερχόμενο αέρα. (Ρακόπουλος Κωνσταντίνος, Αρχές Βιομηχανικών αεροστροβίλων )

Το πρώτο βήμα όπου απορροφάται ενέργεια από το ρευστό είναι ο στρόβιλος και εξαιτίας αυτού έχει δώσει και την ονομασία στους κινητήρες τέτοιου τύπου. Ο στρόβιλος καλείται να μετατρέψει την ενέργεια του ρευστού σε μηχανικό έργο με την κίνηση βασικά του συμπιεστή και κάποιων άλλων εξαρτημάτων. Η αρχή λειτουργίας του στροβίλου σε σχέση με τον συμπιεστή είναι σχεδόν ίδια. Από την μια ο συμπιεστής προσθέτει ενέργεια στον αέρα που περνάει μέσα από αυτόν μετατρέποντας μηχανικό έργο σε πίεση, ο στρόβιλος απορροφά την ενέργεια από τον αέρα και την μετατρέπει σε ισχύ άξονα ή ροπή. Η διαφορετική μορφή των πτερυγίων είναι ο λόγος που στον συμπιεστή έχουμε συμπίεση ενώ στον στρόβιλο εκτόνωση. Το ακροφύσιο μετατρέπει την δυναμική ενέργεια του αέρα σε κινητική. Αυτό γίνεται με την γεωμετρική διαμόρφωσή του. Έχουμε όμως ένα όριο απόδοσης που μπορεί να πετύχει ένα ακροφύσιο και αυτό το συναντάμε στην περίπτωση που το ρεύμα εξόδου φτάσει την ταχύτητα του ήχου. Η διατομή του ακροφυσίου είναι ανάλογη προς τον όγκο του αερίου και αντιστρόφως ανάλογη ως προς την ταχύτητα του, με λίγα λόγια δηλαδή θα πρέπει να είναι μεταβλητή για να έχουμε τα βέλτιστα αποτελέσματα.

Ο στροβιλοκινητήρας είναι μια μηχανή με κύριο στόχο την αύξηση της ορμής του ρεύματος αέρα που διέρχεται από αυτήν. Άρα συμπεραίνουμε ότι αν η ορμή των καυσαερίων αυξηθεί τότε θα αυξηθεί και η ταχύτητα πτήσης. Ο τρόπος για την αύξηση της ορμής των καυσαερίων χωρίς την αλλαγή της ταχύτητάς τους ήταν η αύξηση της μάζας τους. Αυτό υπήρξε και το έναυσμα για τους κινητήρες turbofan.

Την αδυναμία των κινητήρων turbojet σε ταχύτητες της τάξης των 0,8 Mach να έχουν χαμηλή απόδοση ώσης, εξαιτίας της χαμηλής ταχύτητας ήρθε να καλύψει ο στροβιλοκινητήρας τύπου **turbofan** που διακρίνεται για τον μεγάλο βαθμό απόδοσης στις ονομαζόμενες υποηχητικές ταχύτητες. Η ιδιότητα αυτή των κινητήρων αυτών είναι σημαντική για τα αεροσκάφη της πολιτικής αεροπορίας όπως και τα στρατιωτικά. Τα στρατιωτικά αεροσκάφη έχουν την ανάγκη να δρουν σε μεγάλη ακτίνα με οικονομία καυσίμου χωρίς όμως να μειώνεται η ταχύτητά τους η οποία είναι στα επίπεδα του φράγματος του ήχου. Εξαιτίας του χαρακτηριστικού αυτού ο τύπος αυτός είναι σήμερα ο πιο διαδεδομένος. (Ρακόπουλος Κωνσταντίνος, Αρχές Βιομηχανικών αεροστροβίλων )

Ο στρόβιλος σε αυτόν τον τύπο έχει σχεδιαστεί για την απορρόφηση ενέργειας από το θερμό αέριο σε σχέση με αυτό που θα χρειαζόταν για να κινήσει μόνο τον συμπιεστή. Τμήμα του αέρα που εισέρχεται από την εισαγωγή, αφού περάσει από τον ανεμιστήρα, παρακάμπτει το βασικό μέρος του κινητήρα και κάνει εκτόνωση σε ένα ξεχωριστό ακροφύσιο δίνοντας έτσι την λεγόμενη ψυχρή ώση. Η ποσότητα αυτή του αέρα που κάνει αυτή την παράκαμψη ονομάζεται λόγος παράκαμψης. Εξαιτίας του χαμηλού λόγου παράκαμψης έχουν ως αποτέλεσμα την οικονομία σε κατανάλωση καυσίμου στις υψηλές υποηχητικές ταχύτητες πτήσης. Το μειονέκτημα τους είναι ο υψηλός θόρυβος που παράγουν κάτι που ανάγκασε αυτού του τύπου κινητήρες να χρησιμοποιούνται αποκλειστικά στα στρατιωτικά αεροσκάφη. Το τυπικό χαρακτηριστικό των κινητήρων που χρησιμοποιούνται στα αεροσκάφη σήμερα, είναι ο μονοβάθμιος ανεμιστήρας μεγάλης διαμέτρου, όπου μετά από αυτόν ο αέρας διαχωρίζεται σε εξωτερική – ψυχρή ροή παράκαμψης και σε εσωτερική – θερμή ροή μηχανής. Για τον καλύτερο έλεγχο των περιστροφών του συμπιεστή δημιουργήθηκε ο συμπιεστής διπλού άξονα. Στον συμπιεστή αυτόν οι δίσκοι χωρίζονται σε δύο ομάδες με ίδιο αριθμό βαθμίδων και κινούνται από δύο συγκροτήματα στροβίλου. Με τον τρόπο αυτό τα δύο τμήματα του συμπιεστή είναι σε θέση να λειτουργήσουν με διαφορετικές ταχύτητες περιστροφής δίνοντας έτσι μεγάλη ευκαμψία στον κινητήρα.

(Pilidis P, 2000)

### **2.3. Μετακαυστήρες**

Οι βασικές απαιτήσεις ενός στροβιλοκινητήρα είναι η μεγάλη ώση, το μικρό βάρος και η όσο το δυνατό χαμηλή κατανάλωση καυσίμου. Αυτό επιτυγχάνεται σήμερα με την αύξηση της θερμοκρασίας εισόδου στον στρόβιλο. Η θερμοκρασία αυτή από την τιμή των 800 βαθμών Κελσίου πριν από λίγα χρόνια, σήμερα έχει φτάσει στην τιμή των 1300 βαθμών Κελσίου.

Υπάρχουν όμως και συνθήκες που απαιτούν πρόσθετη ώση σε σχέση με την κανονική λειτουργία του στροβίλου αυτού. Τέτοιες συνθήκες είναι ο μικρού μήκους διάδρομος απογείωσης, οι υψηλές θερμοκρασίες περιβάλλοντος και πολλές φορές η ανάγκη ελιγμών. Για να έχουμε μεγαλύτερη ώση θα μπορούσαμε να χρησιμοποιήσουμε ισχυρότερους κινητήρες αλλά με τον τρόπο αυτό θα είχαμε πρόσθετο βάρος κατασκευής το οποίο δεν θα ήταν δικαιολογημένο για τις στιγμές που θα χρειαστούμε την πρόσθετη αυτή ώση. (Ρακόπουλος Κωνσταντίνος, Αρχές Βιομηχανικών αεροστροβίλων )

Μια μέθοδος αύξησης της ώσης είναι η μετάκαυση που δίνει αύξηση στην ώση μέχρι 90%. Οι μετακαυστήρες χρησιμοποιούνται σε στρατιωτικά υπερηχητικά αεροσκάφη εξαιτίας των υψηλών τιμών θορύβων και της υπερβολικής κατανάλωσης καυσίμου. Η αρχή της μετάκαυσης είναι ότι το θερμό αέριο που εξέρχεται από τον στρόβιλο εμπεριέχει ικανές ποσότητες οξυγόνου που δίνουν την δυνατότητα να συντελεστεί μια δεύτερη καύση με μια νέα έκχυση καυσίμου. Η καύση αυτή έχει το πλεονέκτημα ότι δεν θα εμποδίζεται πλέον από το άνω θερμοκρασιακό όριο των πτερυγίων του στροβίλου. Με την θέρμανση ξανά των καυσαερίων έχουμε την απόκτηση ενός νέου ενεργειακού πεδίου από την ροή που θα διατεθεί για εκτόνωση στο ακροφύσιο.

Η εξέλιξη των στροβιλοκινητήρων έγινε σημείο αναφοράς για την πρόοδο με γρήγορους ρυθμούς στην απόδοση και την επίδοση των εναέριων μέσων μεταφοράς. Στα τελευταία χρόνια έχουμε παρατηρήσει την αύξηση της μεταφορικής ικανότητας των αεροσκαφών, την αύξηση της ακτίνας δράσης τους, την βελτίωση της ασφάλειάς τους και την μείωση του θορύβου που παραγόταν από τους κινητήρες αυτούς. Στο τέλος αυτού του κεφαλαίου υπάρχει μια εικονική απεικόνιση των όσων αναφέρθηκαν ως τώρα, με τα διάφορα μέρη ενός στροβιλοκινητήρα για την καλύτερη κατανόηση. (Pilidis P, 2000)

### **2.4. Βιομηχανικοί αεροστρόβιλοι**

Οι αεροστρόβιλοι ανήκουν στις μηχανές εσωτερικής καύσης (ΜΕΚ) και χωρίζονται σε δυο μεγάλες κατηγορίες.

Η πρώτη κατηγορία είναι **οι αεροπορικοί αεροστρόβιλοι** και χρησιμοποιούνται για την κίνηση των αεροσκαφών. Οι βασικές παράμετροι αναλύθηκαν πιο πάνω.

#### Η δεύτερη κατηγορία είναι οι **βιομηχανικοί αεροστρόβιλοι.**

Η δομή της δεύτερης κατηγορίας είναι η ίδια με την πρώτη με την διαφορά ότι αντί για ακροφύσιο, οι βιομηχανικοί αεροστρόβιλοι φέρουν στρόβιλο ισχύος ο οποίος παρέχει όλο το ωφέλιμο έργο της εγκατάστασης, κινώντας ηλεκτρική γεννήτρια ή έλικα πλοίου. Με την διάταξη αυτή επιδιώκουμε την καλύτερη προσαρμογή του αεροστροβίλου προς την εξυπηρετούμενη κατάσταση χωρίς την επιδίωξη βελτίωσης του βαθμού απόδοσης.

Ένα βασικό γνώρισμα και ταυτόχρονα ελάττωμα των αεροστροβίλων είναι η ύπαρξη μεγάλης θερμοκρασίας, πάντοτε προς τις μέγιστες τιμές, με την οποία ο αέρας εισέρχεται στον στρόβιλο μα αποτέλεσμα να έχουμε περιορισμένη αντοχή υλικού των πρώτων πτερυγίων. Έχει τεθεί για τον λόγο αυτό ένα όριο για την μέγιστη θερμοκρασία Τmax, το οποίο είναι 600-650°C για βαριά καύσιμα όπως είναι το μαζούτ ή σε όποιο καύσιμο περιέχεται βανάδιο ενώ σε εγκαταστάσεις που έχουμε ψύξη μέσω πτερυγίων το όριο αυτό κυμαίνεται από 1000 έως 1200°C.

Οι σημερινοί στροβιλοκινητήρες εξελίχθηκαν σε τέτοιο σημείο ώστε να παρέχουν ισχύ, αξιοπιστία και οικονομία καυσίμου με αποτέλεσμα όλες αυτές οι μηχανές που είχαν σχεδιαστεί στο παρελθόν, για την κίνηση των αεροσκαφών σήμερα μετά την απόσυρσή τους να αποτελούν συστήματα πρόωσης για πλοία και στρατιωτικά οχήματα, ενώ σε πολλές περιπτώσεις εξυπηρετούν εγκαταστάσεις άντλησης πετρελαίου. (Pilidis P, 2000)

### **2.5. Άλλες εφαρμογές των αεροστροβίλων**

Μια ευρεία εφαρμογή των αεροστροβίλων είναι η μεταφορά πετρελαίου ή φυσικού αερίου σε μεγάλες αποστάσεις παρέχοντας την απαραίτητη συμπίεση για την ροή στους σχετικούς αγωγούς μεταφοράς. Οι στρόβιλοι αυτοί, τοποθετημένοι στους διάφορους σταθμούς αντλήσεως κατά μήκος του αγωγού μεταφοράς, χρησιμοποιούν σαν καύσιμό τους μια μικρή ποσότητα από το συμπιεζόμενο καύσιμο. (Ρακόπουλος Κωνσταντίνος, Αρχές Βιομηχανικών Αεροστροβίλων )

Στις θαλάσσιες μεταφορές η χρήση των αεροστροβίλων είναι ελάχιστη στα εμπορικά πλοία ενώ αντιθέτως έχουμε ταχεία εξάπλωση στα πολεμικά πλοία στα οποία κυρίως χρησιμοποιείται σαν βοηθητική μηχανή γα την ανάπτυξη της μέγιστης ταχύτητας του πλοίου.

Εκτός από τις πιο πάνω εφαρμογές των αεροστροβίλων ενδιαφέρον παρουσιάζουν και κάποιες εφαρμογές τους ή συνδυασμοί τους με σκοπό την αύξηση της απόδοσης μιας εγκατάστασης. Μια τέτοια ιδιαίτερη χρήση παρουσιάζεται στην εγκατάσταση ολικής ενέργειας, στην οποία η μεγάλη θερμοκρασία των καυσαερίων χρησιμοποιείται για την θέρμανση κτιρίων τον χειμώνα και για ψύξη το καλοκαίρι. Επίσης τα καυσαέρια εξόδου τα οποία έχουν μεγάλη θερμοκρασία και περίσσεια αέρα χρησιμοποιούνται σε χημικούς αντιδραστήρες της Χημικής Βιομηχανίας. Πολλές φορές έχουμε την δυνατότητα για την καύση καυσίμου που αποτελεί παραπροϊόν της χημικής βιομηχανίας. (Ρακόπουλος Κωνσταντίνος, Αρχές Βιομηχανικών Αεροστροβίλων )

Τέλος αξίζει να αναφέρουμε τον συνδυασμό της αεροστροβιλικής εγκατάστασης προς μια ατμοηλεκτρική που είναι γνωστή και ως συνδυασμένος κύκλος ( συνδυασμός κύκλου Brayton με κύκλο Rankine ).

![](_page_15_Figure_0.jpeg)

**Εικόνα 1 :** Απλή δομή ενός αεροστρόβιλου

![](_page_15_Figure_2.jpeg)

**Εικόνα 2 :** Βασική δομή αεροστρόβιλου αεροσκάφους

![](_page_15_Picture_4.jpeg)

**Εικόνα 3 :** TURBOFAN ENGINE ( ROLLS ROYCE TRENT 800 )

![](_page_16_Figure_0.jpeg)

![](_page_16_Figure_1.jpeg)

![](_page_16_Figure_2.jpeg)

**Εικόνα 5 :** ΣΤΡΟΒΙΛΟΣ

![](_page_17_Figure_0.jpeg)

![](_page_17_Figure_1.jpeg)

![](_page_17_Figure_2.jpeg)

**Εικόνα 7 :** ΘΑΛΑΜΟΣ ΚΑΥΣΗΣ ΑΕΡΟΣΚΑΦΟΥΣ

![](_page_18_Figure_0.jpeg)

**Εικόνα 8 :** ΑΠΛΗ ΑΕΡΟΣΤΡΟΒΙΛΙΚΗ ΜΟΝΑΔΑ ΠΑΡΑΓΩΓΗΣ ΗΛΕΚΤΡΙΚΗΣ ΕΝΕΡΓΕΙΑΣ

### **ΚΕΦΑΛΑΙΟ ΤΡΙΤΟ**

# **3. Τουρμπίνα μεταβλητής γεωμετρίας**

Με βάση όσα αναφέρθηκαν παραπάνω για τις βασικές αρχές λειτουργίας των αεροστροβίλων μπορούμε να περάσουμε να δούμε στην συνέχεια και κάποια στοιχεία για την τουρμπίνα μεταβλητής γεωμετρίας που αποτελεί και το αντικείμενο μελέτης της παρούσης πτυχιακής εργασίας.

Τα συστήματα υπερτροφοδότησης μεταβαλλόμενης γεωμετρίας συναντούνται κυρίως στους κινητήρες diesel αλλά δεν μπόρεσαν ποτέ να καθιερωθούν εξίσου και στους αντίστοιχους κινητήρες βενζίνης εξαιτίας της υψηλής θερμοκρασίας των καυσαερίων. Η υπερτροφοδότηση είναι μια μέθοδος που εφαρμόζεται στους κινητήρες εσωτερικής καύσης και μέχρι να φτάσουμε στο σημείο παράλληλης λειτουργίας με διπλούς αεροσυμπιεστές πέρασαν πολλά στάδια εξέλιξης. Ένα από αυτά είναι και η υπερτροφοδότηση του κινητήρα με πτερύγια μεταβλητής γεωμετρίας, το οποίο μπορεί να βελτιώσει την ειδική ισχύ του κινητήρα και να πλησιάσει την απόδοση των αντίστοιχων βενζινοκινητήρων. (Παπαθεοδοσίου Θ.,1997)

Η υπερτροφοδότηση με τα πτερύγια μεταβαλλόμενης γεωμετρίας βρίσκει εφαρμογή στους κινητήρες πετρελαίου με απώτερο στόχο την μείωση του turbo lag και την βελτιοποίηση της απόδοσης ενώ παράλληλα να γίνει επανακυκλοφορία των καυσαερίων μειώνοντας τις ρυπογόνες ουσίες που εκπέμπονται στο περιβάλλον. Ένας απλός στροβιλοσυμπιεστής δεν μπορεί να κάνει χρήση της κινητικής ενέργειας των καυσαερίων η οποία είναι μικρή σε χαμηλές στροφές λειτουργίας του κινητήρα. Όσο μικρότερη είναι η παροχή των καυσαερίων τόσο μικρότερη είναι και η κινητική ενέργεια με αποτέλεσμα να έχουμε το φαινόμενο της χρονικής υστέρησης turbo lag, λόγω καθυστέρησης περιστροφής της τουρμπίνας. (Παπαθεοδοσίου Θ.,1997)

Η ιδέα των συστημάτων αυτών είναι απλή. Γύρω από τον στροβιλοσυμπιεστή υπάρχουν εξωτερικά πτερύγια η κλίση των οποίων μεταβάλλεται υδραυλικά ώστε να εκμεταλλευόμαστε πλήρως την κινητική ενέργεια από τα καυσαέρια. Με την αύξηση των στροφών έχουμε και αύξηση του όγκου τους. Σταδιακά τα πτερύγια ανοίγουν το διάκενο τους δίνοντας την δυνατότητα να περάσουν πιο εύκολα τα καυσαέρια και να μειωθεί η ταχύτητά τους. Με τον τρόπο αυτό διατηρείται η πίεση του στροβιλοσυμπιεστή σε χαμηλές τιμές και αποφεύγουμε το φαινόμενο της υπερπίεσης. (Παπαθεοδοσίου Θ.,1997)

Τα συστήματα VTG δεν εφαρμόστηκαν ποτέ με επιτυχία στους κινητήρες βενζίνης για τον απλούστατο λόγο ότι η θερμοκρασία αγγίζει περίπου τους 1000°C με αποτέλεσμα να απαιτούνται ιδιαίτερα ανθεκτικά υλικά με αντοχή σε τόσο μεγάλες θερμοκρασίες. [\(www.autotriti.gr/](http://www.autotriti.gr/) magazine/dataposleitourgei.asp)

Στη συνέχεια υπάρχουν κάποιες εικόνες των όσων αναφέρθηκαν για αυτού του είδους τους κινητήρες ώστε πριν περάσουμε στο πρακτικό κομμάτι της εργασίας αυτής να έχουμε μια εικόνα για το τι θα μελετήσουμε παρακάτω.

![](_page_20_Picture_3.jpeg)

**Εικόνα 9 :** PORCHE 911 TURBO TECH

![](_page_21_Picture_0.jpeg)

**Εικόνα 10 :** Σύστημα υπερτροφοδότησης γεωμετρίας από πετρελαιοκινητήρα της Volvo

### **ΚΕΦΑΛΑΙΟ ΤΕΤΑΡΤΟ**

## **4.1. Τεχνολογία προσομοίωσης σε αεροστρόβιλους**

Μικρές βελτιώσεις στο σχεδιασμό των αεροστροβίλων μπορούν να μεταφραστούν σε μεγάλες εξοικονομήσεις καυσίμων και σε αλλαγές της απόδοσής τους.

Για αυτές τις βελτιώσεις πρέπει να λάβουμε από πολύ νωρίς στη διαδικασία σχεδιασμού, κάθε παράμετρο και κάθε αλληλεπίδραση των συνεργαζόμενων στοιχείων . Μηχανικοί από όλο τον κόσμο στρέφονται προς το πρόγραμμα ANSYS βρίσκοντας μια ολοκληρωμένη λύση για το σχεδιασμό αξιόπιστων και αποτελεσματικών συστημάτων αεροστροβίλων, που πληρούν και υπερβαίνουν τις ανάγκες της αγοράς. ( [www.ansys.com](http://www.ansys.com) )

Το πρόγραμμα ANSYS παρέχει ένα πλήρες πρόγραμμα ανάλυσης των δομικών στοιχείων, των θερμικών ιδιοτήτων, των μεταβολών της ρευστοδυναμικής καθώς και των ηλεκτρομαγνητικών ιδιοτήτων, προσομοιώνοντας το προς μελέτη αντικείμενο σε πραγματικές συνθήκες.

Ο κύκλος βελτιστοποίησης σχεδιασμού για αεροστρόβιλους μπορεί να μειωθεί σε μεγάλο βαθμό με έναν συνδυασμό των στροβιλομηχανών σε σχεδιασμό CAD και τεχνολογίες προσομοίωσης. ( [www.ansys.com](http://www.ansys.com) )

Το ANSYS λογισμικό ενσωματώνει εκτεταμένες σχεδιασμό στροβιλομηχανών και την τεχνογνωσία προηγμένης ανάλυσης βασισμένη στη δυναμική των ρευστών, τη δυναμική του σώματος, ανάλυση τάσεων και θερμική τεχνολογία προσομοίωσης σε ένα περιβάλλον προσβάσιμο τόσο από τους σχεδιαστές όσο και από τους αναλυτές. ( [www.ansys.com](http://www.ansys.com) )

Το ANSYS ανοίγει την πόρτα σε νέες ιδέες με την παροχή μιας συγκεκριμένης εφαρμογής περιβάλλοντος CAE για παραμετρικό σχεδιασμό όλων αυτών των παραγόντων. Τώρα πλήρη συστήματα μπορούν εύκολα να εξετάζονται από κοινού, κατά την προκαταρκτική φάση του σχεδιασμού. ( [www.ansys.com](http://www.ansys.com) )

### **4.2. Χρήση του προγράμματος ANSYS στην βιομηχανία**

Υπολογιστική και λογισμικό ρευστοδυναμικής σε συνδυασμό με υψηλής ποιότητας εργαλεία δημιουργίας πλεγμάτων από το πρόγραμμα ANSYS έχουν εδώ και καιρό στην αγορά και την τεχνολογία αναδειχτεί σε ηγέτες σε αυτόν τον απαιτητικό κλάδο. Αυτές τις λύσεις στην βιομηχανία μπορεί να συνδυαστούν με το ANSYS ® Mechanical<sup>™</sup> λογισμικό για την ανάλυση τάσεων, συμπεριλαμβανομένης της προσομοίωσης υψηλής πιστότητας αποτελεσμάτων, όπως ρευστό-δομή αλληλεπίδραση και η πρώτη εμπορική στρωτή σε τυρβώδη μοντέλο μετάβασης ροής.

Το ANSYS λογισμικού περιλαμβάνει πολλά χρόνια εμπειρίας στην τεχνικού λογισμικού για την περιστροφή σχεδιασμό των μηχανημάτων όπως οι εξής:

- ANSYS, Inc συνεργάζεται με τους πελάτες, τους προμηθευτές και κατασκευαστές μηχανημάτων εκ περιτροπής, παρέχοντας CAE λογισμικό ανάλυσης και σχεδιασμού και των τεχνικών υπηρεσιών που ικανοποιούν τις απαιτήσεις.
- Το ANSYS ® CFX ® λογισμικό επιτρέπει στους σχεδιαστές την ακριβή μεταφορά των διαδικασιών σε όλα τα περιστρεφόμενα εξαρτήματα μηχανημάτων και να εκτελεί γραμμική και μη-γραμμική δομική, κόπωση και ανάλυση κραδασμών.

Στον κλάδο των αεροστροβίλων τυπικές εφαρμογές ανάλυσης της ροής περιλαμβάνουν: τα κύρια περάσματα των αξονικών συμπιεστών και στροβίλων, η ροή στο εσωτερικό πτερύγια, δευτερεύουσες διόδους ροής, ταινία ψύξης, ακτινωτά συμπιεστές, καυστήρες, περιβλήματα αεροστροβίλων, εισαγωγής και διοχέτευση των καυσαερίων, σιγαστήρες, και η ροή γύρω από το κάλυμμα των αεροπλάνων. Τυπικές μηχανικές εφαρμογές του συστήματος περιλαμβάνουν:

**Θέρμο-μηχανική ανάλυση** των στοιχείων των αεροστροβίλων, των διαρθρωτικών γραμμικής δυναμικής (Modal / αναγκαστικής και τυχαίων κραδασμών) της εκ περιτροπής δομών, rotordynamics της εκ περιτροπής δομές, μη-γραμμική ανάλυση με την επαφή των μεγάλων συγκροτημάτων, το ρευστό αλληλεπίδραση δομής.

**Ανάλυση περιορισμού** και προσκρούσεις πτηνών χρησιμοποιώντας ANSYS® LS-DYNA™ λογισμικού και το σχεδιασμό βελτιστοποίησης.

Μερικοί από τους λόγους που στην βιομηχανία των τουρμπίνων αερίου εμπιστεύονται την προσομοίωση μέσω του προγράμματος ANSYS είναι :

- Τα Ενιαία Μοντέλα Γεωμετρία με Multi-CAD σχεδίαση
- Το ANSYS BladeModeler λογισμικό είναι ένα εξειδικευμένο, εύκολο στη χρήση εργαλείο για τον γρήγορο 3-D σχεδιασμό των περιστρεφόμενων εξαρτημάτων.
- Το ANSYS ® DesignModeler ™ , περιλαμβάνει το BladeModeler ANSYS, το οποίο παρέχει μια άμεση σύνδεση με τα γεωμετρικά μοντέλα που δημιουργήθηκαν από πακέτα CAD. Δεδομένου ότι η πύλη γεωμετρίας ANSYS για όλα τα προϊόντα DesignModeler αποδεικνύει μια ενιαία πηγή της γεωμετρίας για ένα πλήρες φάσμα των μηχανικών εργαλείων προσομοίωσης.
- Το ANSYS TurboGrid παρέχει στους σχεδιαστές και αναλυτές των περιστρεφόμενων μηχανημάτων ένα αυτοματοποιημένο εργαλείο δημιουργίας πλέγματος που αυξάνει την παραγωγικότητα και επιτρέπει την βελτιστοποίηση του σχεδιασμού.
- Εξειδικευμένες CFD προ-επεξεργασία για την αποτελεσματική ρύθμιση των Στροβιλομηχανών
- Εφαρμογές Ροής εργασίας του χρήστη για Στροβιλομηχανές έχουν βελτιωθεί ώστε να περιλαμβάνει απλουστευμένη παρουσίαση, πιο δυναμική αλληλεπίδραση του χρήστη και την ανατροφοδότηση, και το συστατικό πλέγμα σε περίπτωση reload. Οι χρήστες οδηγούνται μέσω του ορισμού της φυσικής από ένα turbo-ειδικό οδηγό προεπεξεργασίας. ( [www.ansys.com](http://www.ansys.com) )

# **4.3. Καύση και ακτινοβολία**

Μοντέλα καύσης περιλαμβάνουν ενιαία και πολλαπλά μοντέλα δίνης, καθώς και προηγμένα μοντέλα Flamelet για φλόγες διάχυσης και το μοντέλο Zimont για την εκ των προτέρων αναμειγμένο ή μερικώς προαναμεμειγμένα κατά την καύση. Με το πολυσύνθετο μοντέλο καύσης απαγωγής, οι χρήστες μπορούν να επιλέξουν από ένα ευρύ φάσμα των προκαθορισμένων μηχανισμών αντίδρασης, ή να προσαρμόσουν την

αντίδραση με τις δικές τους ιδιαίτερες ανάγκες . Το CFX μπορεί να λύσει όλα τα είδη ως συζευγμένο σύστημα, σε μεγάλο βαθμό επιτάχυνσης της σύγκλισης, ειδικά για πολύπλοκους μηχανισμούς αντίδρασης. Η μετα-ανάλυση της καύσης έχει επεκταθεί με την προσθήκη ενός θερμικού και έγκαιρου μοντέλου των NOx και το Μοντέλο Αιθάλης Magnussen. Επιπλέον το CFX μπορεί να λύσει τώρα τη μεταφορά θερμότητας μέσω ακτινοβολίας σε πολύπλοκες τρισδιάστατες γεωμετρίες για ένα ευρύ φάσμα φαινομένων ακτινοβολίας, συμπεριλαμβανομένης της διαφανής, γκρι και multi-band συστημάτων που χρησιμοποιούν P1, και παρακολούθησης σωματιδίων. (Klaus Hunecke,1997)

Το μοντέλο παρακολούθησης Σωματιδίων επιτρέπει τη λύση μιας ή περισσότερων διακριτών φάσεων σωματιδίου μέσα σε μία συνεχή φάση. Οι φυσικές ιδιότητες των σωματιδίων, η κατανομή μεγέθους των, η αλληλεπίδραση των ορίων και ανάλογα μοτίβα είναι όλα ελεγχόμενα από τον χρήστη. Η παρακολούθηση των σωματιδίων μπορεί να χρησιμοποιηθεί για τη διερεύνηση, σε μια ποικιλία σωματιδίων και σταγονιδίων, επιδράσεων συμπεριλαμβανομένης του διαχωρισμού των σωματιδίων, την λεπίδα σε διάβρωση. Εντοπισμός των σωματιδίων μπορεί να εφαρμοστεί σε μια σταθερή ή παροδική κατάσταση.

Μια εκτενής λίστα των σωματιδίων που σχετίζονται με τα μοντέλα και τις ικανότητες που είναι διαθέσιμα, συμπεριλαμβανομένων μοντέλων διάλυσης των σωματιδίων, τα μοντέλα μείγματος σωματιδίων (με αντιδράσεις μεταξύ σωματιδίων), ενσωματωμένο μοντέλο σωματιδίων άνθρακα, καθώς και εξάτμιση των σταγονιδίων. Τα δεδομένα είναι διαθέσιμα σε μια "turbo mode" μετά-επεξεργασία και παρουσιάζεται λεπίδα-προς-λεπίδα και είναι διαθέσιμα χρησιμοποιώντας συντεταγμένες "turbo". Εκτός από ένα εύρος σχετικών και απόλυτων τοπικών μεταβλητών πεδίου, μπορούν να αξιολογηθούν άμεσα και δεδομένα μέσων τιμών. (Klaus Hunecke,1997)

Οι ποσοτικοί υπολογισμοί μπορούν να γίνουν με ενσωματωμένες, και προγραμματιζόμενες από το χρήστη, λειτουργίες επιτρέποντας ευέλικτο ορισμό των τύπων για την απόδοση των μηχανημάτων, την αποτελεσματικότητα, κλπ. Αυτοί οι τύποι λειτουργούν με τα αποτελέσματα της προσομοίωσης της ροής χρησιμοποιώντας την ίδια ανάλυση των δεδομένων που χρησιμοποιεί στο εσωτερικό ο αναλυτής ροής, έτσι ώστε οι ποσότητες όπως massflow σταθμισμένο μέσο όρο στην είσοδο της μηχανής και την έξοδο της περιφέρειας να είναι όσο το δυνατόν

26

ακριβέστερες. Εξίσου σημαντικό είναι ότι όλες οι λειτουργίες είναι εύκολα επεκτάσιμες για την λειτουργία σε ένα περιβάλλον ανάλογα με τις ανάγκες μας. Το ANSYS CFX επιτρέπει επίσης στους χρήστες να ενσωματώσουν μια αυτόματη CFD μετά την επεξεργασία σε μια διαδικασία σχεδιασμού στροβιλομηχανών για να ικανοποιήσουν ειδικές απαιτήσεις. ( [www.ansys.com](http://www.ansys.com) )

### **4.4. Πτερύγια αεροστροβίλου**

Τα πτερύγια αεροστρόβιλων σχεδιάζονται για να δημιουργήσουν τη μέγιστη ενέργεια από τον άνεμο στο ελάχιστο κόστος. Κατά κύριο λόγο ο σχεδιασμός οδηγείται από τις αεροδυναμικές απαιτήσεις, αλλά σε συνδυασμό με σχετικά οικονομικά στοιχεία, το σχήμα του πτερύγιου είναι ένας συμβιβασμός για να κρατήσει το κόστος της κατασκευής σε λογικό επίπεδο. Ειδικότερα, το πτερύγιο τείνει να είναι παχύτερο από την αεροδυναμική βέλτιστη κοντά στη ρίζα, όπου οι καταπονήσεις που οφείλονται σε κάμψη είναι μεγαλύτερες. Η διαδικασία σχεδιασμού του πτερυγίου ξεκινά με μια «καλύτερη εκτίμηση» και έναν συμβιβασμό μεταξύ αεροδυναμικής και της διαρθρωτικής απόδοσης. Η επιλογή των υλικών και η διαδικασία κατασκευής θα έχει επίσης επίδραση στο πόσο λεπτό (εξ ου και αεροδυναμικά ιδανικό) το πτερύγιο μπορεί να κατασκευαστεί. Για παράδειγμα, ίνες άνθρακα prepreg είναι πιο σκληρό και ισχυρότερο από έγχυση γυαλιού για την δημιουργία ινών. Το αεροδυναμικό σχήμα δημιουργεί φορτία, τα οποία τροφοδοτούνται στον υπολογισμό του σχεδιασμού. Προβλήματα που εντοπίζονται στο στάδιο αυτό μπορεί στη συνέχεια να χρησιμοποιηθούν για να τροποποιήσουν το σχήμα, εάν είναι αναγκαία και υπολογίζει εκ νέου την αεροδυναμική απόδοση. ( [www.ansys.com](http://www.ansys.com) )

# **4.4.1. Η ενέργεια του αέρα**

Μπορεί να φαίνεται προφανές, αλλά η κατανόηση της αιολικής ενέργειας είναι θεμελιώδους σημασίας για την περάτωση και την σχεδίαση μιας τουρμπίνας. Η διαθέσιμη ισχύς από τον άνεμο ποικίλλει ως τον κύβο της ταχύτητας του ανέμου, έτσι το διπλάσιο της ταχύτητας του ανέμου σημαίνει οκτώ φορές την σχετική ισχύ. Ο άνεμος ποικίλλει κάθε δευτερόλεπτο λόγω των αναταράξεων από τα χαρακτηριστικά της γης, όπως θερμικών και εν γένει καιρικών συνθηκών. Φυσά και πιο έντονα ψηλότερα από το έδαφος από ότι πιο κοντά σε αυτό, λόγω της τριβής της επιφανείας. Όλα αυτά τα αποτελέσματα οδηγούν σε ποικίλα φορτία στα πτερύγια του στροβίλου καθώς περιστρέφονται, και σημαίνει ότι η αεροδυναμική και στατική μελέτη θα πρέπει να αντιμετωπίσουν τις συνθήκες που σπάνια είναι οι βέλτιστες. (Klaus Hunecke,1997)

Με την εξαγωγή ενέργειας, η τουρμπίνα έχει και η ίδια την επίδραση του ανέμου γιατί στο στρόβιλο ο αέρας κινείται πιο αργά από ότι προσήνεμα. Ο άνεμος αρχίζει να επιβραδύνει ακόμη πριν φτάσει τις λεπίδες, μειώνοντας την ταχύτητα του ανέμου διαμέσω του "δίσκου" (νοητού κύκλου που σχηματίζεται από τα πτερύγια, που ονομάζεται επίσης και σάρωση χώρου) και ως εκ τούτου μειώνει τη διαθέσιμη ισχύς. Μερικά φορτία από τον άνεμο που κατευθυνόταν για το δίσκο εκτρέπουν περίπου το πιο αργό κινούμενο αέρα και χάνονται στα πτερύγια εντελώς. Έτσι, υπάρχει μία βέλτιστη ποσότητα της δύναμης να εξάγεται από μια δεδομένη διάμετρος του δίσκου: να προσπαθήσει να πάρει πάρα πολύ και ο άνεμος θα επιβραδύνει πάρα πολύ, μειώνοντας την διαθέσιμη ισχύ. Στην πραγματικότητα, το ιδανικό είναι να μειωθεί η ταχύτητα του ανέμου από τα δύο τρίτα περίπου κατάντη του στροβίλου, αν και ακόμη και τότε ο άνεμος ακριβώς πριν από την τουρμπίνα θα έχει χάσει περίπου το ένα τρίτο της ταχύτητας του. Αυτό επιτρέπει μια θεωρητική υπολογιστική ποσότητα κατ 'ανώτατο όριο 59% της ενέργειας του ανέμου για να συλληφθεί (αυτό ονομάζεται όριο του Betz). Στην πράξη, μόνο το 40-50% επιτυγχάνεται με τις σημερινές τεχνικές. ( ansys tutorial cfx mechanical )

# **4.4.2. Αριθμός πτερυγίων**

Ο περιορισμός σχετικά με την διαθέσιμη ισχύ στον άνεμο σημαίνει ότι οι περισσότερες λεπίδες εκεί είναι η λιγότερη ενέργεια η οποία κάθε μια μπορεί να εξάγει. Μια συνέπεια αυτού είναι ότι κάθε λεπίδα πρέπει επίσης να είναι στενότερη για τη διατήρηση της αεροδυναμικής απόδοσης. Η συνολική έκταση λεπίδας ως κλάσμα της συνολικής περιοχής του δίσκου ονομάζεται σταθερότητα, και αεροδυναμικά υπάρχει βέλτιστη σταθερότητα για μια δεδομένη ταχύτητα άκρου όσο

υψηλότερος είναι ο αριθμός των λεπίδων. Στην πράξη, η βέλτιστη σταθερότητα είναι χαμηλή (μόνο ένα μικρό ποσοστό) πράγμα που σημαίνει ότι ακόμη και με μόνο τρεις λεπίδες, το καθένα πρέπει να είναι πολύ στενό. Για να γλιστρήσει μέσω του αέρα εύκολα, οι λεπίδες πρέπει να είναι λεπτές σε σχέση με το πλάτος τους, έτσι ώστε η περιορισμένη στερεότητα περιορίζει επίσης το πάχος των πτερυγίων. Επιπλέον, καθίσταται δύσκολο να κατασκευάσουμε τις λεπίδες αρκετά ισχυρές αν είναι πολύ λεπτές γιατί το κόστος αν αυξήσουμε τις λεπίδες είναι πολύ σημαντικό καθώς απαιτούνται πιο ακριβά υλικά. (Klaus Hunecke,1997)

Η πιο καμπύλη πλευρά παράγει χαμηλές πιέσεις αέρα, ενώ η υψηλή πίεση του αέρα σπρώχνει στην άλλη πλευρά της αεροτομής. Το καθαρό αποτέλεσμα είναι μια δύναμη κάθετη προς την κατεύθυνση της ροής του αέρα. Οι αυξήσεις δύναμης ανύψωσης όπως η λεπίδα είναι ενεργοποιημένη για να παρουσιάσει τον εαυτό της σε μία μεγαλύτερη γωνία προς τον άνεμο ονομάζεται γωνία προσβολής.

Υπάρχει, δυστυχώς, επίσης επιβράδυνση της δύναμη στη λεπίδα: η οπισθέλκουσα. Αυτή είναι η δύναμη η οποία είναι παράλληλα με την ροή του ανέμου, και επίσης αυξάνει με τη γωνία προσβολής. Εάν το σχήμα της αεροτομής είναι καλό, η δύναμη ανύψωσης είναι πολύ μεγαλύτερη από την οπισθέλκουσα, αλλά σε πολύ υψηλές γωνίες προσβολής, η έλξη αυξάνεται δραματικά. Έτσι, σε μια γωνία ελαφρώς μικρότερη από τη μέγιστη γωνία ανύψωσης, η λεπίδα φτάνει τη μέγιστη ανύψωση της οπισθέλκουσας αναλογίας. Το καλύτερο σημείο λειτουργίας θα είναι ανάμεσα σε αυτές τις δύο οπτικές γωνίες. (Klaus Hunecke,1997)

Δεδομένου ότι η οπισθέλκουσα είναι στην αντίθετη κατεύθυνση, μπορεί να φαίνεται ότι δεν θα έχει σημασία για έναν αεροστρόβιλο, όμως η οπισθέλκουσα θα είναι παράλληλη προς τον άξονα του στροβίλου, οπότε δεν θα μπορούσε να επιβραδύνει το ρότορα. Θα δημιουργήσει απλά "ώθηση", η δύναμη που δρα παράλληλα προς τον άξονα του στροβίλου, ως εκ τούτου δεν έχει την τάση να επιταχύνει ή να επιβραδύνει τον στροφέα. ( ansys tutorial cfx mechanical )

Ωστόσο, τη δική του κίνηση της λεπίδας μέσω του αέρα σημαίνει ότι, στο βαθμό που η λεπίδα επηρεάζεται, ο άνεμος φυσάει από μια διαφορετική οπτική γωνία. Αυτό ονομάζεται φαινόμενο άνεμου. Ο προφανής άνεμος είναι ισχυρότερος από ότι ο πραγματικός άνεμος, αλλά η γωνία του είναι λιγότερο ευνοϊκή:

περιστρέφεται στις γωνίες του ανελκυστήρα και σύρετε για να μειώσουν την επίδραση της δύναμης ανύψωσης τραβώντας τη στρογγυλή λεπίδα και να αυξήσει την επίδραση της οπισθέλκουσας επιβράδυνσης. Σημαίνει επίσης ότι η δύναμη ανύψωσης συμβάλλει στην ώθηση επί του ρότορα. ( ansys tutorial cfx mechanical )

# **Προφανής γωνίες ανέμου**

Λεπίδα σε χαμηλές, μεσαίες και υψηλές γωνίες προσβολής. Το αποτέλεσμα αυτού είναι ότι, για να διατηρηθεί μια καλή γωνία προσβολής, η λεπίδα πρέπει να περιστραφεί περισσότερο από την πραγματική γωνία ανέμου.

### **Συστροφή**

Όσο πιο κοντά στην άκρη της λεπίδας, τόσο γρηγορότερα η λεπίδα κινείται μέσω του αέρα και έτσι τόσο μεγαλύτερη είναι η φαινομενική γωνία ανέμου. Έτσι, η λεπίδα πρέπει να μετατραπεί περαιτέρω στις άκρες από ότι στη ρίζα της, με άλλα λόγια, πρέπει να κατασκευαστεί με μια συστροφή κατά μήκος της. Τυπικά η συστροφή είναι περίπου 0-20° από τη ρίζα μέχρι την άκρη. Η απαίτηση να στρίψει η λεπίδα έχει συνέπειες για την ευκολία κατασκευής. ( ansys tutorial cfx mechanical )

Σε γενικές γραμμές τα καλύτερα χαρακτηριστικά άντωσης και οπισθέλκουσας που λαμβάνονται από μια αεροτομή που έχει αρκετά λεπτό πάχος αυτό θα μπορούσε να είναι μόνο 0 - 5% της "χορδής" μήκος του (το μήκος σε όλη την λεπίδα, στην κατεύθυνση της ροής του αέρα).

Επειδή η άκρη της λεπίδας κινείται ταχύτερα στη ρίζα, περνά μέσα από εκεί περισσότερος όγκος του αέρα, ως εκ τούτου, πρέπει να δημιουργήσει μια μεγαλύτερη δύναμη ανύψωσης να επιβραδύνει όταν ο αέρας κάτω είναι αρκετός. Στην πραγματικότητα, η λεπίδα μπορεί να είναι στενότερη κοντά στην άκρη από ότι κοντά στη ρίζα και εξακολουθεί να παράγει αρκετό στροβιλισμό του αέρα. ( ansys tutorial cfxm )

![](_page_30_Figure_0.jpeg)

![](_page_30_Figure_1.jpeg)

![](_page_30_Figure_2.jpeg)

**Εικόνα 12 :** Λεπίδα σε χαμηλές, μεσαίες και μεγάλες γωνίες πρόσπτωσης

![](_page_30_Figure_4.jpeg)

**Εικόνα 13 :** Τυπικά σχήματα λεπίδας που προσφέρει καλή αναλογία άντωσης / οπισθέλκουσας

![](_page_31_Figure_0.jpeg)

**Εικόνα 14 :** Γωνίες ανέμου

![](_page_31_Figure_2.jpeg)

**Εικόνα 15:** Επίδραση του λόγου της ταχύτητας για την ευαισθησία

![](_page_32_Figure_0.jpeg)

**Εικόνα 16 :** Οπισθέλκουσα δύναμη

![](_page_32_Figure_2.jpeg)

**Εικόνα 17 :** Καμπύλη Ισχύος

# **4.4.3. Ταχύτητα περιστροφής**

Η ταχύτητα με την οποία περιστρέφεται ο στρόβιλος είναι μια βασική επιλογή στο σχεδιασμό, και ορίζεται από την σχέση της ταχύτητας της λεπίδας στις άκρες σε σχέση με το "ελεύθερο" της ταχύτητας του ανέμου (δηλαδή πριν ο άνεμος επιβραδύνεται από τον στρόβιλο). Αυτό ονομάζεται η αναλογία ταχύτητα άκρου.

Υψηλή αναλογία ταχύτητας στην άκρη νοείται η αεροδυναμική δύναμη στις λεπίδες (λόγω της άντωσης και οπισθέλκουσας) και είναι σχεδόν παράλληλη με τον άξονα του ρότορα, έτσι ώστε να στηρίζεται σε μια καλή αναλογία άντωσης / οπισθέλκουσας. Ο λόγος άντωσης / οπισθέλκουσας μπορεί να επηρεαστεί σοβαρά από ακαθαρσίες ή τραχύτητα στις λεπίδες.

Χαμηλή αναλογία ταχύτητα κορυφής θα φαινόταν σαν μια καλύτερη επιλογή, αλλά, δυστυχώς, οδηγεί σε χαμηλότερη αεροδυναμική απόδοση, και οφείλεται σε δύο επιδράσεις. Επειδή η δύναμη ανύψωσης στα πτερύγια παράγει ροπή, έχει μια ίση αλλά αντίθετη επίδραση του ανέμου, που τείνει να ωθήσει γύρω εφαπτομενικά προς την άλλη κατεύθυνση. Το αποτέλεσμα είναι ότι ο αέρας της τουρμπίνας έχει «στροβιλισμούς», δηλαδή περιστρέφεται στην αντίθετη κατεύθυνση προς τις λεπίδες. Αυτός ο στροβιλισμός αντιπροσωπεύει την απώλεια δύναμης και μειώνει έτσι τη διαθέσιμη ισχύς που μπορεί να εξαχθεί από τον άνεμο. Χαμηλή ταχύτητα περιστροφής απαιτεί μεγαλύτερη ροπή για την ίδια ισχύ, έτσι ώστε χαμηλότερα αποτελέσματα ταχύτητας στην άκρη σε μεγαλύτερες απώλειες στροβιλισμού μετά. (Klaus Hunecke,1997)

Η άλλη μείωση της απόδοσης σε χαμηλή αναλογία ταχύτητας στην άκρη προέρχεται από απώλειες της άκρης, όπου υψηλής πίεσης αέρα από το ανοδικής πλευρά της λεπίδας διαφεύγει γύρω από την άκρη λεπίδας στην πλευρά της χαμηλής πίεσης, σπαταλώντας έτσι ενέργεια. Από την σχέση ισχύς = δύναμη x ταχύτητα, σε αργή ταχύτητα περιστροφής των πτερυγίων πρέπει να παράγουν περισσότερη δύναμη ανύψωσης για την επίτευξη ίδιας δύναμης.

Διάφορες τεχνικές μπορούν να χρησιμοποιηθούν για να περιορίσουν τις απώλειες στην άκρη των πτερύγιων (κοινώς δει σε αεροσκάφη), αλλά λίγοι απασχολούνται στην πράξη λόγω του επιπλέον κόστους.

Όλα αυτά σημαίνουν ότι οι σχεδιαστές τουρμπίνα συνήθως συμβιβασμό σχετικά με δείκτες ταχύτητας άκρη στην περιοχή της -+ 0, ώστε σε ταχύτητα ανέμου σχεδιασμού (συνήθως 2 - 5 μέτρα ανά δευτερόλεπτο), η λεπίδα να μπορεί να κινείται γύρω στα 20 m / s . Υπάρχουν πρακτικά όρια στην απόλυτη ταχύτητα των πτερυγίων σε αυτές τις ταχύτητες, λόγω των επιπτώσεων των πτηνών και της βροχής. Η διάβρωση αρχίζει να γίνεται ένα πρόβλημα για τη μακροζωία των λεπίδων και αυξάνει το θόρυβο δραματικά με την ταχύτητα των πτερυγίων.

Για ένα οικονομικό σχεδιασμό, η μέγιστη απόδοση της τουρμπίνας θα πρέπει να περιορίζεται σε ένα κατάλληλο επίπεδο για το λειτουργικό περιβάλλον. Η ιδανική κατάσταση είναι για την τουρμπίνα να είναι σε θέση να εξάγει τόση ενέργεια όσο το δυνατόν περισσότερο από τον άνεμο μέχρι την ονομαστική ισχύ της, και να περιορίσει στη συνέχεια την εξαγωγή ενέργειας στο επίπεδο, όπου ο άνεμος αυξάνει ακόμη περισσότερο. (Klaus Hunecke,1997)

Εάν η γωνία των πτερυγίων διατηρείται σταθερή, η τουρμπίνα είναι σε θέση να ανταποκριθεί στις αλλαγές της ταχύτητα του ανέμου. Όχι μόνο αυτό κάνει αδύνατη τη διατήρηση μιας βέλτιστης γωνίας της δύναμης να παράγουν τη μέγιστη ισχύ σε διάφορες ταχύτητες ανέμου, ο μόνος τρόπος να μην παράγει ενέργεια το μηχάνημα σε υψηλές ταχύτητες ανέμου είναι στηριζόμενη στις λεπίδες να σταματήσει. Αυτό δεν δίνει την τέλεια επίπεδη τρέχουσα δύναμη πάνω από την ονομαστική ταχύτητα ανέμου φαίνεται στο παραπάνω γράφημα, ώστε να περιοριστεί η μέγιστη δύναμη, η παθητική stall ελεγχόμενη τουρμπίνα θα είναι συνήθως σε λειτουργία κάπως πιο κάτω από το μέγιστο των δυνατοτήτων της. (Klaus Hunecke,1997)

Μια εναλλακτική λύση για μείωση της γωνίας προσβολής πάνω από την ταχύτητα του ανέμου σχεδιασμού είναι σκόπιμα να αυξηθεί στο σημείο όπου ενώνονται τα πτερύγια. Αυτό μειώνει τον ανελκυστήρα και η αντίσταση αυξάνεται, έτσι έχει το επιθυμητό αποτέλεσμα επιβράδυνση στην λεπίδα περιστροφής. Επίσης, είναι λιγότερο ευαίσθητη σε ριπές ανέμου μειώνοντας την φαινομενική αιολική γωνία. ( ansys tutorial cfx mechanical ).

# **4.5. Συμπεράσματα αναλύσεων**

Το μήκος πτερυγίου: Το μήκος της λεπίδας καθορίζει πόσο η αιολική ενέργεια μπορεί να συλληφθεί, σύμφωνα με το σάρωση χώρου του δίσκου του ρότορα. Από το σύνολο της ενέργειας του ανέμου, μόνο περίπου το μισό μπορεί ρεαλιστικά να εξαχθεί (όριο Betz).

Η Αεροδυναμική Ενότητα: Οι λεπίδες έχουν ένα αεροδυναμικό προφίλ σε διατομή με τη δημιουργία ανύψωσης και περιστροφής της τουρμπίνας.

Το σχήμα της κάτοψης: Το σχήμα κάτοψης στενεύει προς την κατεύθυνση της άκρης για να διατηρήσουν τα πτερύγια μια σταθερή επιβράδυνση ισχύ σε ολόκληρη την περιοχή σάρωσης. Αυτό εξασφαλίζει ότι ο αέρας εγκαταλείπει το στρόβιλο πολύ αργά (προκαλώντας αναταράξεις), αλλά ταυτόχρονα δεν επιτρέπει να περάσει μέσα από αυτά πάρα πολύ γρήγορα (που θα αποτελέσει σπατάλη ενέργειας). ( ansys tutorial cfx mechanical )

Το πάχος της αεροτομής: Οι αυξήσεις πάχους προς τη ρίζα για να λάβει τα διαρθρωτικά φορτία, ειδικότερα τις ροπές κάμψης. Εάν τα φορτία δεν είναι σημαντικά, τότε ο λόγος πάχος τομής / χορδή αναλογία θα είναι περίπου 0 - 5% σε όλο το μήκος. "Flatback" τμήματα μπορεί να χρησιμοποιηθεί κοντά στη ρίζα για τη βελτίωση της αεροδυναμικής απόδοσης.

Ο στροβιλισμός της λεπίδας: Οι εμφανείς αλλαγές γωνίας ανέμου κατά μήκος της λεπίδας, λόγω της αύξησης της ταχύτητα λεπίδας με την αύξηση της εξωτερικής απόστασης. Ως εκ τούτου, για να διατηρήσει τη βέλτιστη γωνία προσβολής της λεπίδας τμήμα στον άνεμο, πρέπει να συστρέφεται κατά μήκος της. ( ansys tutorial cfx mechanical )

Ο αριθμός πτερυγίων και η ταχύτητα περιστροφής: Τυπικά η περιστροφική ταχύτητα επιλέγεται έτσι ώστε οι άκρες να κινούνται σε επτά έως δέκα φορές της ταχύτητας του ανέμου, και υπάρχουν συνήθως όχι περισσότερες από τρεις λεπίδες. Υψηλότερες ταχύτητες και μεγαλύτερο αριθμό των λεπίδων σημαίνει κάθε λεπίδα πρέπει να είναι στενότερη, ως εκ τούτου, πιο λεπτή, γεγονός που καθιστά πιο δύσκολο την αντοχή τους. ( ansys tutorial cfx mechanical )
Έλεγχος πτερυγίων : Επειδή η αιολική ενέργεια ποικίλλει τόσο πολύ (με τον κύβο του ανέμου ταχύτητα), η τουρμπίνα θα πρέπει να είναι σε θέση να παράγουν ενέργεια και να αντέχουν τα φορτία σε πολύ δυνατούς ανέμους. Ως εκ τούτου, πάνω από την βέλτιστη ταχύτητα ανέμου, οι λεπίδες είναι συνήθως είτε στον άνεμο (πτέρωμα) ή μακριά από τον άνεμο (Ενεργό stall) για τη μείωση της ενέργειας που παράγεται και να ρυθμίζουν τα φορτία. ( ansys tutorial cfx mechanical )

# **ΚΕΦΑΛΑΙΟ ΠΕΜΠΤΟ**

#### **5.1. Εγχειρίδιο εργασίας του Ansys CFX**

Αυτό το κεφάλαιο ασχολείται με τα ακόλουθα χαρακτηριστικά του ANSYS CFX.

- Χρησιμοποιώντας τον οδηγό ANSYS CFX-Pre για να καθορίσουμε γρήγορα μια στροβιλομηχανή.
- Πολλαπλά πλαίσια αναφοράς και γενικευμένες εντολές Interface Grid.
- Χρήση μιας διεπαφής μεταξύ του ρότορα και στάτορα .
- Τροποποίηση υπάρχουσας προσομοίωσης.
- Η δημιουργία ενός παροδικού υπολογισμού.
- Χρήση μιας παροδικής ρότορα-στάτορα κατάσταση interface.

Η γεωμετρία για να μοντελοποιηθεί αποτελείται από ένα ενιαίο διόδου λεπίδας στάτη και δυο περάσματα πτερυγίου του ρότορα. Το στροφείο περιστρέφεται γύρω από τον άξονα Ζ, ενώ ο στάτης είναι στάσιμο. Περιοδικά όρια χρησιμοποιούνται για να επιτρέπουν μόνο ένα μικρό τμήμα της πλήρους γεωμετρίας να διαμορφωθεί. Εικόνα 1.

Κατά την αλλαγή σε πλαίσιο αναφοράς μεταξύ του ρότορα και στάτορα, δύο διαφορετικά μοντέλα θεωρούνται. Πρώτον, ένα μοντέλο που λαμβάνεται χρησιμοποιώντας ένα αρχείο frozen ρότορα.

Μετά βλέπουμε τα αποτελέσματα από αυτή την προσομοίωση, η τελευταία έχει τροποποιηθεί για να χρησιμοποιηθεί μια χρονομεταβαλλομένη διασύνδεση του μοντέλου στάτορα –δρομέα.

Το Frozen Rotor μοντέλο χρησιμοποιείται ως μία αρχική εικασία για την χρονομεταβαλλομένη προσομοίωση δρομέα στάτορα. ( ansys tutorial cfx mechanical )

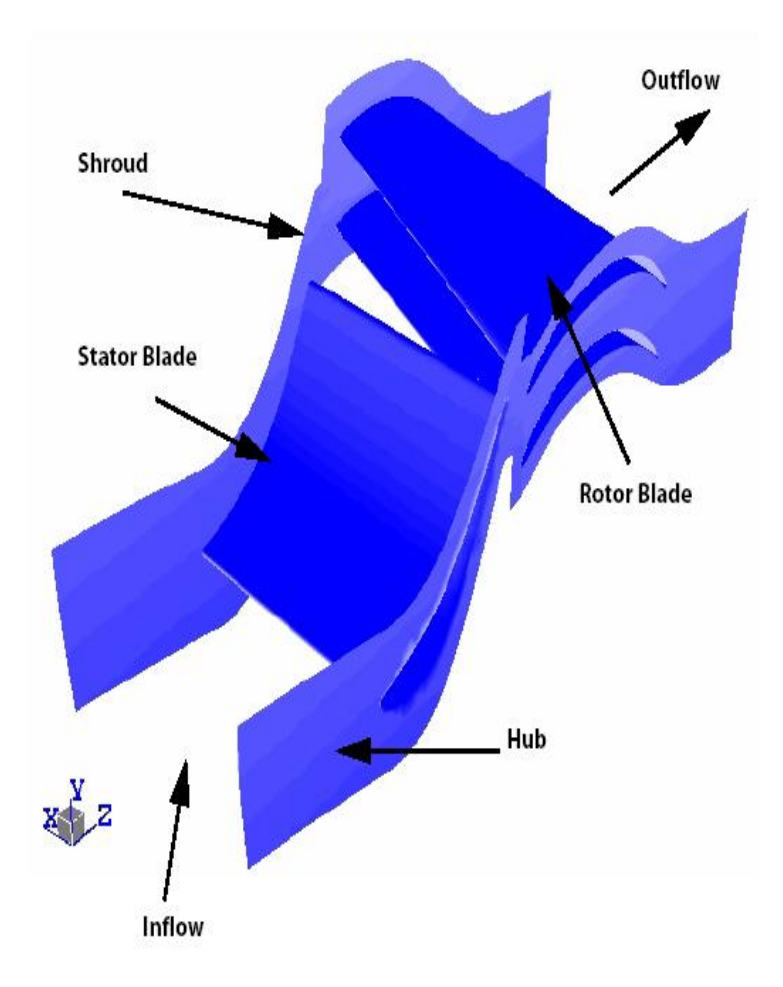

**Εικόνα 18 :**Γεωμετρία μοντέλου

Η πλήρης γεωμετρία περιέχει 60 λεπίδες στάτη και 113 πτερύγια. Για να μας βοηθήσει να απεικονίσουμε το πώς η γεωμετρία ταιριάζει μέσα σε πλήρη γεωμετρία, η ακόλουθη εικόνα δείχνει περίπου το ήμισυ της πλήρους γεωμετρίας. Η εισροή και εκροή στις ετικέτες δείχνουν τη θέση που διαμόρφωσε η ενότητα. ( Εικόνα 2 )

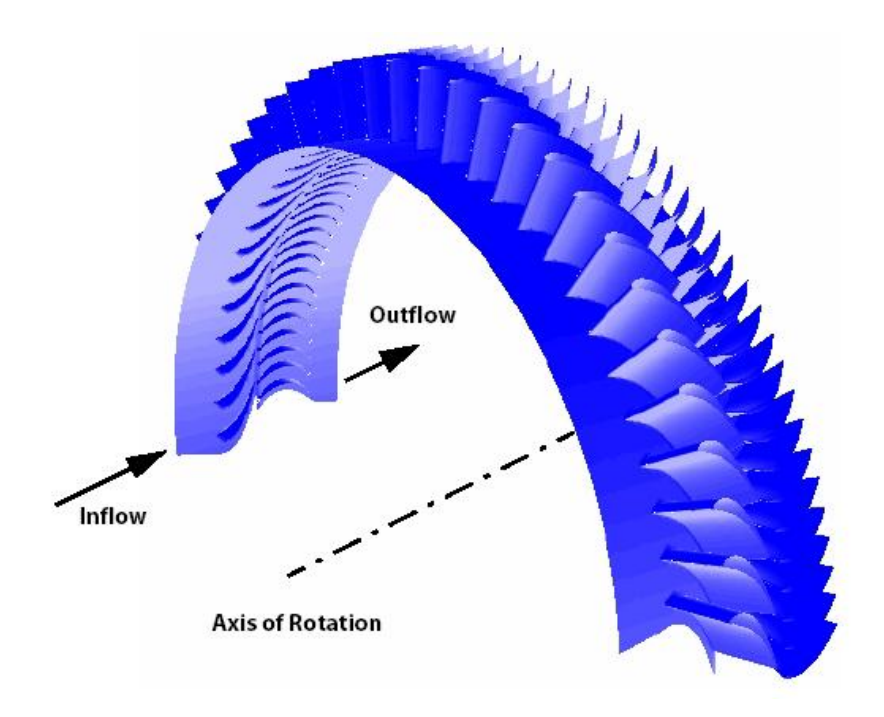

**Εικόνα 19 :** Ροή εισόδου αέρα στα πτερύγια

Όπως αναφέρθηκε προηγουμένως, η μοντελοποιημένη γεωμετρία περιέχει δύο πτερύγια και ένα στάτη. Αυτή είναι μια προσέγγιση για την πλήρη γεωμετρία δεδομένου ότι η αναλογία των πτερυγίων στροφείου και οι λεπίδες είναι κοντά, αλλά όχι ακριβώς, 2:1. Στο πέρασμα λεπίδας στάτορα α 6<sup>°</sup> τμήμα γίνεται πρότυπο (360<sup>°</sup> / 60 λεπίδες), ενώ στο ρότορα, η δίοδος πτερυγίου ένα τμήμα 6.372 ° γίνεται πρότυπο (2 \* 360 ° / 113 λεπίδες). Αυτό παράγει ένα pitchratioat τη διεπαφή μεταξύ του στάτη

και ρότορα από 0.942. Καθώς η ροή διασχίζει το interface που προσαρμόζεται ώστε να σχεδιαστεί το είδος της γεωμετρίας και να διαμορφωθεί. Αυτό έχει ως αποτέλεσμα την προσέγγιση της εισροής στον ρότορα του αέρα. Επιπλέον, η ροή σε όλη τη διεπαφή δεν θα εμφανιστεί σαν συνεχής λόγω της εφαρμογής της κλιμάκωσης. ( ansys tutorial cfx mechanical )

Οι περιοδικές οριακές συνθήκες θα εισαγάγουν μια επιπλέον προσέγγιση, δεδομένου ότι δεν μπορεί να είναι περιοδική, όταν μια αλλαγή βήματος συμβαίνει.

Θα πρέπει πάντα να προσπαθήσει να επιτύχει μια αναλογία πεδίου όσο πιο κοντά στο 1 όσο το δυνατόν στο μοντέλο σας ελαχιστοποίηση των προσεγγίσεων, αλλά αυτό πρέπει να υπολογίζεται. Μια πλήρης ανάλυση μηχανής μπορεί να εκτελεσθεί (μοντελοποίηση δρομέα και του στάτη) που θα είναι πάντα στην εξάλειψη κάθε αλλαγής βήματος, αλλά θα απαιτήσει σημαντικό υπολογιστικό χρόνο.

Για γεωμετρία, ρότορα / στάτορα , ένα και 1/4 τμήμα (28 πτερύγια, 15 πτερύγια δρομέα) θα παράγει μια αλλαγή βήματος των 1.009, αλλά αυτό θα απαιτούσε ένα μοντέλο περίπου 15 φορές μεγαλύτερο από ότι σε αυτό το παράδειγμα. ( ansys tutorial cfx mechanical )

#### **5.2. Βασικές εντολές**

Σε αυτό το παράδειγμα του προγράμματος θα χρησιμοποιήσουμε τον οδηγό Στροβιλομηχανών στο ANSYS CFX-Pre. Αυτή η προ-επεξεργασία λειτουργίας έχει σχεδιαστεί για να απλοποιήσει την εγκατάσταση των προσομοιώσεων των στροβιλομηχανών.

1. Ξεκινάμε το ANSYS CFX-Pre.2.

- 2. Επιλέγουμε File> New προσομοίωσης
- 3. Επιλέγουμε το εικονίδιο των Στροβιλομηχανών και κάνουμε κλικ στο OK.

4. Επιλέγουμε Αρχείο> Αποθήκευση ως Προσομοίωση.

5. Κάτω από το όνομα αρχείου, τον τύπο AxialIni.

6.Κάνουμε κλικ στο κουμπί Αποθήκευση. ( ansys tutorial cfx mechanical )

# **Βασικές ρυθμίσεις**

1. Ρύθμιση τύπου της μηχανής και στρόβιλου αξονικής.

2. Κάνουμε κλικ στο Επόμενο. Ορισμός Component. .Απαιτούνται δύο νέα στοιχεία. Καθώς δημιουργούνται, πλέγματα που εισάγονται. Κάνουμε δεξί κλικ στο κενό χώρο και να επιλέξετε νέο στοιχείο από το μενού συντόμευσης. Δημιουργούμε ένα νέο στοιχείο του τύπου, που ονομάζεται S1.

3. Εφαρμόζουμε την ακόλουθη ρύθμιση. Ρύθμιση Αξία Mesh > Αρχείο stator.gtm\*.

4. Δημιουργούμε ένα νέο στοιχείο του τύπου Περιστρεφόμενο, με την ονομασία R1. 5.Εφαρμόζουμε τις παρακάτω ρυθμίσεις.

Pύθμιση – Αξία - Τύπος Component> Αξία 523.6 [radian s<sup>-1</sup>] Αρχείο Mesh> Αρχείο

6. Κάνουμε κλικ στο Επόμενο. ( ansys tutorial cfx mechanical )

# **Ρυθμίσεις φυσικών ιδιοτήτων**

Σε αυτή την ενότητα, θα θέσουμε τις ιδιότητες του τομέα υγρού και ορισμένες παραμέτρους λύσης.

1. Εφαρμόζουμε τις παρακάτω ρυθμίσεις

Ρύθμιση Tab Αξία Φυσική Ορισμός Ρευστό Air ιδανικό αέριο Τύπος Προσομοίωση> Τύπος Σταθερή.

- 2. Μοντέλο Δεδομένων> πίεση αναφοράς 0.25 [atm]
- 3. Μοντέλο Δεδομένων> Μετάδοσης Θερμότητας
- 4. Σύνολο Ενέργειας
- 5. Μοντέλο Δεδομένων> Αναταράξεις
- 6. Πρότυπα Οριακά> P-Συνολική μάζα εισόδου εξόδου ροής (επιλεγμένο)
- 7. Πρότυπα Οριακά> P-Total 0 [atm]
- 8. Πρότυπα Οριακά> T-Σύνολο 340 [K]

9. Πρότυπα Οριακά> ρυθμό ροής μάζας 0,06 [kg s ^ -1]

10. Interface> Τύπος Προεπιλογή

11. Παράμετροι επίλυσης> Σύγκλιση Ελέγχου Φυσική Χρονοδιάγραμμα

12. Παράμετροι επίλυσης> Φυσική Χρονοδιάγραμμα 0.002 [s] ( ansys tutorial cfx mechanical )

# **5.3. Ροή σε μια αξονική στάτη - δρομέα**

Το ANSYS CFX-Pre θα προσπαθήσει να δημιουργήσει τις κατάλληλες διεπαφές που χρησιμοποιούν τα ονόματα που παρουσιάζονται στην περιοχή της ενότητα Πληροφορίες Region. Σε αυτή την περίπτωση, θα πρέπει να δούμε ότι η περιοδική διεπαφή έχει δημιουργηθεί τόσο για τον ρότορα όσο και για τον στάτορα. Αυτό απαιτείται όταν μοντελοποιηθεί ένα μικρό τμήμα της πραγματικής γεωμετρίας. Μια διεπαφή καλείται επίσης να συνδέσει τα δύο συστατικά μαζί σε όλη την αλλαγή του πλαισίου.

1. Εξετάζουμε τις διάφορες διασυνδέσεις, αλλά δεν τις αλλάζουμε.

2. Κάνουμε κλικ στο Επόμενο.

# **Ορισμός ορίων**

Το ANSYS CFX-Pre θα προσπαθήσει να δημιουργήσει τις κατάλληλες οριακές συνθήκες χρησιμοποιώντας τα ονόματα περιοχής που παρουσίασε προηγουμένως στην ενότητα Πληροφορίες Region. Σε αυτή την περίπτωση, θα πρέπει να δούμε μια λίστα των οριακών συνθηκών που έχουν δημιουργηθεί. Μπορούν να επεξεργαστούν ή να διαγραφούν με ίδιο τρόπο όπως και στις συνδέσεις διασύνδεσης που είχαν δημιουργηθεί νωρίτερα.

1.Εξετάζουμε τους διάφορους ορισμούς ορίων αλλά δεν τα αλλάζουμε.

2. Κάνουμε κλικ στο Επόμενο.

#### **Τελικές εργασίες**

1. Ρύθμιση της επιχείρησης να συνάπτει Γενική Mode.

2. Κάνουμε κλικ στο Finish. Γράφοντας το Solver (. Def) File1. Κάνουμε κλικ Γράφουμε Αρχείο επίλυσης. Ισχύουν οι ακόλουθες ρυθμίσεις:

Ρύθμιση Αξία Αρχείο AxialIni.def όνομα(Επιλεγμένο) Κλείνουμε CFX-Pre .

3. Βεβαιωνόμαστε Ξεκινάμε τη Διαχείριση Επίλυση ότι είναι επιλεγμένο και κάνουμε κλικ στο κουμπί Αποθήκευση.

 4. Εάν χρησιμοποιούμε Standalone Mode, κλείστε ANSYS CFX-Pre, εξοικονομώντας την προσομοίωση (. CFX). ( ansys tutorial cfx mechanical )

#### **5.4. Απόκτηση Λύσης στο frozen μοντέλο του ρότορα**

Σε σύγκριση με άλλα παραδείγματα, το πλέγμα για αυτό το παράδειγμα περιλαμβάνει πολύ περισσότερους κόμβους. Αυτό οδηγεί σε μια αντίστοιχη αύξηση στο χρόνο λύσης για το πρόβλημα. Συνιστάται, αν είναι δυνατόν ο υπολογιστής να έχει τουλάχιστον 256 MB μνήμης. Μπορούμε να λύσουμε αυτό το παράδειγμα, χρησιμοποιώντας Serial, Τοπική Parallel ή Παράλληλης Κατανεμημένης. ( ansys tutorial cfx mechanical )

Έναρξη Εκτέλεση κουμπί όταν ο ANSYS CFX-Solver Διαχειριστής έχει ανοίξει. Χρόνο Λύση στην σειριακή είναι περίπου 45 λεπτά σε έναν επεξεργαστή 1GHz.

1. Κάνουμε κλικ στο Start Run Run στο παράθυρο διαλόγου Ορισμός. ANSYS CFX-Επίλυση τρέχει και προσπαθεί για την εξεύρεση μιας λύσης. Αυτό μπορεί να διαρκέσει για μεγάλο χρονικό διάστημα ανάλογα με το σύστημά μας. Τελικά, ένα παράθυρο διαλόγου θα εμφανιστεί. 2. Κάνουμε κλικ στο Ναι για να ξεκινήσει το ANSYS CFX-Post.

3. Εάν χρησιμοποιούμε Standalone Mode, κλείνουμε το ANSYS CFX-Solver Manager.

Όταν τελειώσουμε, συνεχίζουμε με την εμφάνιση του Frozen δρομέα που οδηγεί στο ANSYS CFX-Post. ( ansys tutorial cfx mechanical )

# **5.5. Υπολογισμός ενός χρονομεταβαλλομένου ρότορα – στάτορα**

1. Από το κύριο μενού, επιλέγουμε Εισαγωγή> Τοποθεσία> Ομάδα επιφάνειας.

2. Κάνουμε κλικ στο OK. Το προεπιλεγμένο όνομα είναι αποδεκτό.

3. Εφαρμόζουμε τις παρακάτω ρυθμίσεις Τιμή καρτέλα Περιβάλλον Τοποθεσίες Γεωμετρία R1 Blade, R1 Hub, S1 Blade, S1 Hub Λειτουργία χρώματος Μεταβλητός Μεταβλητή πίεση

4. Κάνουμε κλικ στο Apply.

5. Κάνουμε κλικ στην καρτέλα Turbo.

6. Open Οικόπεδα> 3D προβολή για επεξεργασία.

7. Εφαρμόζουμε τις παρακάτω ρυθμίσεις Τιμή καρτέλα Περιβάλλον3D View Instancing> Τομέας R1Instancing> # αντιγράφων 3

8. Κάνουμε κλικ στο Apply.

9. Εφαρμόζουμε τις παρακάτω ρυθμίσεις

3D View Instancing> S1 τομέα Instancing> # αντιγράφων 3

10. Κάνουμε κλικ στο Apply. ( ansys tutorial cfx mechanical )

# **5.6. Φόρτωση διαγράμματος τουρμπίνας**

Στην ενότητα αυτή, θα δημιουργήσουμε ένα πεδίο της πίεσης γύρω από τη λεπίδα του στάτη σε μια δεδομένη θέση πτερύγιων.

Στην Turbo προβολή κάνουμε διπλό κλικ στο Φόρτωση λεπίδα. Αυτό το προφίλ της καμπύλης πίεσης είναι χαρακτηριστικό για εφαρμογές στροβιλομηχανών.

Όταν ολοκληρώσουμε την προβολή του χάρτη, κλείνουμε το ANSYS CFX-Post. Η δημιουργία ενός χρονομεταβαλλομένου υπολογισμού ρότορα-στάτορα. Αυτή η ενότητα περιγράφει βήμα-προς-βήμα τον ορισμό της φυσικής ροής σε ANSYS CFX-

Pre. Ο υπάρχον frozen-ρότορας προσομοίωσης τροποποιείται για να καθορίσει το χρονομεταβαλλεμένο ρότορα-στάτορα της προσομοίωσης. ( ansys tutorial cfx mechanical )

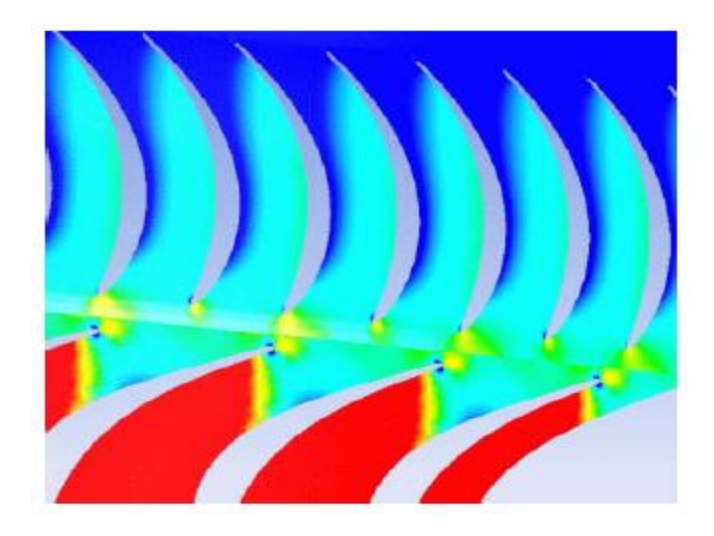

**Εικόνα 20 :** Προσομοίωση πτερυγίων

# **5.7. Αναπαραγωγή ενός αρχείου συνόδου**

Εάν θέλουμε να παραλείψουμε από το παρελθόν αυτές τις οδηγίες που έχουν δημιουργηθεί στην προσομοίωση αυτόματα, μπορούμε να επιλέξουμε Session> Αναπαραγωγή Tutorial από το μενού στο ANSYS CFX-Pre, στη συνέχεια, εκτελούμε το αρχείο συνόδου: Axial.pre. Αφού έχουμε εκτελέσει το αρχείο συνόδου, με την αναπαραγωγή του αρχείου συνόδου και εκκίνηση του ANSYS CFX-Solver, να προχωρήσει στην απόκτηση μιας λύσης για την χρονομεταβαλλομένη ρότοραστάτορα του μοντέλου .( ansys tutorial cfx mechanical ).

Σημείωση: Το αρχείο συνεδρίας δημιουργεί μια νέα προσομοίωση που ονομάζεται Axial.cfx και δεν θα τροποποιήσει την υπάρχουσα βάση δεδομένων. Αντιγράφει επίσης στα απαιτούμενα αρχικά αρχεία τιμές από τον κατάλογο παραδειγμάτων στον τρέχοντα κατάλογο εργασίας.

Για το άνοιγμα της υφιστάμενης προσομοίωσης περιλαμβάνεται το άνοιγμα της αρχικής προσομοίωσης και η αποθήκευση του σε μια διαφορετική θέση.

1. Ξεκινάμε το ANSYS CFX-Pre

2. Ανοίγουμε το αρχείο αποτελεσμάτων όνομα AxialIni\_001.res.

3. Αποθηκεύουμε την προσομοίωση ως Axial.cfx στον φάκελο εργασίας μας.

4. Επιλέγουμε Εργαλεία> Turbo Mode.

Θα πρέπει να τροποποιήσουμε τον τομέα για να καθορίσουμε μια χρονομεταβαλλομένη προσομοίωση. Θα έχουμε την ευκαιρία να τρέξει για χρονικό διάστημα έτσι ώστε τα πτερύγια στροφείου να διέρχονται ενός βήματος (6.372 ° ) χρησιμοποιώντας 10 timesteps. Αυτά είναι γενικά πολύ λίγα timesteps για να επιτύχουμε αποτελέσματα υψηλής ποιότητας, αλλά είναι επαρκής για μελετητικούς σκοπούς. Το μέγεθος timestep υπολογίζεται ως εξής: Rotational Ταχύτητα = 523 .6 rad/s. Rotor Λειτουργία Pitch lled =  $2 * (2π / 1 13) = 0,111 2$  rad Ώρα για through 1 pitch pas s = 0. 1112/5 23.6 = 2.12  $4x10^{-4}$  s. Από τα 10 βήματα του χρόνου που χρησιμοποιείται σε αυτό το διάστημα κάθε timestep θα πρέπει να είναι 2.124  $10^{-5}$  s.

1. Κάνουμε κλικ στο Επόμενο. Ο ορισμός Component εμφανίζεται.

2. Κάνουμε κλικ στο Επόμενο. Φυσική ορισμός εμφανίζεται.

3. Εφαρμόζουμε τις ρυθμίσεις.

4. Κάνουμε κλικ στο Επόμενο. Interface Definition εμφανίζεται.

5. Κάνουμε κλικ στο Επόμενο. Ορισμός Οριακά εμφανίζεται.

6. Κάνουμε κλικ στο Επόμενο. Τελικές εργασίες εμφανίζονται.

7. Βεβαιωνόμαστε ότι η λειτουργία έχει οριστεί να μεταβεί στη λειτουργία General.

8. Κάνουμε κλικ στο Finish.

Οι αρχικές τιμές που απαιτούνται, αλλά θα πρέπει να παρασχεθούν σε μεταγενέστερο χρόνο χρησιμοποιώντας ένα αρχείο αποτελεσμάτων. ( ansys tutorial cfx mechanical ).

### **Ρύθμιση ελέγχου εξόδου**

1. Κάνουμε κλικ στο κουμπί ελέγχου εξόδου.

2. Κάνουμε κλικ στην καρτέλα Trn αποτελέσματα.

3. Δημιουργούμε μια νέα παροδική αποτελεσμάτων με την επωνυμία Παροδικές Αποτελέσματα

4. Εφαρμόζουμε τις ρυθμίσεις για Παροδικές Αποτελέσματα

5. Κάνουμε κλικ στο OK.

#### **5.8. Παρακολούθηση της εκτέλεσης**

Κατά τη διάρκεια της λύσης, αναζητούμε τις πρόσθετες πληροφορίες που προβλέπονται στις χρονομεταβαλλομένες δρομέα-στάτη. Κάθε φορά που ο ρότορας περιστρέφεται στην επόμενη θέση του, ο αριθμός των βαθμών περιστροφής και το κλάσμα θα μετακινηθεί ένα πεδίο είναι δεδομένο. Θα πρέπει να δούμε ότι μετά από 10 timesteps ο ρότορας έχει μετακινηθεί κατά ένα πεδίο. Βλέπουμε το χρονομεταβαλλομένο ρότορα-στάτορα και τα αποτελέσματα στο ANSYS CFX-Post. Για να εξετάσει την χρονομεταβαλλομένη αλληλεπίδραση μεταξύ του δρομέα και του στάτη, θα έχουμε την ευκαιρία να δημιουργήσουμε μια λεπίδαπρος-λεπίδα γραφική παράσταση της πίεσης. Μια turbo επιφάνεια θα χρησιμοποιηθεί ως βάση για αυτό το πεδίο. ( ansys tutorial cfx mechanical ).

#### **Προετοιμασία Turbo-Post**

1. Κάνουμε κλικ στην καρτέλα Turbo.

Το Turbo παράθυρο διαλόγου Εκκίνηση εμφανίζεται, και μας ρωτάει αν θέλουμε να γίνει αυτόματη προετοιμασία για όλα τα στοιχεία.

Σημείωση: Εάν δεν μπορούμε να δούμε το Turbo παράθυρο διαλόγου Εκκίνησης, ή ως analternative στη χρησιμοποίηση του παράθυρου διαλόγου, μπορούμε να προετοιμάσουμε όλα τα στοιχεία πατώντας το κουμπί της επαναφοράς όλων των Components το οποίο είναι αρχικά ορατό από προεπιλογή, ή μετά διπλό κλικ στο αντικείμενο Αρχικοποίηση στο Turbo προβολής δέντρου.

2. Κάνουμε κλικ στο Ναι

3. Κάνουμε διπλό κλικ στο Component 1 (S1) για να επανεξετάσει τις αυτόματα επιλεγμένες turbo περιοχές. ( [www.ansys.com](http://www.ansys.com) )

# **5.9. Ρύθμιση περιοδικών μετασχηματισμών**

Στη συνέχεια, θα χρησιμοποιήσουμε instancing μετασχηματισμούς για να δούμε ένα μεγαλύτερο τμήμα του μοντέλου. Οι ιδιότητες για κάθε τομέα έχουν ήδη εισαχθεί κατά τη φάση της προετοιμασίας, έτσι ώστε μόνο ο αριθμός των περιπτώσεων θα πρέπει να ρυθμιστεί.

1. Στην Turbo προβολη, κάνουμε διπλό κλικ στο αντικείμενο 3D προβολή.

2. Στην Instancing τμήμα του εντύπου, που # αντιγράφων έως 6 για το R1.

3. Κάνουμε κλικ στο Apply.

4. Στην Instancing τμήμα του εντύπου, που # αντιγράφων έως 6 για S1.

5. Κάνουμε κλικ στο Apply.

6. Επιστρέφουμε στην καρτέλα Διάρθρωση και διασφαλίζουμε ότι η turbo επιφάνεια είναι και πάλι ορατή. ( ansys tutorial cfx mechanical ).

# **Δημιουργώντας μια χρονομεταβαλλόμενη κίνηση**

Ξεκινάμε από τη φόρτωση του πρώτου timestep:

1. Κάνουμε κλικ στο Timestep Selector.

2. Επιλέγουμε για το χρόνο τιμή 0.

3. Κάνουμε κλικ στο Apply για να φορτώσει το timestep. Οι rotorblades κινούνται στην αρχική τους θέση. Αυτό είναι ακριβώς μετατόπιση ενός βήματος από την προηγούμενη θέση, έτσι οι λεπίδες δεν θα φαίνονται να κινούνται.

4. Ορατότητα του σκελετού.

5. Τοποθετούμε τη γεωμετρία και είναι έτοιμη για την κινούμενη εικόνα. Κατά τη διάρκεια του animation τα πτερύγια θα κινηθούν προς τα δεξιά. Βεβαιωνόμαστε ότι έχουμε τουλάχιστον δύο rotorblades out στην αριστερή πλευρά του θεατή. Θα έρχονται σε θέα κατά τη διάρκεια του animation.

6. Στη γραμμή εργαλείων στο πάνω μέρος του παραθύρου κάνουμε κλικ στο

Animation.

7. Στο παράθυρο διαλόγου Animation, κάνουμε κλικ στο κουμπί Δημιουργία για να δημιουργήσουμε KeyFrameNo1.

8. Επισημάνουμε το KeyframeNo1, στη συνέχεια, ορίζουμε # Πλαίσια έως 9.

9. Χρησιμοποιούμε το Timestep Selector να φορτώσει το τελικό timestep.

10. Στο παράθυρο διαλόγου Animation, κάνουμε κλικ στο κουμπί Δημιουργία για να δημιουργήσουμε το KeyframeNo2.

11. Κάνουμε κλικ στο κουμπί Περισσότερες επιλογές Animation να επεκτείνει το παράθυρο διαλόγου Animation.

12. Κάνουμε κλικ στο Επιλογές και ορίζουμε Παροδικές στην TimeValue παρεμβολή. Κάνουμε κλικ στο OK.

13. Στο διευρυμένο πλαίσιο διαλόγου Animation, επιλέγουμε Αποθήκευση MPEG.

14. Κάνουμε κλικ στο κουμπί Αναζήτηση, δίπλα από το πλαίσιο Αποθήκευση MPEG και στη συνέχεια το όνομα του αρχείου σε ένα κατάλληλο όνομα αρχείου.

15. Εάν το πλαίσιο 1 δεν έχει φορτωθεί (όπως φαίνεται στο F: πλαίσιο κειμένου στο κάτω μέρος του παραθύρου διαλόγου Animation box), κάνουμε κλικ στην αρχή να το φορτώσει.

16. Κάνουμε κλικ στο Παίξτε το animation. ( [www.ansys.com](http://www.ansys.com) )

### **ΚΕΦΑΛΑΙΟ ΕΚΤΟ**

## **6.1. Εισαγωγή παραδείγματος επίλυσης**

Πριν ξεκινήσουμε με το στάδιο μοντελοποίησης της τουρμπίνας, ιδιαίτερα σημαντικό είναι για το χρήστη για να είναι σίγουρος για τις δυνατότητες του λογισμικού που μπορεί να λύσει το πρόβλημα. Η πιο εμπορική χρήση λογισμικού στη μέθοδο των πεπερασμένων όγκων και όπως κάθε αριθμητική μέθοδος έχει επίσης κάποια απόκλιση από πραγματικές παραμέτρους της ροής (σφάλματα), το ίδιο ισχύει για το πείραμα. Είναι σημαντικό η απόκλιση αυτή να έρθει στο μηδέν. Αυτό εξαρτάται από την εμπειρία σχεδιαστή. Γι 'αυτό το πρώτο βήμα είναι η δοκιμή επαλήθευσης αποτελεσμάτων. ( ansys tutorial cfx mechanical ).

Στο σχήμα 1 παρουσιάζονται κάποια γεωμετρικά χαρακτηριστικά του καταρράκτη. Όλα αυτά τα δεδομένα που χρησιμοποιούνται στο μοντέλο λεπίδας είναι η δοκιμή επαλήθευσης. Στο σχήμα 2 φαίνεται το πλέγμα. Αυτό είναι αδόμητο τετραεδρικό πλέγμα. Για να λυθεί αυτό το πρόβλημα είναι αναγκαίο να εφαρμοστούν οριακές συνθήκες. Υπάρχουν οι εξής:

**Inlet:** κατανομή της ταχύτητας στο οριακό στρώμα προσεγγίζεται από το νόμο ενέργειας 1/7-th. Η μέση ταχύτητα ανοίγματος είναι περίπου 18 m / s. Η μετρούμενη ένταση τύρβης εισόδου είναι Tu = 4%. Ταραγμένη κλίμακα μήκους είναι 0,1% του πεδίου.

**Outlet:** Στην έξοδο του αεροπλάνου η στατική πίεση που εφαρμόζεται είναι 96950 Pa. Σε εργαστηριακό καταρράκτη υπάρχουν εννέα λεπίδες, σε προσομοίωση CFD είναι ένα πρότυπο, που χρησιμοποιείται οριακή συνθήκη συμμετρίας στο διάστημα μέσα, καθώς και περιοδικές οριακές συνθήκες. (ansys tutorial cfx mechanical).

Για να βεβαιωθούμε για την ποιότητα των πλεγμάτων, ο μηχανικός πρέπει να κάνει προκαταρκτικό υπολογισμό και να ελέγξουμε την τιμή y+, δηλαδή το μήκος διακριτοποίησης κάθετα στο τοίχωμα (οριακό στρώμα). Αν η τελευταία δεν είναι ικανοποιητική, είναι αναγκαίο να δημιουργηθούν νέα, λεπτομερέστερα πλέγματα. Σε αυτή την προσομοίωση χρησιμοποιείται ασυμπίεστη ροή (Μ <0.2), και σχετικά μοντέλα τύρβης, όπως το μοντέλο Μεταφοράς Διατμητικής Τάσης, (Shear Stress Transfer), τυπικό μοντέλο k-ε, και μοντέλο RNG k-ε. ( ansys tutorial cfx mechanical) ( [www.ansys.com](http://www.ansys.com) ).

Τα αποτελέσματα παρουσιάζονται στα επόμενα σχήματα. Το Σχήμα 4 δείχνει δευτερεύουσα ροή στην επιφάνεια και στο κέντρο σε σύγκριση με το τοίχωμα μεταξύ πειράματος με χρώμα και προσομοίωση CFD, αλλά αυτό είναι μόνο ποιοτική εικόνα της ροής στο κανάλι λεπίδας-προς-λεπίδα. Σε αυτή την εικόνα μπορεί να δει αυξανόμενη δίνη (μόνο το ήμισυ κατώτερο μέρος της λεπίδας φαίνεται). Στις Εικόνες 3 είναι ορατή η αντίθεση της ανάπτυξης και το μέγεθος μειώνεται από το δευτερεύοντα στροβιλισμό. (ansys tutorial cfx mechanical) ( [www.ansys.com](http://www.ansys.com) ).

Ο μηχανικός είναι σημαντικό να έχει την ποσοτική σύγκριση. Σε πρακτικό πείραμα στροβιλομηχανών χρησιμοποιείται ανιχνευτής πνευματικά για να κάνει μετρήσεις στατικής πίεσης για την επιφάνεια του πτερυγίου. Τα στοιχεία συλλέχθηκαν από αεροδυναμική σήραγγα. Συγκρίσεις μεταξύ πειράματος και CFD εμφανίζονται στο Σχ. 5. Για τον χρήστη είναι ενδιαφέρον να ελεγχθεί η ευαισθησία του λογισμικού και η επιρροή του οριακού στρώματος εισόδου. Δεν είναι καλή πρακτική να αγνοήσει αλλαγή ταχύτητας στο οριακό στρώμα (είναι δυνατόν για την αρχική εκτίμηση). Το Σχήμα 5(β) αποδεικνύει αυτό. Η κατανομή ταχύτητας εισόδου λαμβάνεται από το πείραμα και αυτά τα δεδομένα ακολουθούν εκθετική κατανομή (δύναμη στην 1/7).

Τα αποτελέσματα δείχνουν μία καλή συμφωνία μεταξύ πειράματος και υπολογισμών (Σχ. 5(α)). ( [www.ansys.com](http://www.ansys.com) )

#### **6.2. Υπολογισμοί μοντέλου τουρμπίνας**

 Μετά τη δοκιμή επαλήθευσης ξεκινά το πραγματικό στάδιο μοντελοποίησης της τουρμπίνας. Είναι ένα μέρος της μονάδας που λειτουργεί σε σταθμό παραγωγής ενέργειας στη Βουλγαρία. Από το σχήμα 6 μπορεί να φανεί ότι αυτό είναι το στάδιο ώθηση (βαθμός αντίδρασης είναι περίπου 20%) και μερικές παράμετροι που υπολογίζονται με μία θεωρία διάσταση (σε μέσα βαθμονόμησης). Με αυτές τις πληροφορίες ξεκινά τρισδιάστατη προσομοίωση. Στο Σχήμα 7 παρουσιάζονται τα βήματα της εργασίας. ( ansys tutorial cfx mechanical ).

Στα επόμενα Σχήμα 8 δείχνονται διαφορετικές τροποποιήσεις του ακροφυσίου λεπίδων-κοινή άποψη γεωμετρία . Η πλήρης γεωμετρία περιέχει 30 λεπίδες στάτη και 124 πτερύγια. Το CFD στάδιο μοντέλου τουρμπίνας περιλαμβάνει τέσσερα πτερύγια και μία λεπίδα στάτη. Περιοδικό όριο και όροι χρησιμοποιούνται επίσης. Η γεωμετρία των πτερυγίων μπορεί να γίνει στο CATIA ή SolidWorks. Το στροφείο περιστρέφεται γύρω από τον άξονα Ζ, ενώ ο στάτης είναι στάσιμος.

Περιοδικά όρια χρησιμοποιούνται για να επιτρέπουν μόνο ένα μικρό τμήμα της πλήρους γεωμετρίας να διαμορφωθεί. Σε αυτή τη προσομοίωση χρησιμοποιείται Frozen Rotor interface, μετά από αυτό γίνεται νέα παροδική προσομοίωση με μια παροδική ρότορα-στάτορα μοντέλο διεπαφής. Το Frozen Rotor σύστημα χρησιμοποιείται ως μια αρχική υπόθεση για την μεταβατική ρότορα-στάτορα προσομοίωση. ( ansys tutorial cfx mechanical ).

Η γεωμετρία για τρεις τροποποιήσεις στάτη και ρότορα εμφανίζεται στο Σχήμα 8. Σε στάτη ο τομέας ρευστού χρησιμοποιεί περίπου 250.000 στοιχεία, και για ένα ρότορα δίοδο, 4x62.500 = 250.000 στοιχεία. το ICEM-CFD μπορεί να χρησιμοποιηθεί σε στάδιο Turbine και είναι ίσο με 500.000 εξαεδρικά στοιχεία. Το CFX-Pre καθορίζει τις αναταράξεις του μοντέλου Nusselt, σε ρευστό υπέρθερμο ατμό. Για τα τελευταία μοντέλα χρησιμοποιείται η IAPWS-IF97 (Διεθνής Ένωση για τις ιδιότητες του νερού και ατμού σύνθεση βιομηχανικού 1997) της βάσης δεδομένων. Οι οριακές συνθήκες είναι ως εξής:

Inlet: κατανομή της ταχύτητας στο οριακό στρώμα είναι ανομοιογενής με οριακά στρώματα. Η μέση ταχύτητα διάρκειας είναι περίπου 40 m/s. Η ολική θερμοκρασία εισόδου (θερμοκρασία στασιμότητας) τέθηκε στους 470°C. Η ένταση τύρβης εισόδου έχει ρυθμιστεί σε Tu = 5% ( ansys tutorial cfx mechanical ).

Outlet: Στην έξοδο του αεροπλάνου η στατική πίεση που εφαρμόζεται είναι 6,78 MPa. Το CFX-Post χρησιμοποιείται για τη διόρθωση των αποτελεσμάτων του υπολογισμού. Γρήγορα, χωρίς προσπάθεια ο χρήστης μπορεί να ελέγξει την πίεση του φορτίου στη λεπίδα σε διαφορετικά τμήματα και σε διάστημα που ορίζεται από τον μηχανικό. Το CFX-Post μπορεί να χρησιμοποιεί μάζα κατά μέσο όρο και τιμές της πίεσης και της θερμοκρασίας για τον υπολογισμό της ισεντροπικής απόδοσης. ( ansys tutorial cfx mechanical ). Μερικά αποτελέσματα εμφανίζονται στις εικόνες 9 και εικόνα 13.

## **CFD προσομοίωση με χρονομεταβαλλόμενες διεπιφάνειες ρότορα**

Σε αυτό το μέρος του πειράματος περιγράφεται η προετοιμασία των δεδομένων για την παροδική προσομοίωση. Είναι αναγκαίο να καθοριστεί χρονικό διάστημα έτσι ώστε τα πτερύγια του στροφείου να διέρχονται μέσω ενός βήματος στάτορα (12°) με τη χρήση 10 χρονικών βημάτων. Το μέγεθος χρονικό βήμα υπολογίζεται ως εξής: Ταχύτητα περιστροφής = 314,16 rad / s (n = 3000 rev / min), Rotor Pitch Διαμορφωμένος =  $4 * (2\delta/124) = 0,2027$  rad, Ώρα να περάσει μέσα από ένα γήπεδο = 0.2027/314.16 = 6,4516  $*$  10<sup>-4</sup> s.

Από τα 10 βήματα του χρόνου που χρησιμοποιείται σε αυτό το διάστημα κάθε χρονικό βήμα θα πρέπει να είναι  $6.4516 * 10^{-5}$  s. Τα αποτελέσματα μπορούν να φανούν στην Εικόνα 38. (ansys tutorial cfx mechanical).

#### **6.3. Συμπεράσματα**

Είναι φανερό, ότι η τουρμπίνα μεταβλητής γεωμετρίας είναι περισσότερο αποδοτική, καθώς τα καυσαέρια κατευθύνονται μέσω του πτερυγίου και επιτρέποντας στην τουρμπίνα να κάνει στροφές, ώστε να καλύπτει τον κινητήρα σε μεγάλο εύρος στροφών χωρίς καθυστερήσεις. Από τη μελέτη που πραγματοποιήθηκε, μπορούμε να συμπεράνουμε ότι :

1. Δοκιμές επαλήθευσης με ANSYS CFX λογισμικό, περιγραφή πειράματος, Σύγκριση μεταξύ των δύο έχει γίνει.

2. Μια Μεθοδολογία Σχεδιασμού CFD έχει παρουσιαστεί. Ένα πραγματικό φυσικό αντικείμενο έχει πρότυπο.

3. Σύγκριση μεταξύ των σταδίων τουρμπίνας με διαφορετικές τροποποιήσεις πτερύγια στάτη (Lean, Αντίστροφη άπαχο, η Ενωση ακροφύσιο ροής και Ελέγχου ακροφύσιο ροής) έχει γίνει.

5. Το στάδιο της τουρμπίνας είναι ασταθή παροδικό και η προσομοίωση έχει γίνει.

6. Η υπολογιστική της Ρευστομηχανικής δείχνει ότι είναι δυνατό να αυξηθεί η αποδοτικότητα κατά 0,6%.

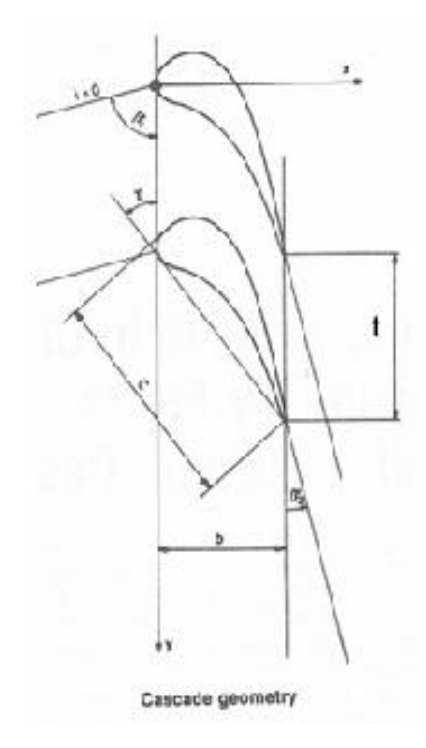

**CASCADE GEOMETRIC DATA** Height, h=150 [mm] Pitch.  $\pm 73$  [mm] Chord length. c=100 [mm] Axial chord length, b=61.85 [mm] Aspect ratio, AR=h/c=1.5 Inlet blade angle (tangential),  $\beta_1 = 76.1$ <sup>\*</sup> Outlet blade angle (tangential),  $\beta_2$ =14.5° Stagger angle, y=39.9°

#### **INLET BOUNDARY LAYER**

Thickness,  $\delta = 22.9$  [nim] Displacement thickness,  $\delta^* = 2$  [mm] Momentum thickness,  $\delta^{**}$ =1.5 [nun] Form factor,  $H = \frac{54}{6} = 1.34$ Mach number, M<0.2 Reynolds number,  $Re_2 \times 10^{6} = 0.5$ Solidity c/t=1.37

**Εικόνα 21 :** Γεωμετρικά χαρακτηριστικά πτερυγίων

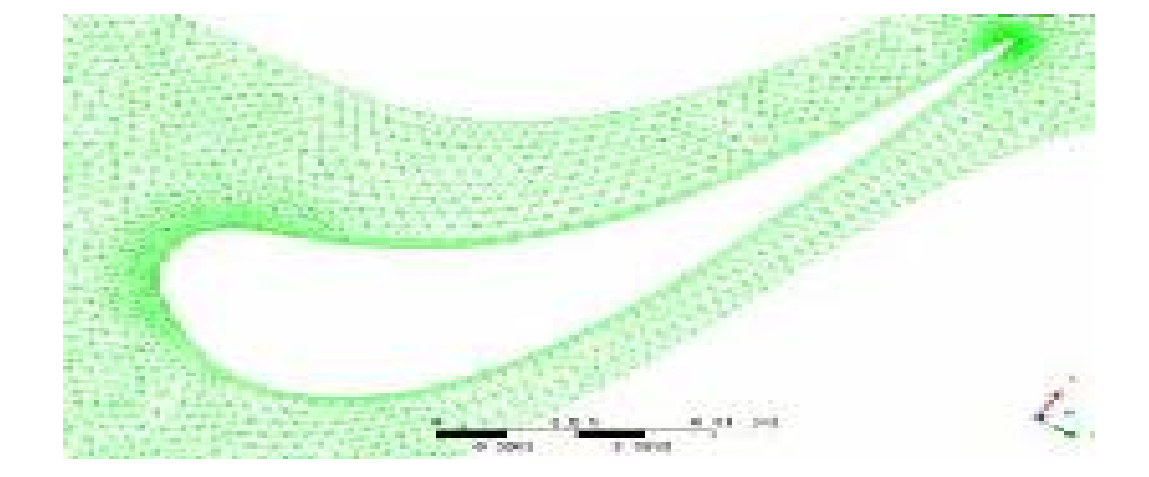

Πλέγμα πτερύγιου

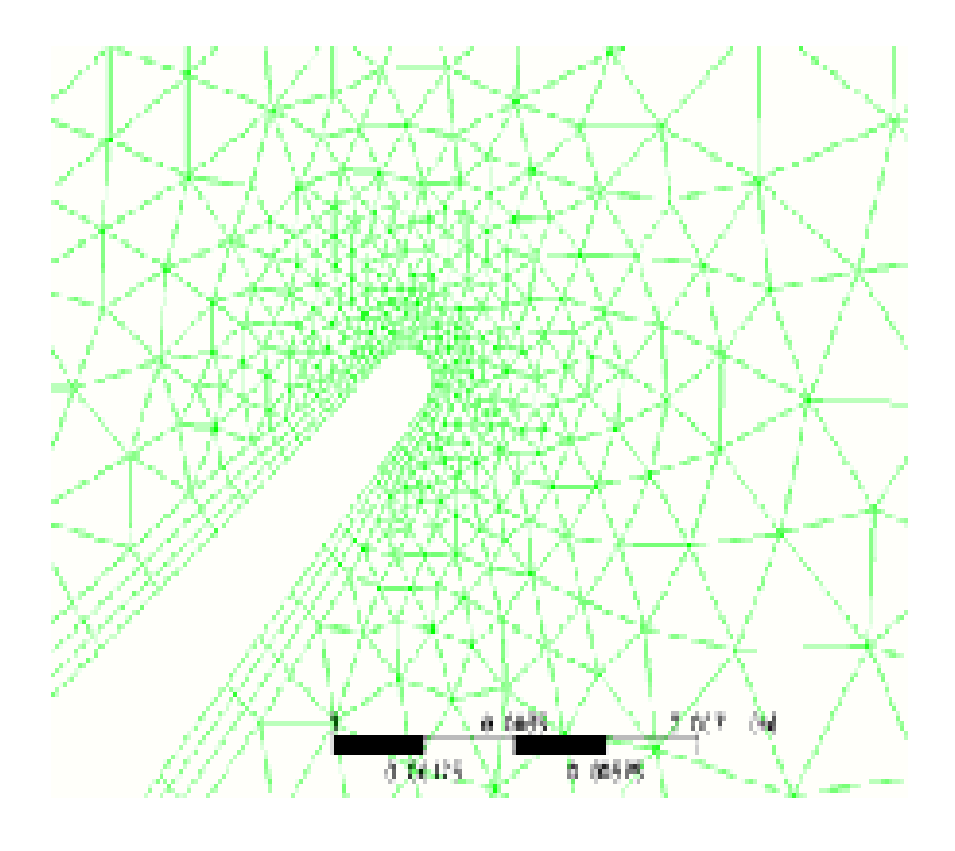

Τετραωδης πλέγμα

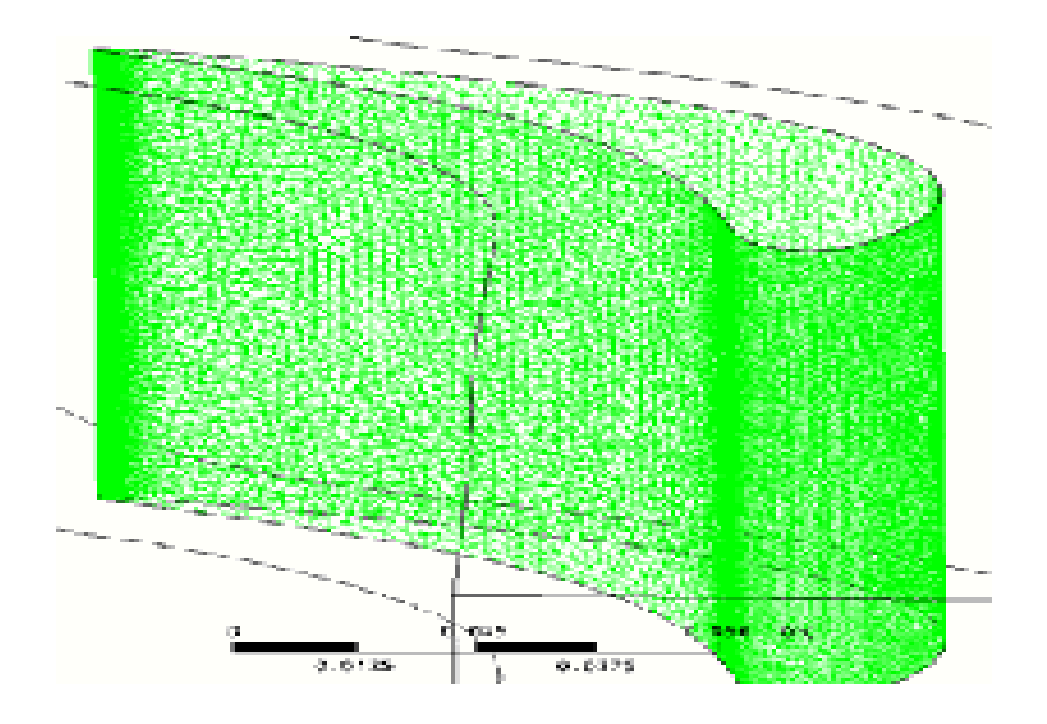

**Εικόνα 22 :** Πλέγμα πριν την κατασκευή

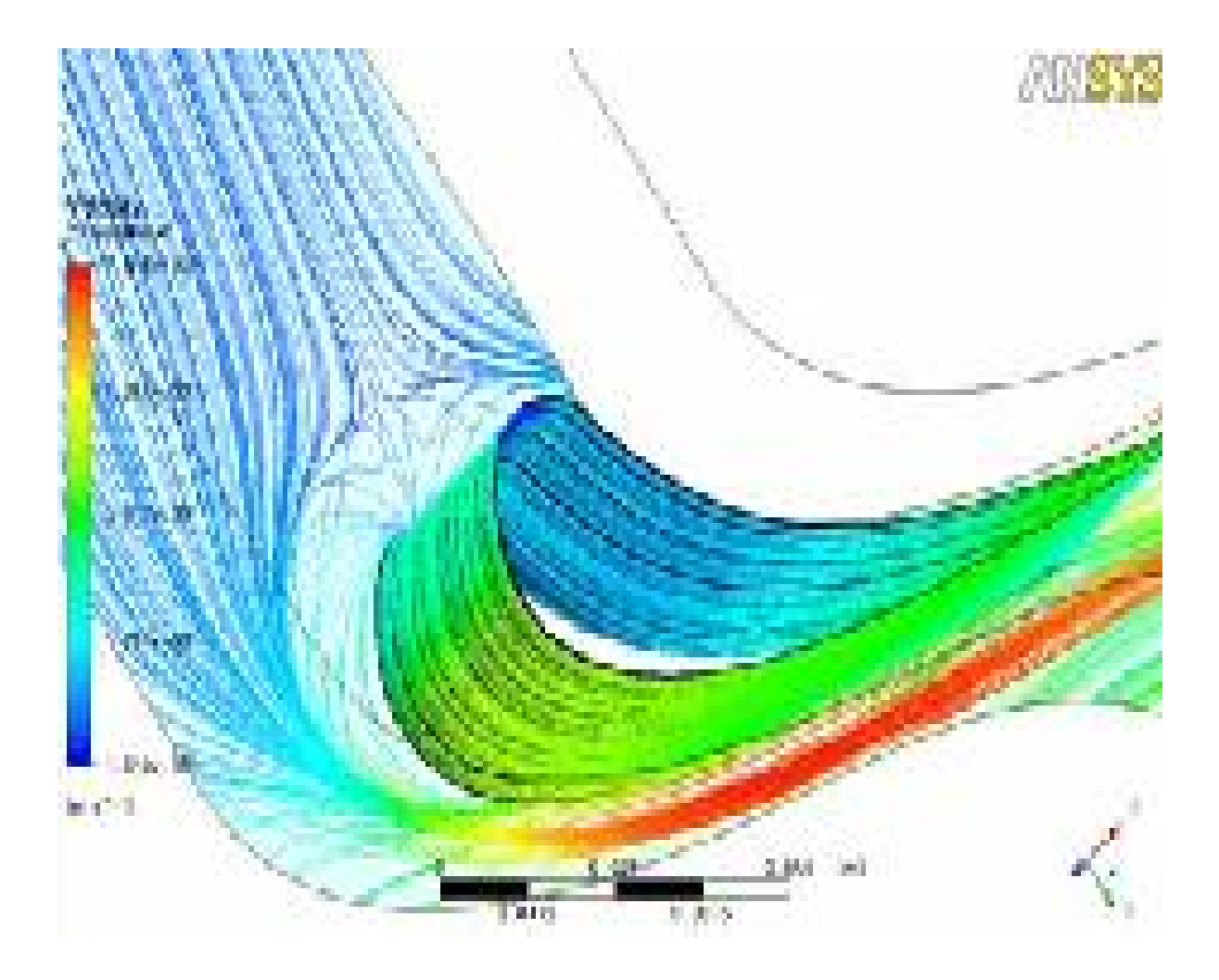

**Εικόνα 23(3 α) :** Αυξομείωση στροβιλισμού

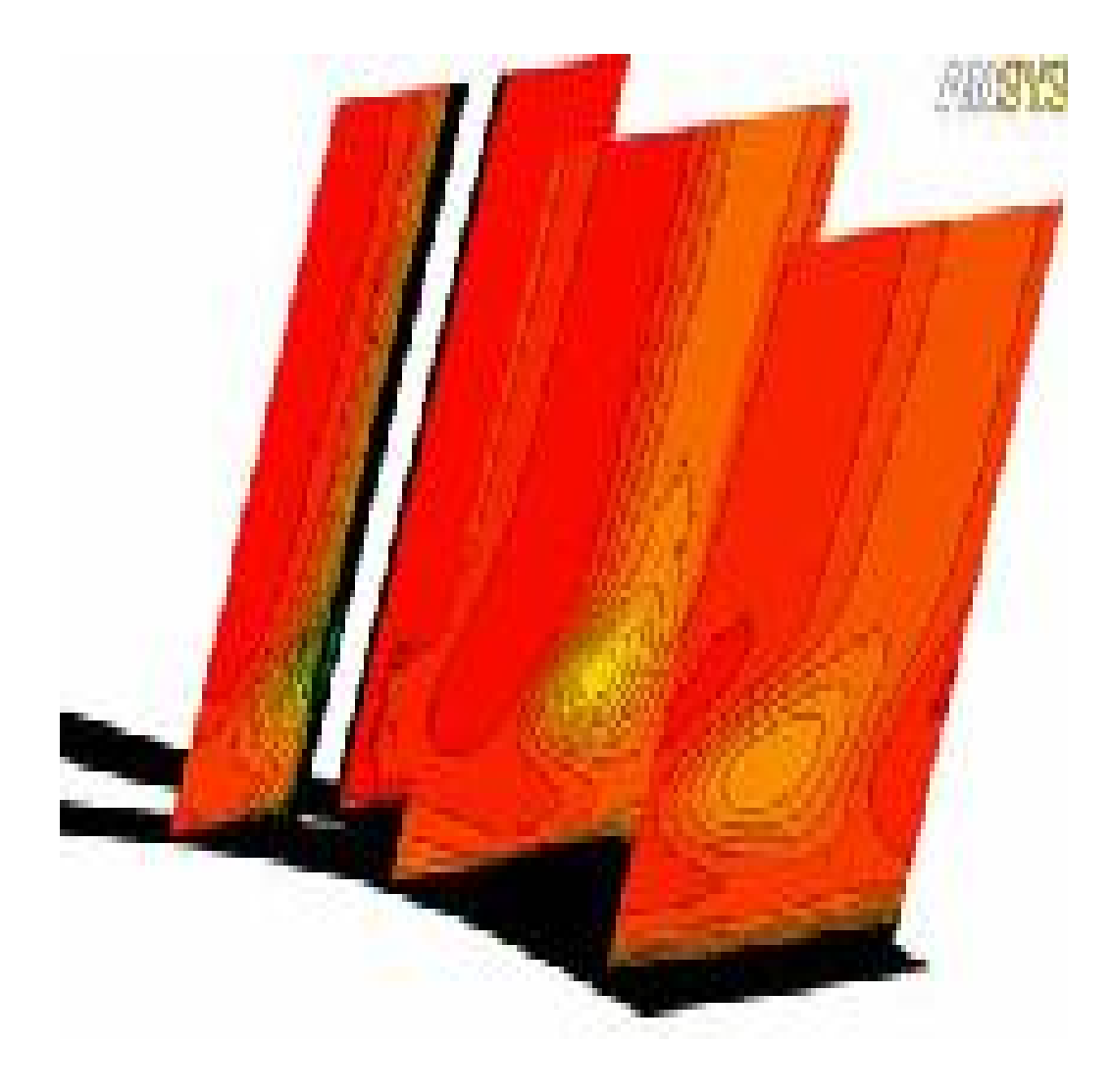

**Εικόνα 24(3 β) :** Απεικόνιση στροβιλισμού

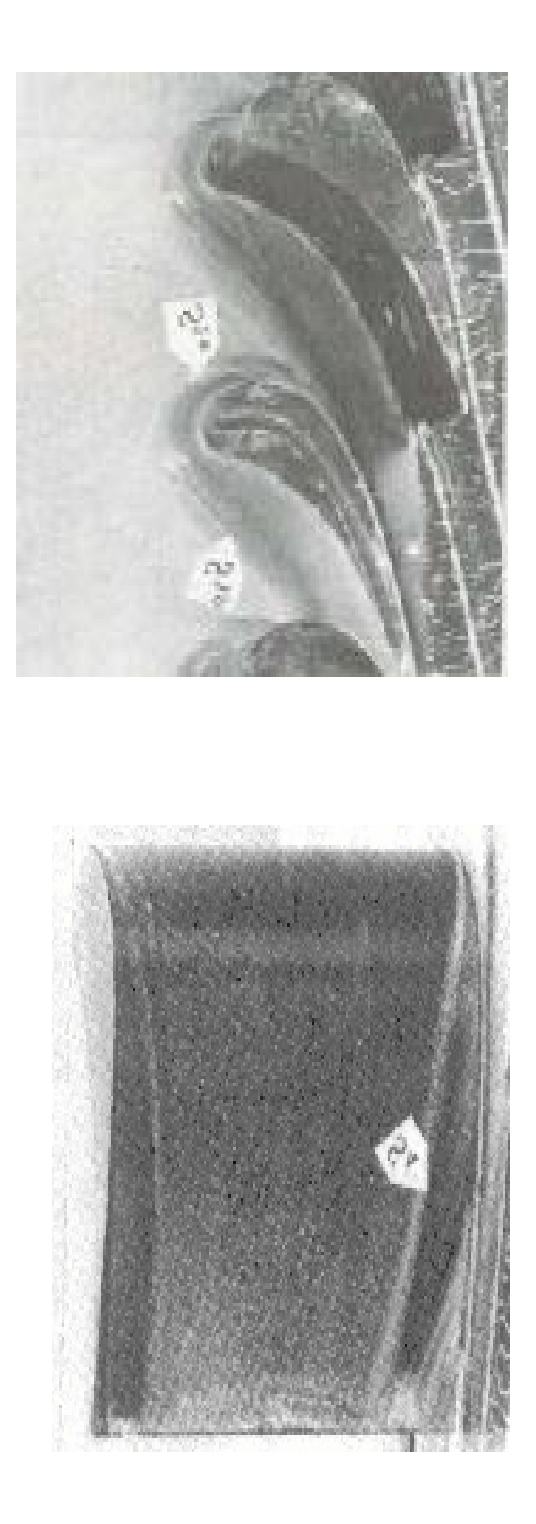

**Εικόνα 25 ( 4 α ) :** Δευτερεύουσα ροή

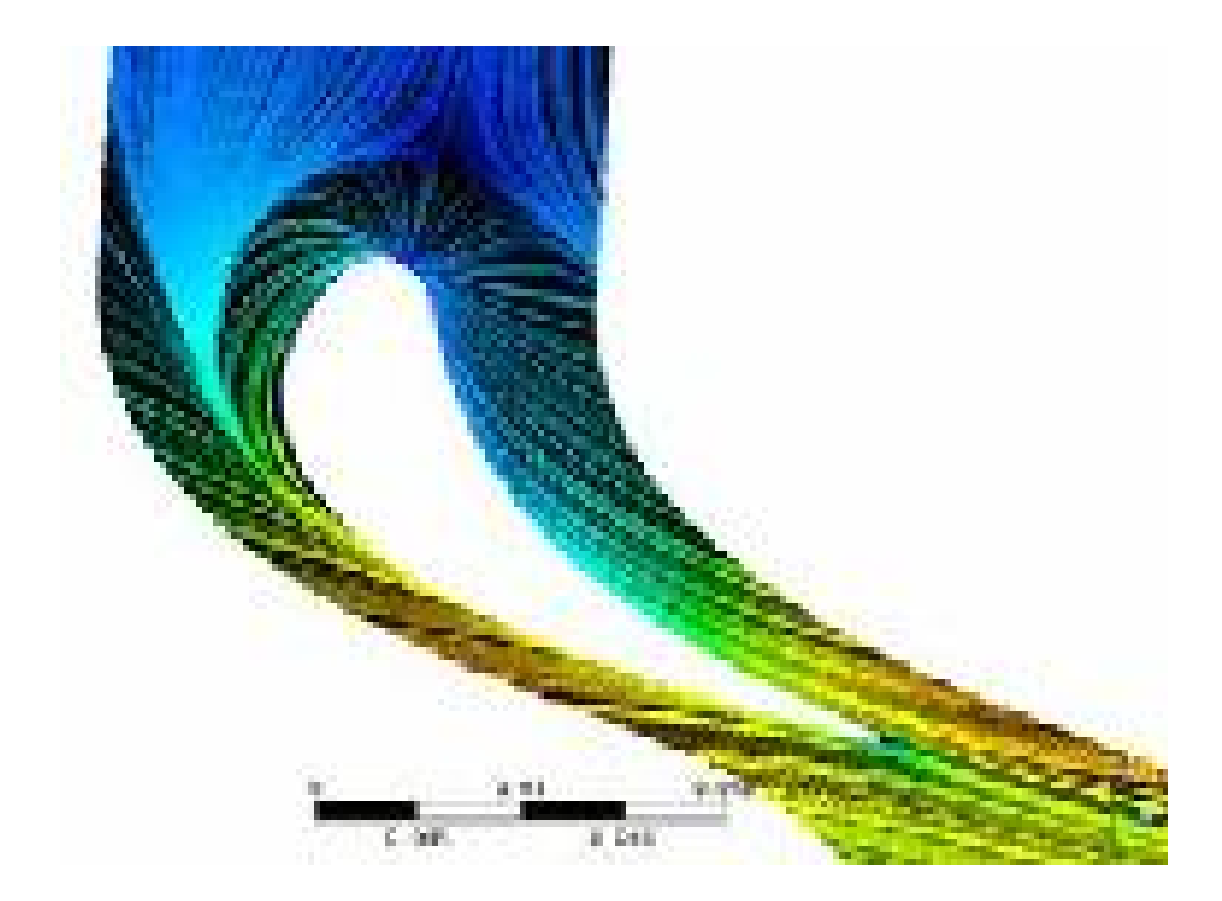

Απεικόνηση ροής

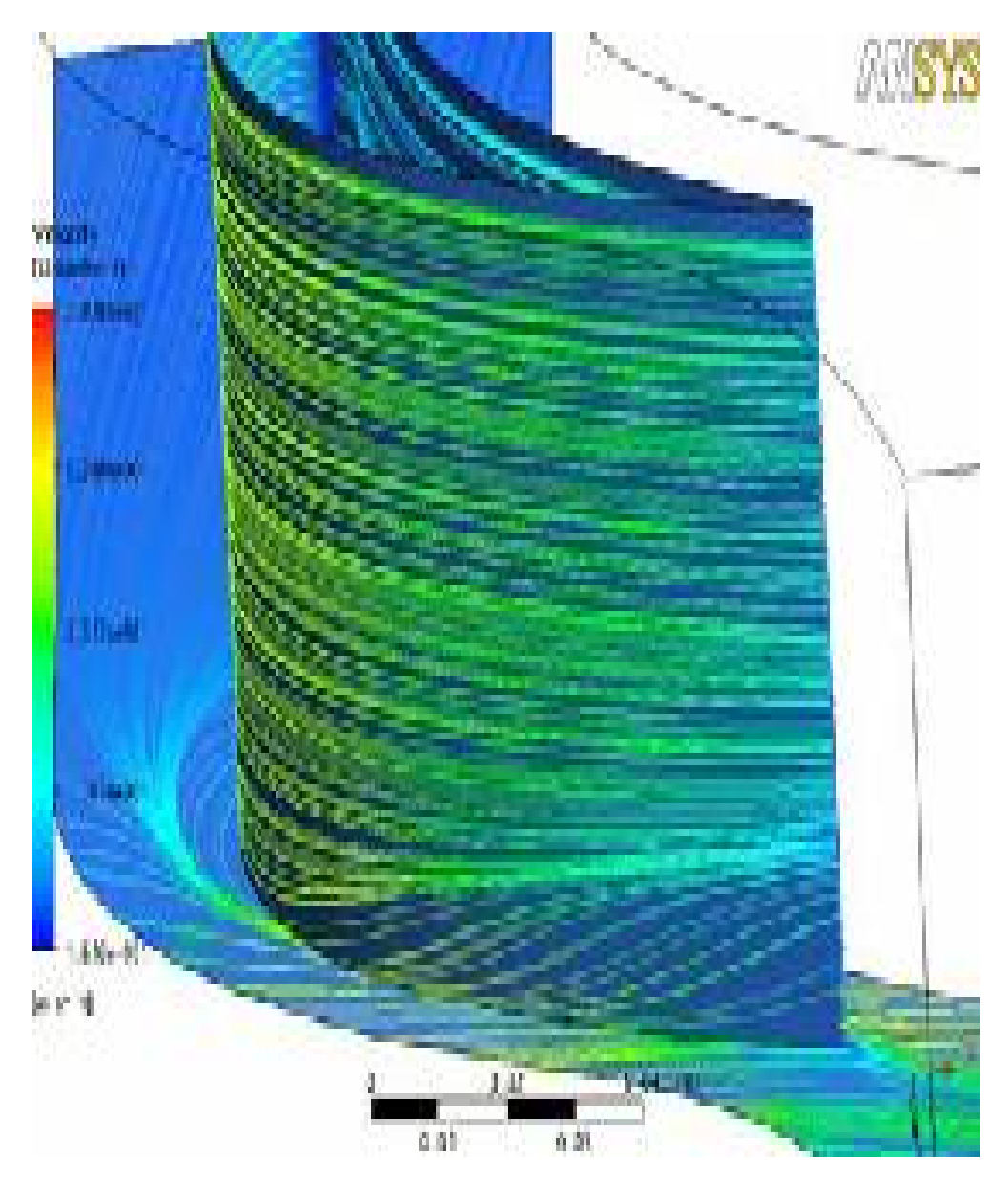

**Εικόνα 26 (4β) :** Απεικόνιση Δευτερεύουσας ροής μεταξύ πειράματος - προσομοίωσης

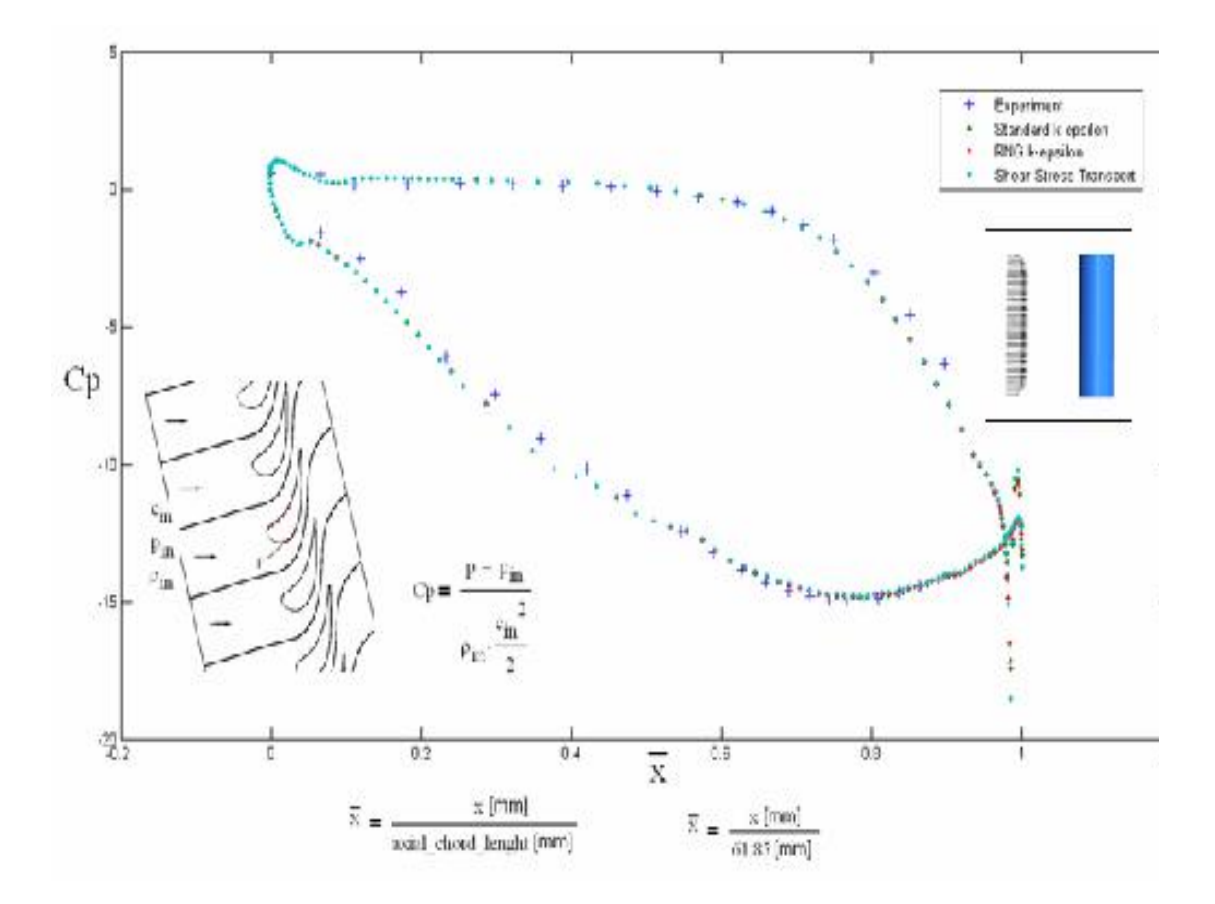

Εικόνα 5α Συμφωνία μεταξύ πειράματος και προσομοίωσης

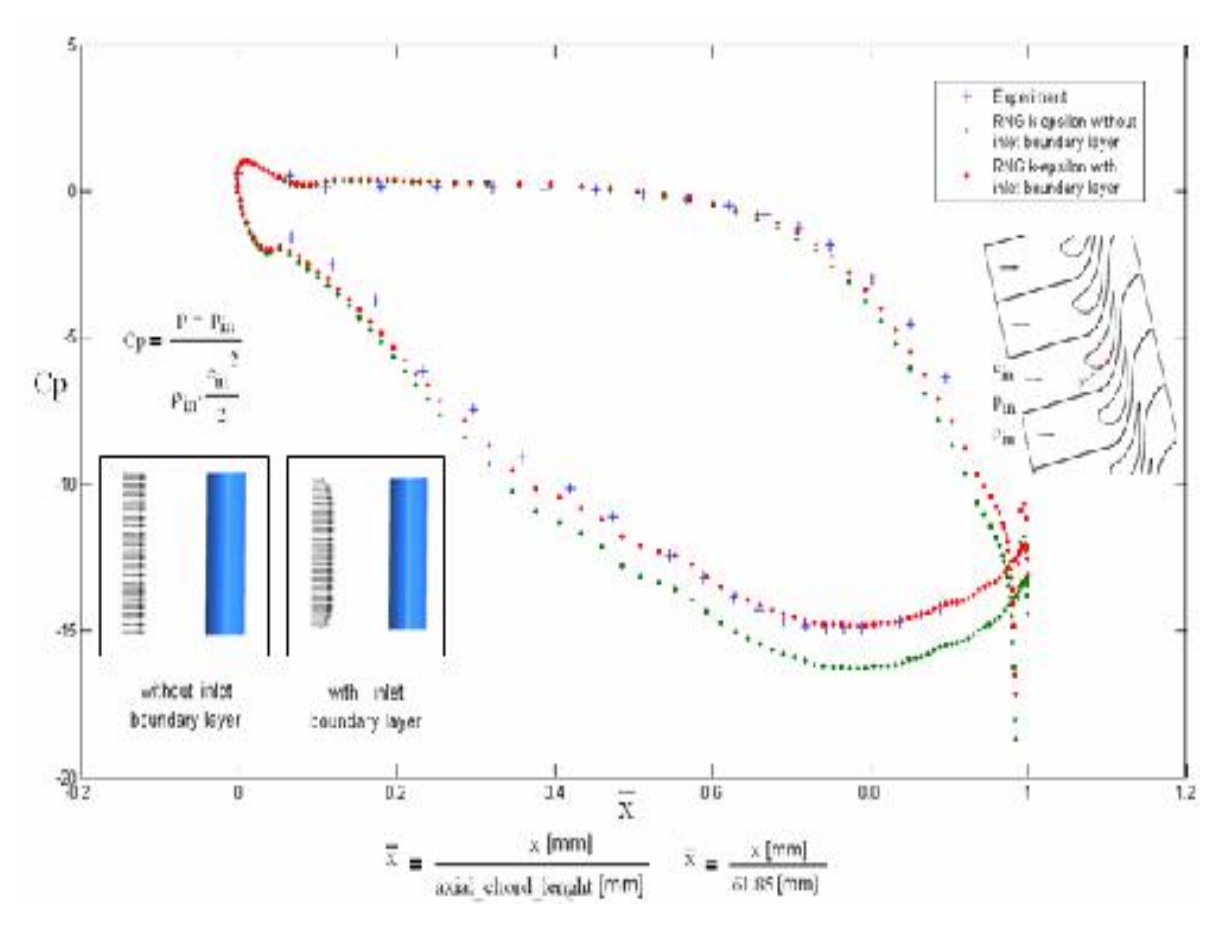

**Εικόνα 27 :** Συμφωνία μεταξύ πειράματος και προσομοίωσης

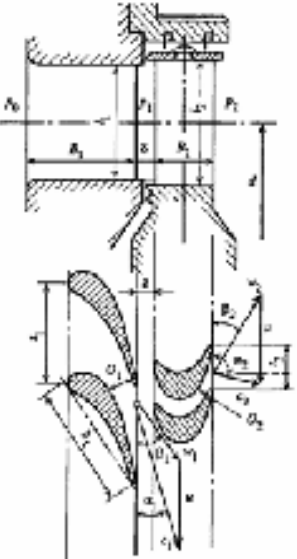

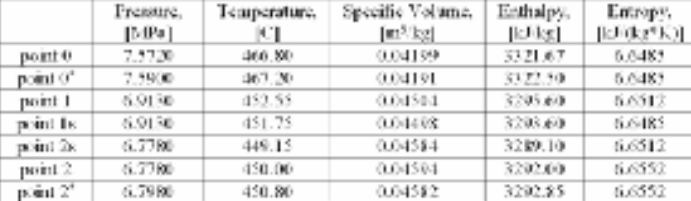

#### Annular rows geometrical parameters

Middle diameter, d<sub>mid</sub>=0.877 [m] Hub diameter rotor, d<sub>ref</sub>=0.810 [m] Shroud diameter rotor, d<sub>ay</sub>=0.944 [m] Stator blade height, I<sub>1</sub>=0.064 [m] Rotor blade height, I2=0.067 [m] Degree of reaction at root,  $\rho_{\rm rest}$ =5.77% Degree of reaction at shroud,  $\rho_{dr}$  =28.43% Axial Width Stator Blade B1=80 [mm]

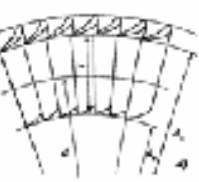

Degree of reaction at middle section,  $\rho_{\rm rad}{=}18.3\%$ Axial Width Roter Blade BI =30 [mm]

Axial gap between Stator and Rotor blades,  $\delta$ =9.2 [mm]

Fick public from all Cabinet clops and cross కువరోగం నూ జడిగింది. పోలం తాగా C-Fredorickener, De-Intra fixion

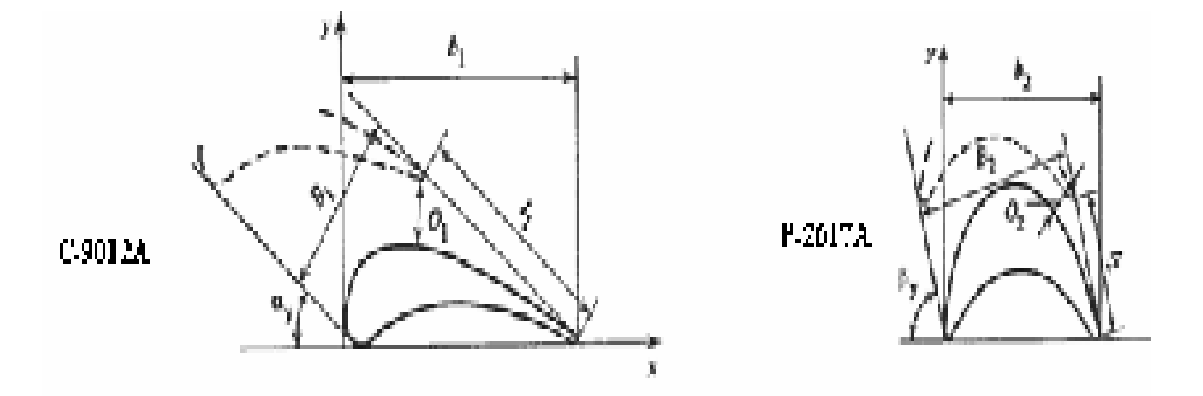

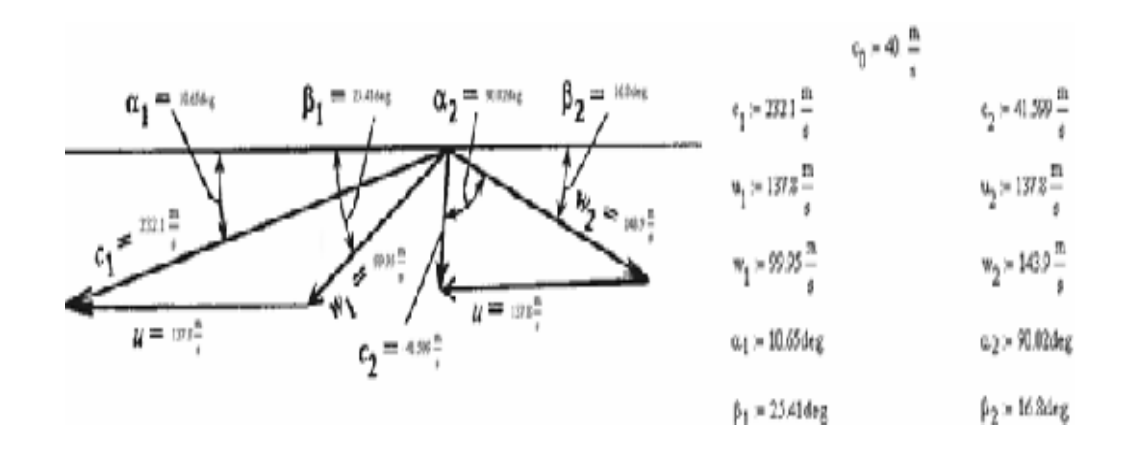

**Εικόνα 28 :** Στάδια ώθησης

Throat= 6.49982 [mm]  $Throat = 16.0864 [mm]$ LE Pitch = 91.7345 [mm] LE Pitch = 22.1938 [mm] TE Pitch (S) - 91.7345 [nm] TE Pitch (S) - 22.1938 [nm] Camber Length = 159.209 [mm] Camber Length =  $46.2428$  [mm] Cord Length  $(C) = 30.9168$  [mm] Cord Length  $(C) = 142.689$  [mm] Stagger Angle - 14.0° Stagger Angle -- 55.9° Solidity  $(C/S) = 1.55546$ Solidity (C/S) = 1.39304 Pitch Cord Ratio (3/C) - 0.642896 Pitch Cord Ratio (S/C) - 0.717856

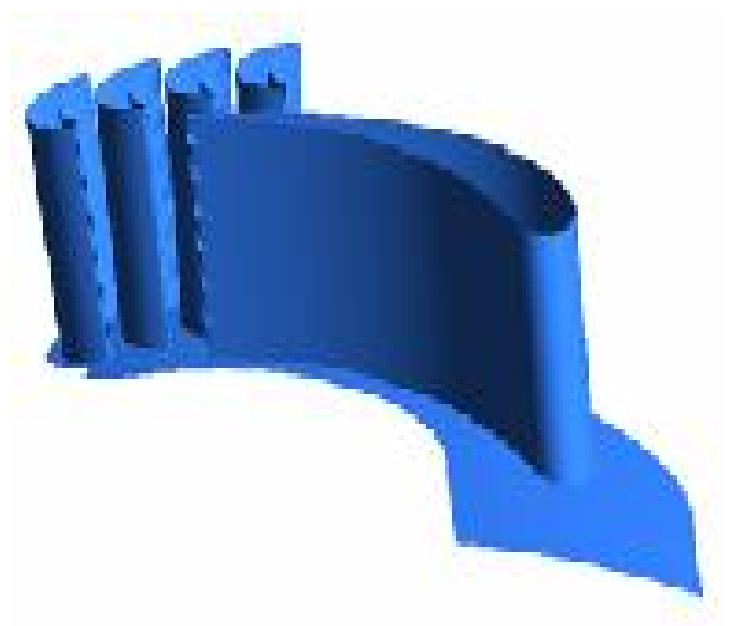

**Εικόνα 29 :** LEAN

**Εικόνα 30 :** CFN

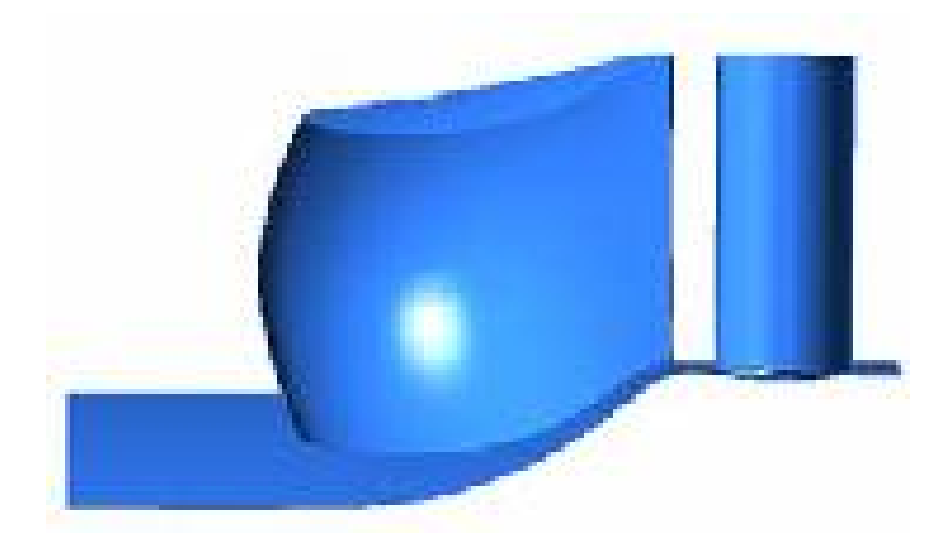

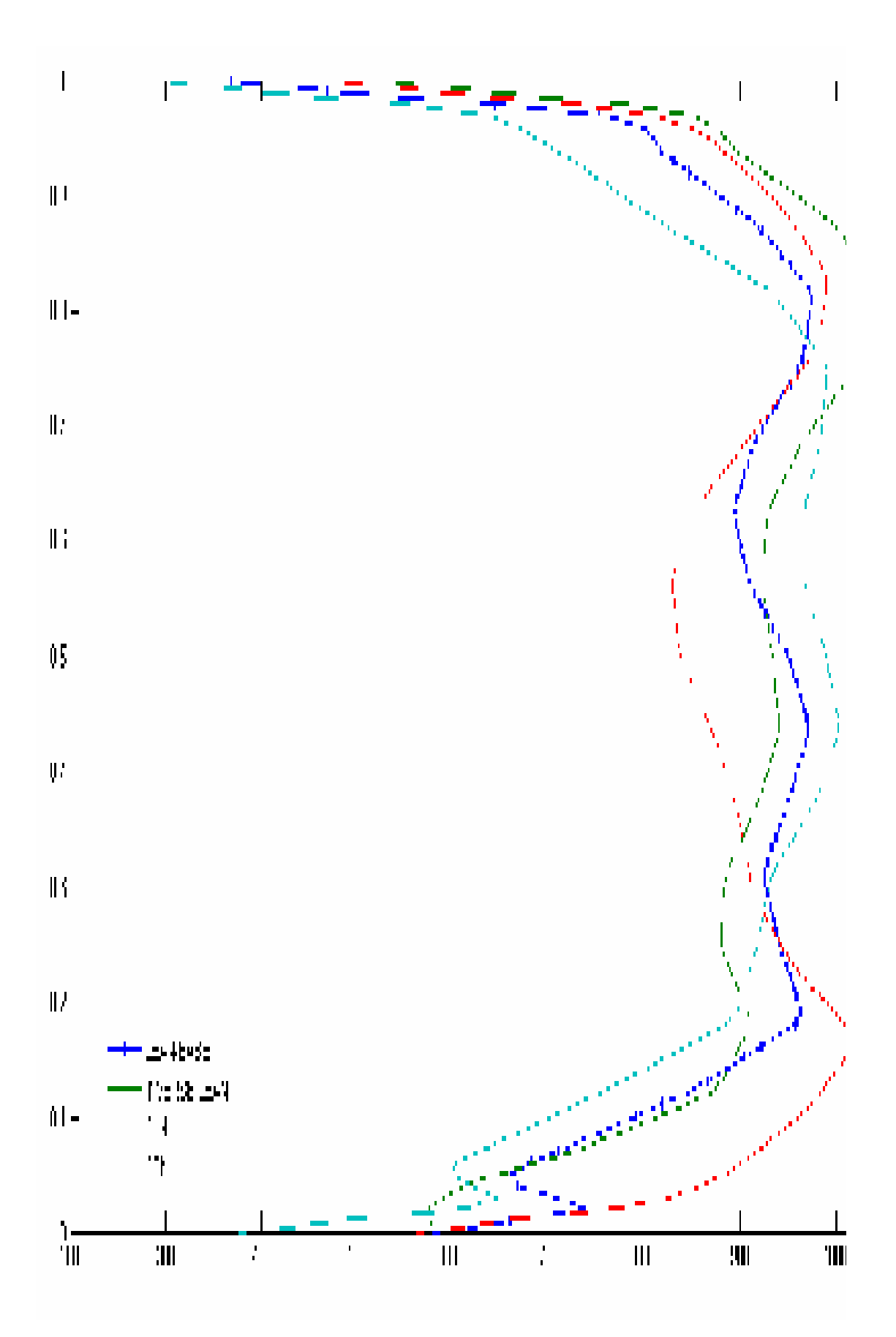

**Εικόνα 31 :** Στάδια εργασίας

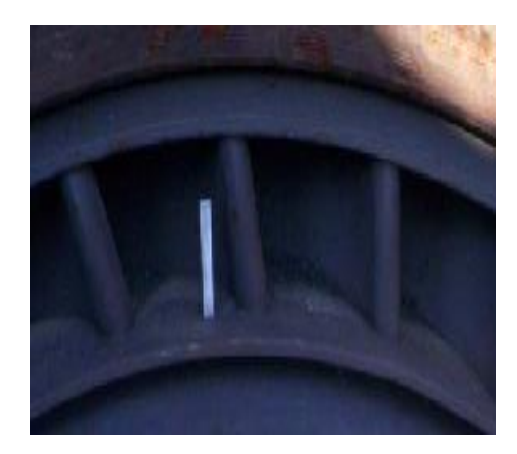

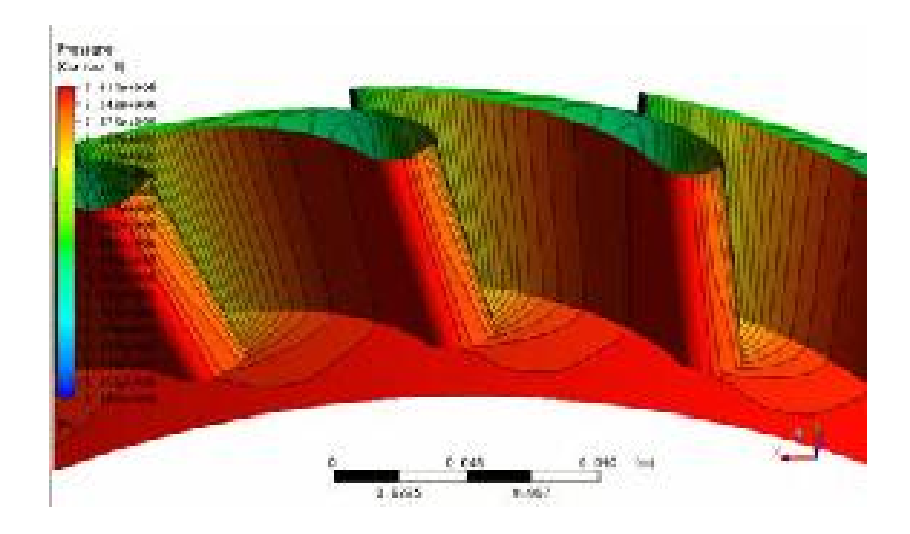

**Εικόνα 32 (10 α )** 

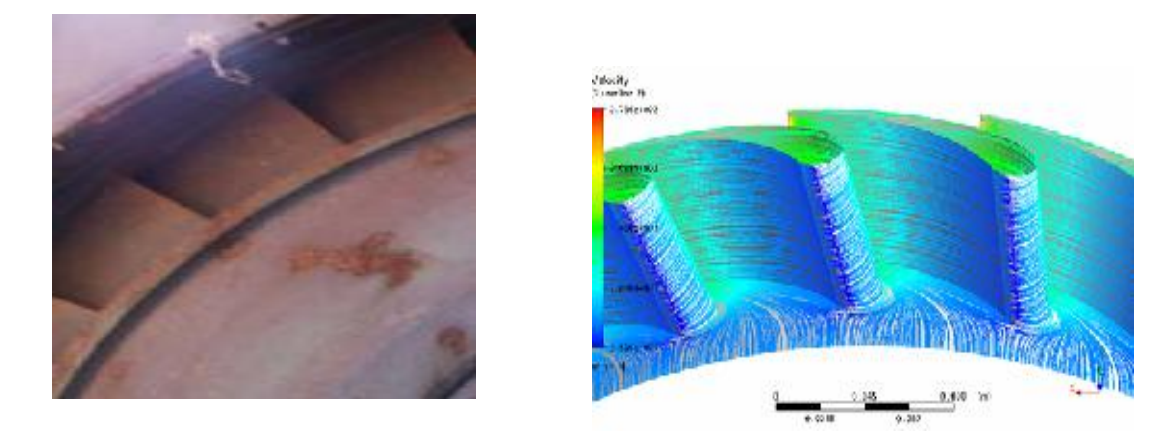

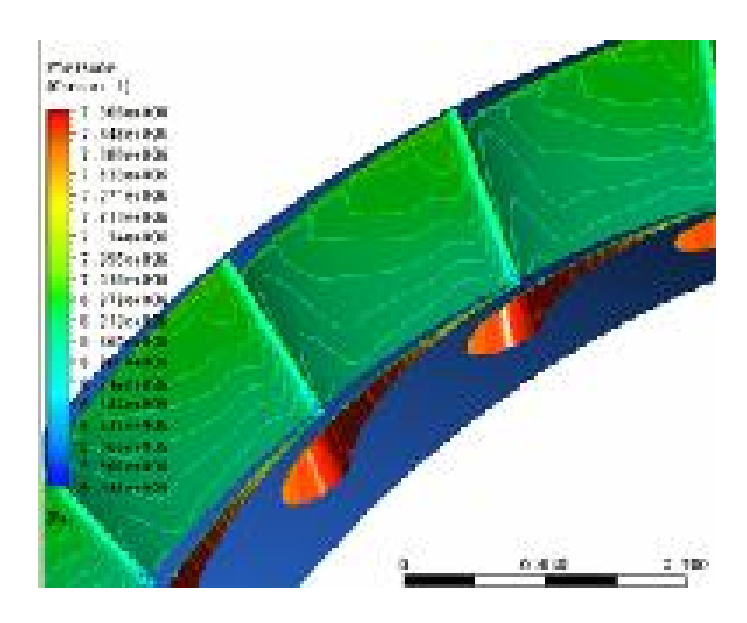

**Εικόνα 32(10β) :** CFD προσομοίωση

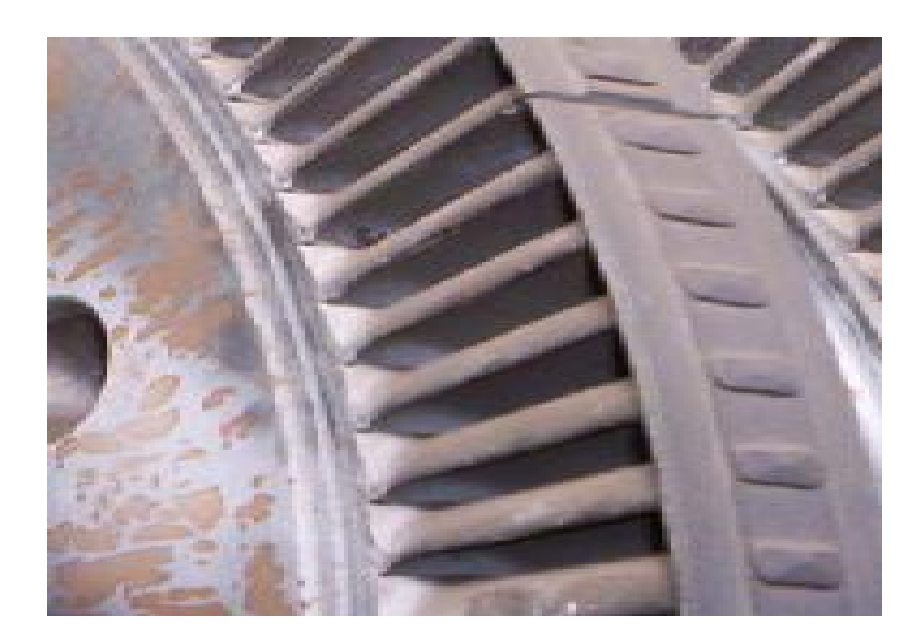

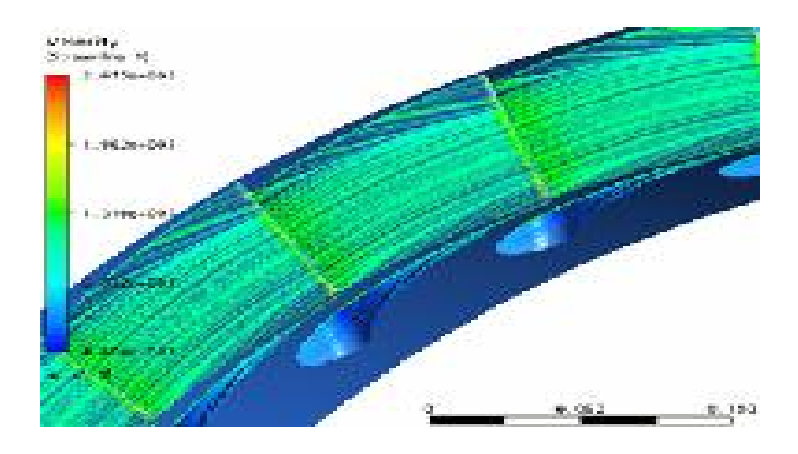

**Εικόνα 33(10β) :** CFD προσομοίωση

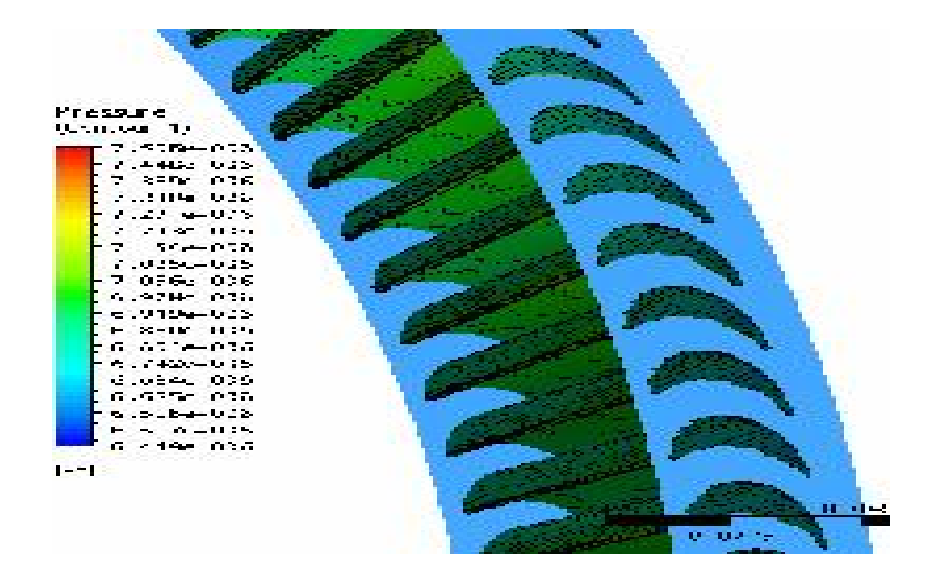

**Εικόνα 33 (10β)** 

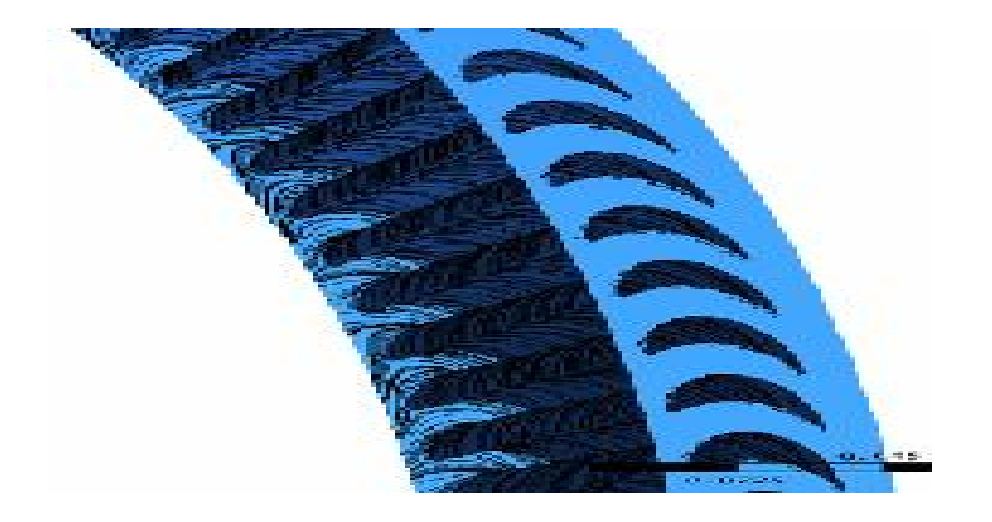

**Εικόνα 34 (11 α) :** CFD προσομοίωση

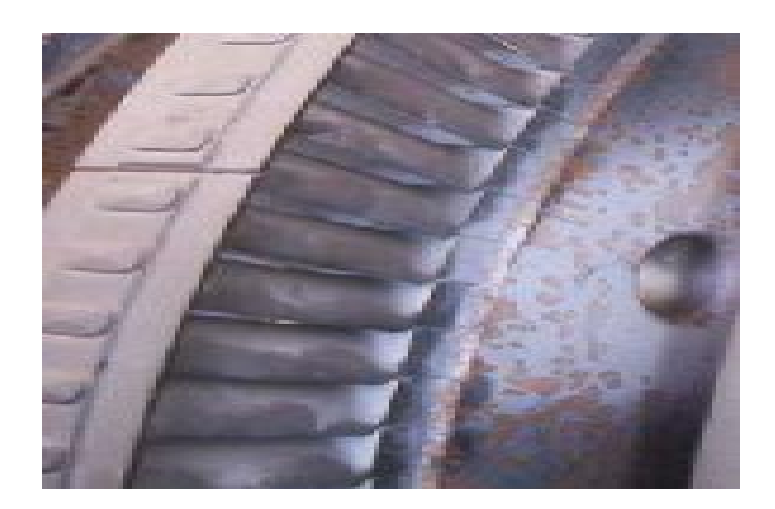

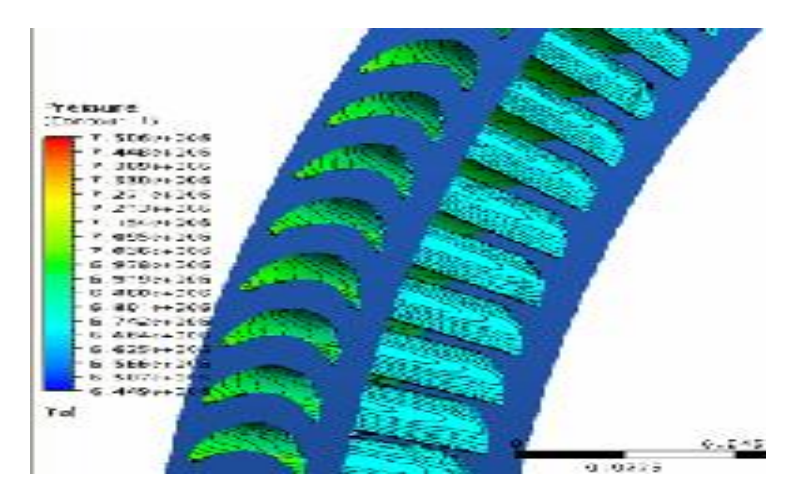

Εικόνα 34 (11 α) : CFD προσομοίωση
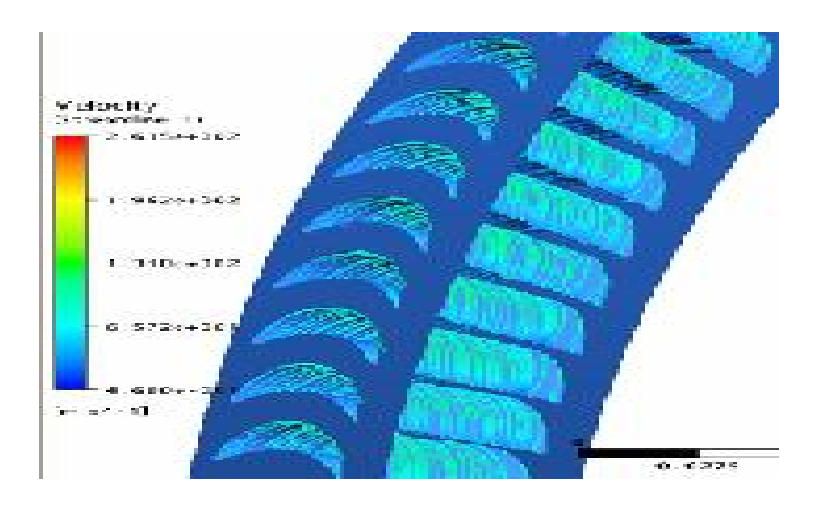

**Εικόνα 35 (11 β) :** CFD προσομοίωση

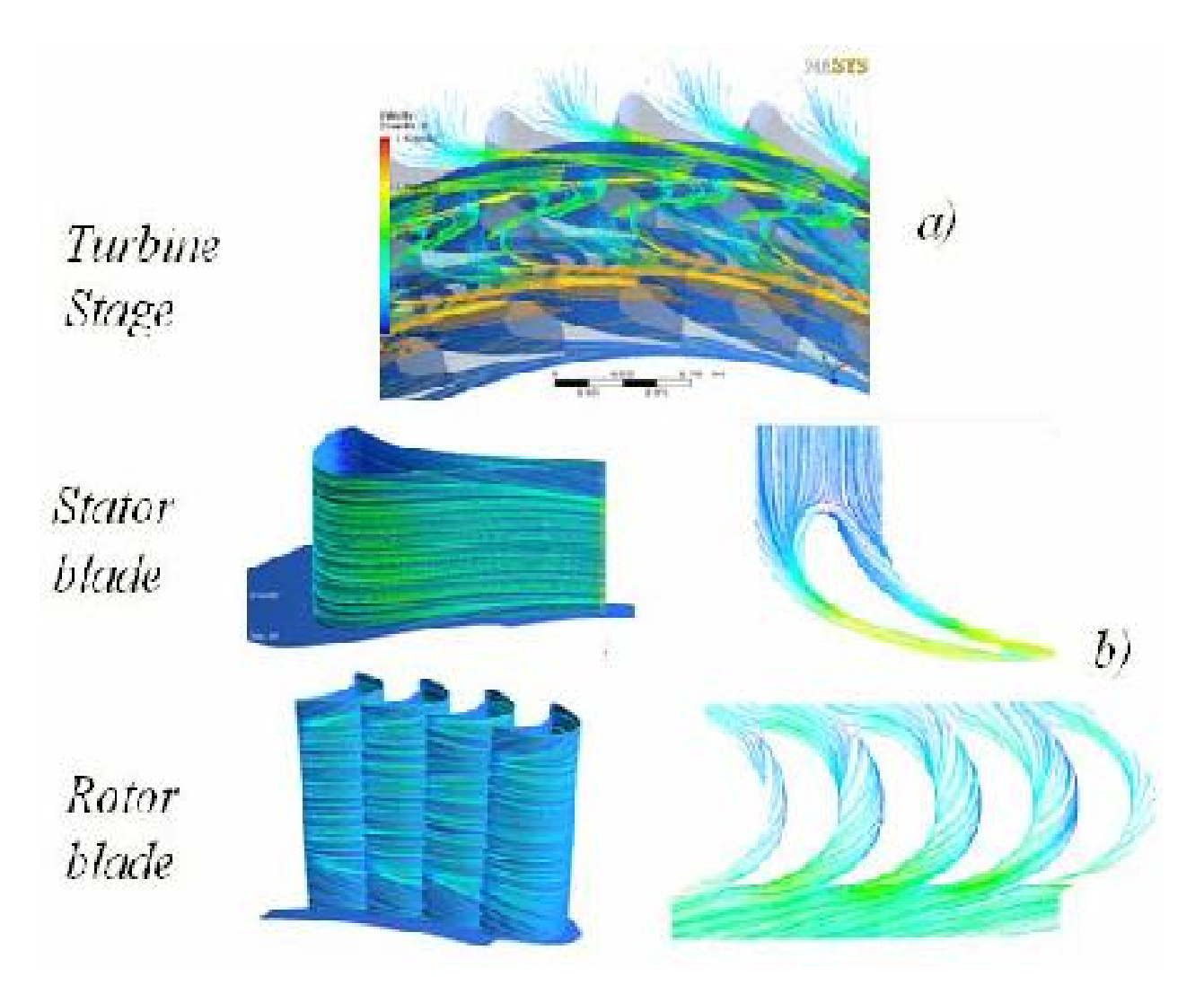

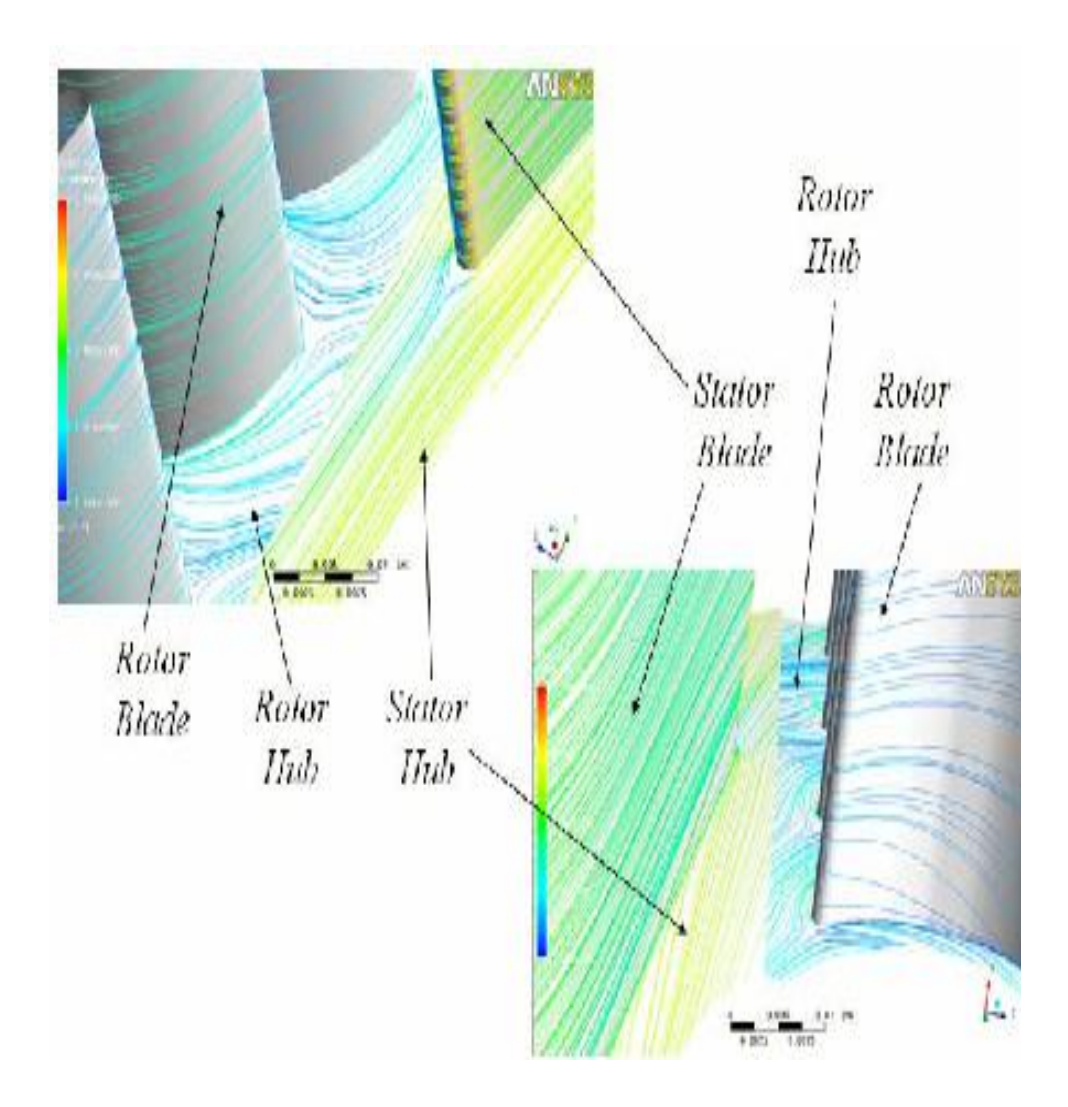

**Εικόνα 36 :** Στάδια προσομοίωσης

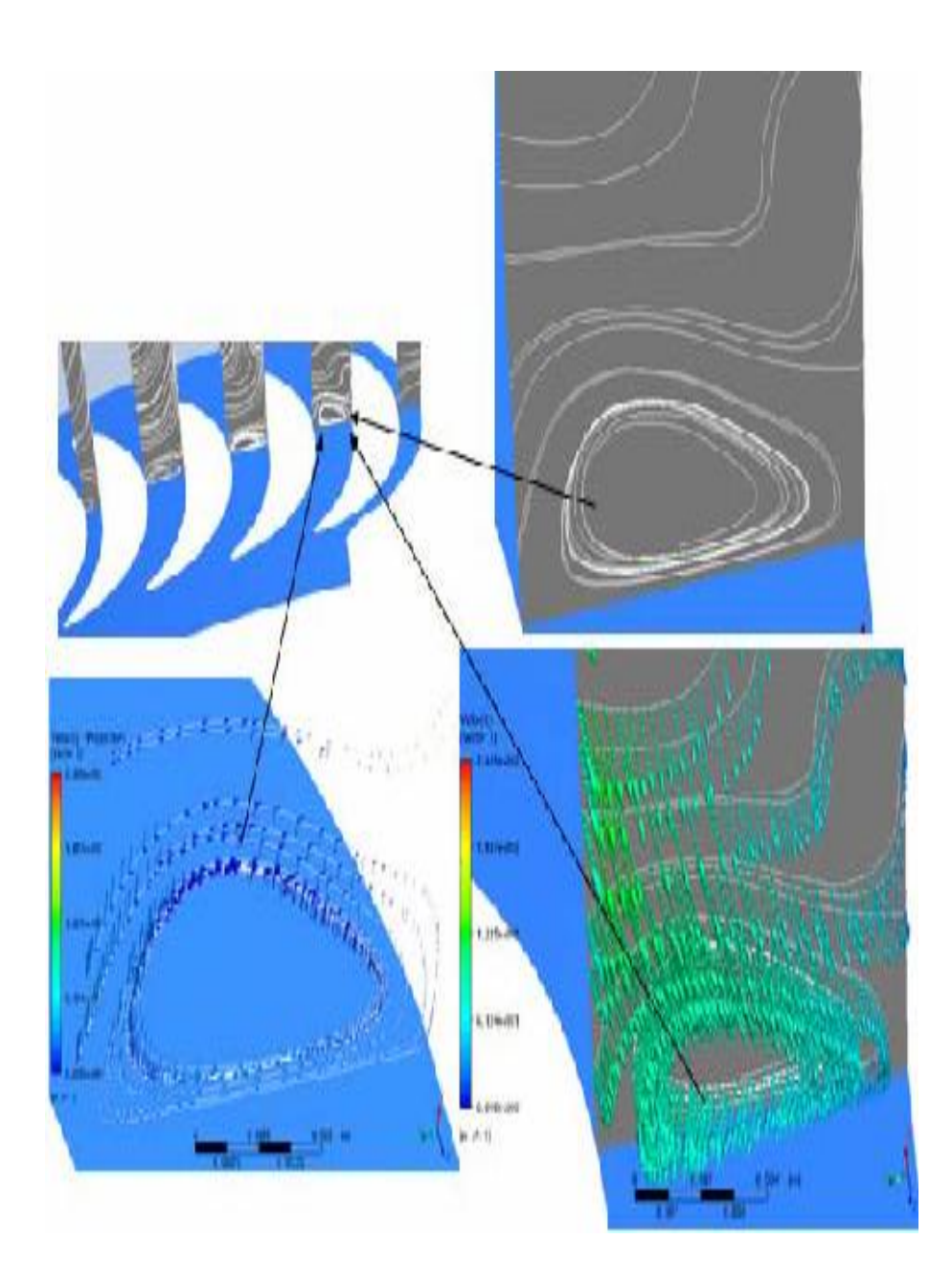

Απεικόνιση ροής

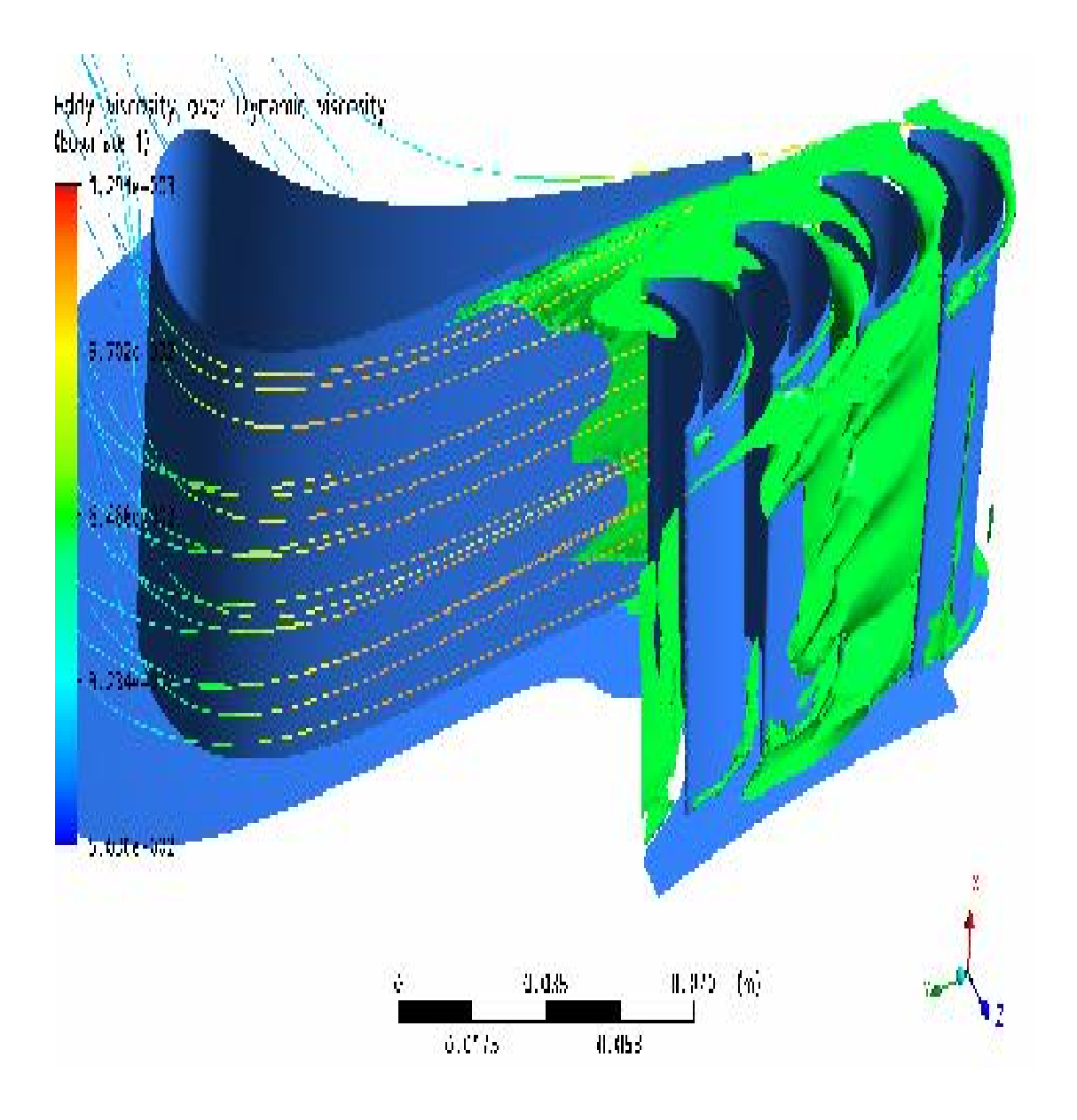

**Εικόνα 37 :** Διαγράμματα προσομοίωσης

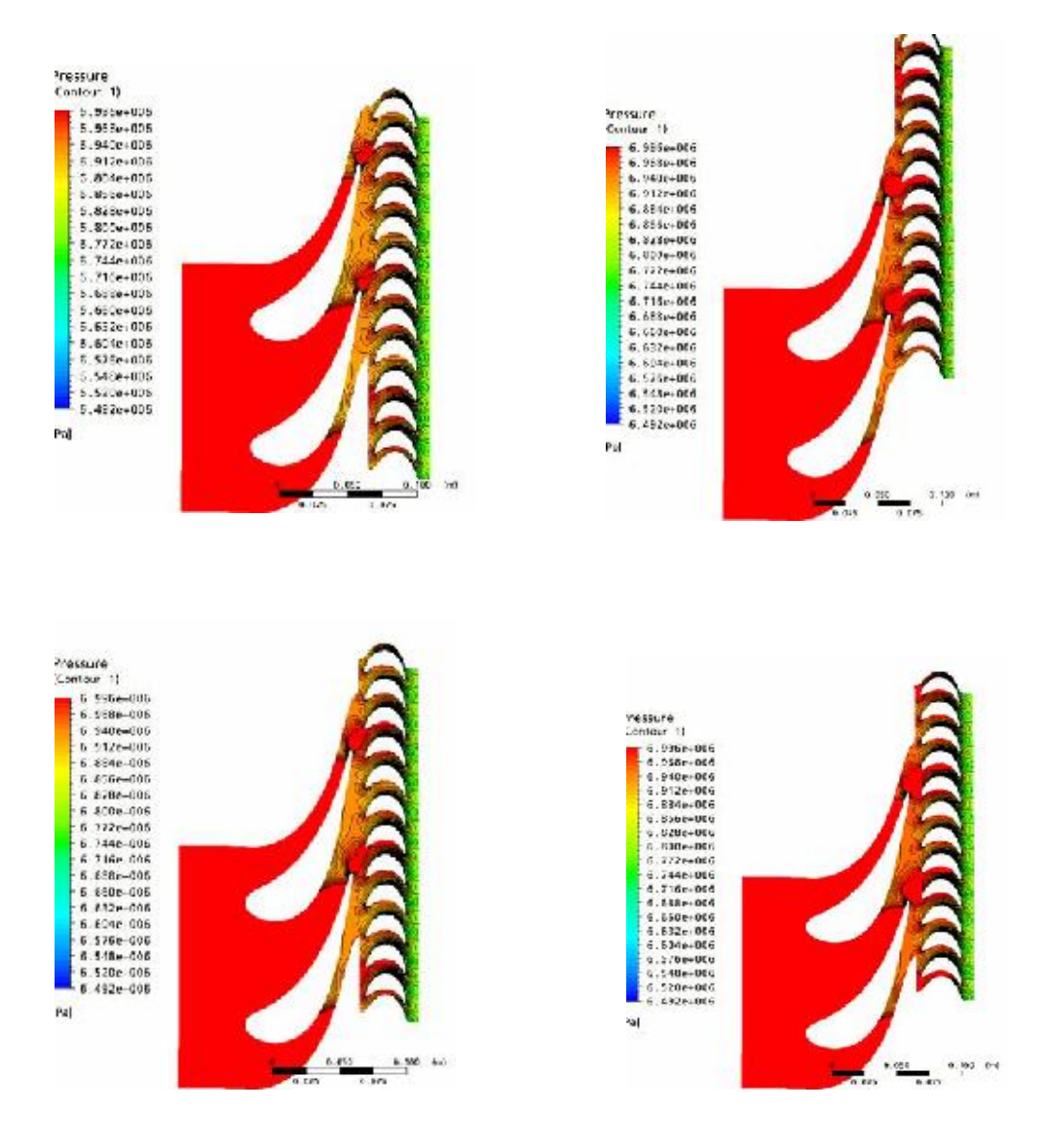

**Εικόνα 38 :** Διαγράμματα προσομοίωσης

## **ΒΙΒΛΙΟΓΡΑΦΙΑ**

- Ø Perdichizzi Α., Dossena γωνία πρόσπτωσης V. και Pitch-Chord Ιούλιος 1993.
- Ø ANSYS CFX. Tutorials. ANSYS CFX Release 11.0, Δεκέμβριος 2006.
- Ø ANSYS Solutions. , 2005.
- Ø Παπαθεοδοσίου Θ., Μηχανές Εσωτερικής Καύσης 1,1996
- Ø Τσιρίκογλου Θ, Θερμοδυναμική , 1997
- Ø Λέφας Κ. , Τεχνική Θερμοδυναμική, Φοίβος ,Αθήνα 1989
- Ø Ρακόπουλος Κωνσταντίνος, Αρχές Βιομηχανικών Αεροστροβίλων, Εκδόσεις Φούντας.
- Ø Κορωνάκης Π., Μηχανική Ρευστων, 1997
- Ø Ansys tutorial v12
- Ø Ansys cfx manuals
- Ø Klaus Hunecke, Jet Engines, Airlife Publishing Ltd, 1997
- Ø Jane's Info Group Ltd, Jane's Aero-engines,1998
- Ø Jane's Info Group Ltd, Jane's all the world aircrafts,1998
- Ø Pilidis P, Gas Turbine Theory and Performance, Great Britain,2000
- Ø P.P.Wash, P. Fletcher, Gas Turbine Performance, Great Britain,1999
- Ø Papadopoulos T., Introduction of intercooling in a high bypass Jet Engine, 1999

## **ΔΙΑΔΙΚΤΥΑΚΟΙ ΤΟΠΟΙ**

- Ø [www.porche.com](http://www.porche.com)
- Ø [www.autotriti.gr](http://www.autotriti.gr)
- Ø [www.ansys.com](http://www.ansys.com)